# A CRO

for the Serious Computerist

PRINTER CONTROL

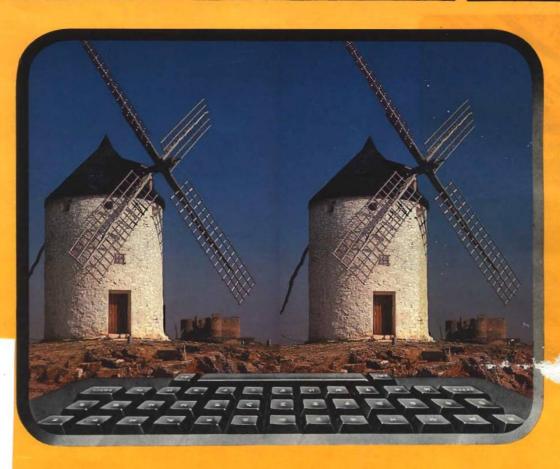

- \* Double Vision
- \* Micro Mouse
- \* Easy DOES-IT
- \* The Accurate Printer
- \* HiRes Screen Dump

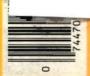

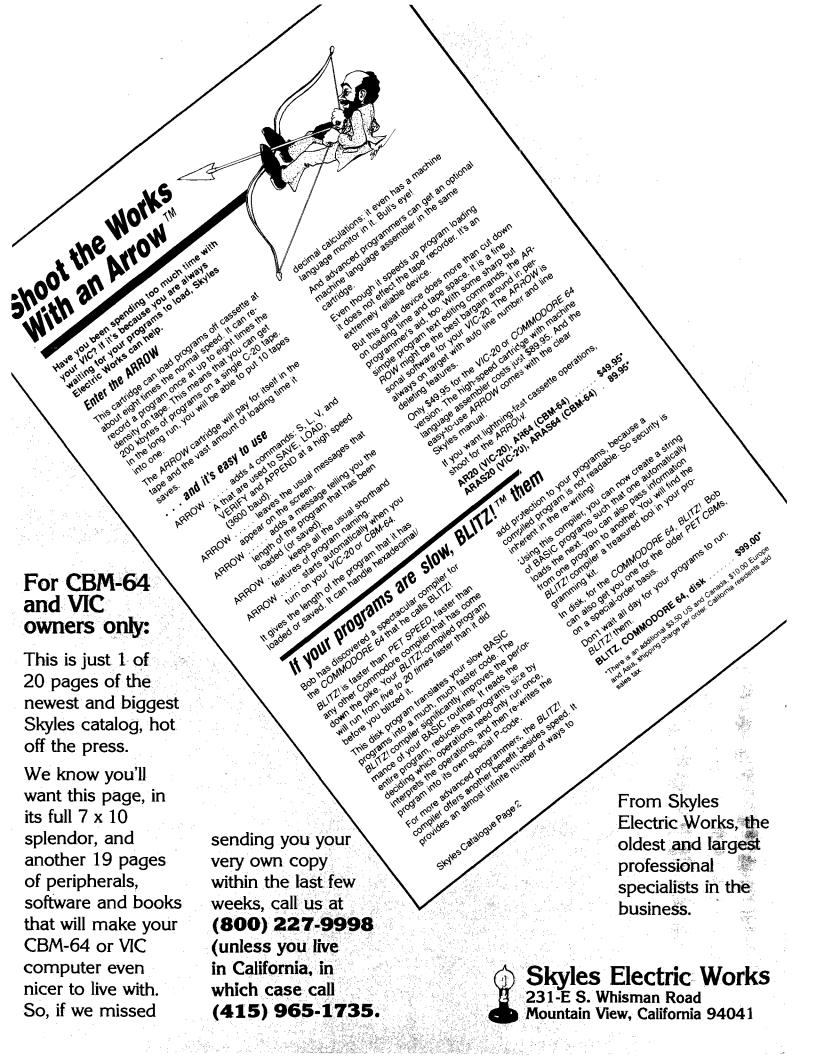

# CAD/CAM! DON'T SPEND 25k, 50k or \$500,000 BEFORE YOU SPEND \$7900

# **OBJECTIVES**

This book will provide managers, engineers, manufacturing personnel and any interested persons an understanding of the fundamentals of Computer Aided Design [CAD] and Computer Aided manufacturing [CAM] applications and technology.

# PROGRAM DESCRIPTION

The program will expose you to the various CAD/CAM terminologies used. Hardware and software comparisons will be explored with heavy emphasis on their advantages and disadvantages. Cost justification and implementation are presented using case studies.

# WHO SHOULD PARTICIPATE

The course is designed for but not limited to:

- Those managers, engineers and research professionals associated with the manufacturing industry.
- Personnel from Product, Tool Design, Plant Layout and Plant Engineering who are interested in CAD/CAM.

# ADVANTAGES— END RESULT

This program will enable participants to:

- 1. Learn basic CAD/CAM Vocabulary.
- 2. Better understand the various hardware and software components used in a typical CAD work station.
- Select the existing CAD/CAM system most appropriate for current and projected needs.
- 4. Make an effective cost justification as to Why they SHOULD or SHOULD NOT implement a CAD/CAM system.

Apply and use computer graphics as a productivity tool.

# PROGRAM CONTENT

- 1. Introduction
  - a. History of CAD/CAM
  - b. Importance of CAD/CAM
- 2. Graphics work station peripherals
  - a. Input
  - b. Output
  - c. Advantages and disadvantages of input and output devices.
- 3. Computer Graphics Systems [Hardware]
  - a. Micros
  - h. Minis
  - c. Main Frames
  - d. Turnkey Graphics systems
- 4. Software
  - a. Operating systems
  - b. Graphics Packages
  - c. Graphics Modules
- 5. Computer Aided Design
  - a. Geometric Definitions[Points, Lines, Circles, ETC..]
  - b. Control functions
  - c. Graphics Manipulations
  - d. Drafting Functions
  - e. Filing functions
  - f. Applications

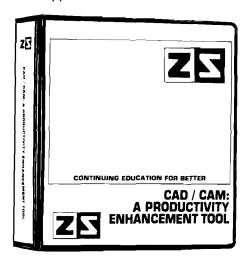

- Implementation
  - a. Determining needs
  - b. Purchasing and Installing
  - c. Getting Started
- 7. Cost Justification and Survey
  - Cost comparisons of two and four work station systems.
  - b. Presentation of recent survey of CAD system users

ZANIM SYSTEMS MAKES THIS SPECIAL OFFER: IF YOU BUY CAD/CAM: A PRODUCTIVITY ENHANCEMENT TOOL BEFORE APRIL 15TH, WE WILL INCLUDE FREE OF CHARGE THESE TWO PAPERS PUBLISHED NATIONALLY BY ZANIM SYSTEMS CAD/CAM EXPERT.

- 'Creation of a Large Data Base for a Small Graphics System'
- 2. "Shortest Path Algorithm Using Computer Graphics"

Of course you could spend as much as \$495, \$595 or \$695 for a similar 3 day serninar even though this book is not a computer program.

We tell you April 15th for a special reason...this product may be tax deductible depending on your field or needs. This 170 page course will satisfy any of your CAD/CAM needs. We guarantee it.

Please send \$79 to:

ZANIM SYSTEMS CAD/CAM GROUP P.O. BOX 4364 FLINT, MI 48504 (313) 233-5731

QUANTITY DISCOUNTS AVAILABLE FOR COLLEGES, UNIVERSITIES AND/OR SEMINAR USE.

# Hard

# **Easy**

# **Easiest**

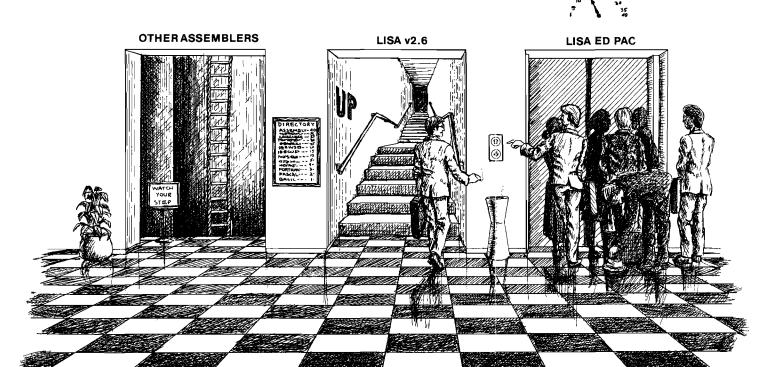

# Introducing the Easiest Way: The LISA Ed Pac\*

You can't deny that learning assembly is extremely important for you if you want to make the most of your work. If assembly language wasn't so important, why are almost all of the top selling programs available for the Apple II written in assembly language? But let's face it, learning 6502 assembly language isn't a piece of cake. At least not until now. Because now there's the LISA Education Package" from Lazerware. It'll have you up to speed with assembly language in a fraction of the time it would otherwise take.

The LISA Ed Pac" begins with LISA v2.6, the favorite assembler of beginners and professionals alike. More Apple owners have learned 6502 assembly language using LISA than all the other assemblers combined. More tutorial material is available for LISA, including books by D. Fudge, R. Hyde, W. Maurer, and R. Mottola. Randy Hyde's 300-page *Using 6502 Assembly Language* is included in the LISA Ed Pac".

Next we threw in SPEED/ASM\*, a set of 6502 subroutines that make programing in assembly language as easy as BASIC. And for those who want to see how it's done, the SPEED/ASM source listings are also included. We also included the LUD #1 (Lisa Utility Disk #1) which includes an extended editor for LISA and a LISA source file listing utility. Finally, we added MAXWELL'S Debugger\* to the LISA Ed Pac. This ultra-powerful debugger/monitor makes learning and debugging 6502 assembly language a breeze.

LISA Ed Pac Price \$149.95, A \$229.75 Value (suggested retarl) Available at dealers everywhere, or directly from:

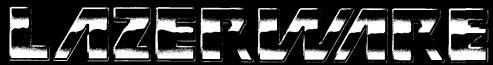

For a copy of Lazverware's A Guide to Purchasing a 6502 Assemble of a Papie of an Apple of write upon Lazverware 305 being 81. Corona, CA 91720 or call us at (714) 735-1041 Note LISA v2.6. LISA Editional LISA Beducational Papies to Spread ASM May delicing and Foliation and Apple (Apple Note Indiana Apple Opening of Apple Apple Apple (I) and Apple (I) are trademarks of Apple Opening on a Computer on

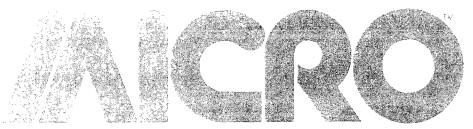

# for the Serious Computerist

### MICRO P.O. Box 6502 Chelmsford, MA 01824 617/256-3649

Publisher/Editor-in-Chief Robert M. Tripp

> Associate Publisher Cindy Kocher

Production Manager Jennifer Collins

> Technical Editor Mark Morano

Advertising Manager Cindy Kocher

> Sales Manager C. Skip Bentle

Circulation Manager Linda Hensdill

> Customer Service Kim Dundas

> > Accounting Donna M. Tripp

Contributing Editors
Cornelis Bongers
Phil Daley
David Malmberg
John Steiner
Jim Strasma
Paul Swanson
Richard C. Vile, Jr.
Loren Wright

MICRO is published monthly by: MICRO, Chelmsford, MA 01824. Second Class postage paid at:

Second Class postage paid at: Chelmsford, MA 01824 and additional mailing offices.

USPS Publication Number: 483470.

ISSN: 0271-9002.

Send subscriptions, change of address, USPS Form 3579, requests for back issues and all othe fulfillment questions to:

P.O.Box 6502 Chelmsford, MA 01824 or call 617/256-3649. Subscription Rates: (per year): U.S. \$24.00 or \$42.00 for two years Foreign surface mail: \$27.00 Air mail: Europe \$42.00 Mexico, Central America, Middle East, North Africa, Central Africa \$48.00 South America, South Africa, Far East, Australia, New Zealand \$72.00

Copyright © 1984 by MICRO. All Rights Reserved.

# Features

# 20 The Accurate Printer

Richard Marmon
Reproduce Atari
characters on your Epson

# 29 A Low Cost Mouse for the Vic-20 (or any computer)

Robert L. Martin
Build the latest computer
device for inputting data

# 32 Double Vision Catalog for 40 or 80 Columns

Alan and Valerie Floeter List your CATALOG in two or three columns

# 35 A New Variation on an Old Theme: Replace Your 6502

Ron M. Battle
A new R65C00 family has interesting enhancements

# 37 Spec Box: 16K Color Computer

Mike Hamilton Generate PMODE 4 HiRes graphics on the CoCo without Extended BASIC

# 40 Easy DOES—IT (Not DosPlus), Pt.4

Michael Keryan Add new utility functions to a Commodore 64

# 47 Four Techniques to Make Your Programs Fast

Chris Williams
Become the fastest
programmer in town

# 49 Talking to Your Printer

Dick Buchanan, Jr., et al A printer control program and Generic BASIC notes

# 55 HiRes Screen Dump for the EPSON MX-80

Robert D. Walker Subroutine for dumping Apple II hi-res graphics

# 62 A Timely Interrupt

Mike Hamilton

Make an accurate timer with just a few POKEs

# 63 Disk Abuse: A True Story

Mark S. Morano
The sad confessions of a disk junkie

# Departments

- 6 Editorial
- 8 Letterbox
- **12 Reviews in Brief**
- 64 CoCo Bits
- 66 Interface Clinic
- 71 Commodore Compass
- 73 From Here to Atari
- 74 Hardware Catalog
- 77 Review Index
- **79 Listing Conventions**
- 80 Advertiser Index

| NEC PRINTERS               |                    |
|----------------------------|--------------------|
| NEC 2050                   | •999.00            |
| NEC 2050<br>NEC 3550       | .*1679.00          |
| PERCOM/TANDOR              |                    |
| DISK DRIVES                | ••                 |
| 5¼" 320K Floppy            | •229.00            |
| 5 Meg Hard w/Controller    | CALL               |
| 10 Meg Hard w/Controller   | CALL               |
| 15 Meg Hard w/Controller   | CALL               |
| 20 Meg Hard w/Controller   | CALL               |
| AMDEK                      |                    |
|                            | •169.00            |
| OXY 100 Plotter            |                    |
| Calor II                   | . *399.00          |
| AST RESEARCH               |                    |
| Six Pak Plusrom            | 279.00             |
| Combo Plus il. from        | •279.00            |
| Mega Plus .from            | *309.00            |
| I/O Plus from              | •139.00            |
| QUADRAM                    | **70.00            |
| Guadlink                   | 4/9.00             |
| Guad 512 Plus as low as    | . 209.00           |
| Quadcolor as low as        | 3249.00<br>3210.00 |
| Chronograph                |                    |
| Parallel Interface Board   | <b>99.00</b>       |
|                            | 59.00              |
| MICROPRO                   |                    |
| WordStar/MailMerge         | . *349.00          |
| InfoStar                   | . •299 00          |
| SpellStar                  | •159.00            |
| CalcStar                   | •99 00             |
| MICROSTUF                  |                    |
| Crosstalk                  | *105.00            |
| MICROSOFT                  |                    |
| Multiplan.                 | *159.00            |
| ASHTON-TATE                |                    |
| dBASE II                   | . •389 00          |
| Fnday!                     | *185.00            |
| IUS                        |                    |
| EasyWhter il EasySpeller   | •249.00            |
| EasySpeller                | •119.00            |
| tasynier                   | 229.00             |
| CONTINENTAL SOFTV          |                    |
| 1st Class Mail/Form Letter |                    |
| Home Accountant Plus       | *88.00             |

**MOIXA** 

**BMC** 

CENTRONICS

C.ITOH

\*209.00 \*379.00

AT-100 Atan Interface. . . GP-100 Parallel Interface

AT-846 Interface

401 Letter Quality.

BX-80 Dot Matrix

122 Parallel

739-3 Senai

739-1 Parallel

Gorilla Banana Prownter 8510P

# **IBM**

| VISICORP           |                 |                  |  |
|--------------------|-----------------|------------------|--|
| VISI               |                 |                  |  |
| VisiCalc           | MBI             | APPLE<br>*159.00 |  |
| VisiCalc 4         | <b>1</b> 159.00 | -159.00          |  |
| VisiCalc Advanced  | 133.00          | <b>1</b> 269.00  |  |
| VisiWord/Spell     | *249.00         | 203.00           |  |
| Visitrend/Plot     | 199.00          | *199.00          |  |
| Visi⊔nk            |                 | *169.00          |  |
| VisiFile           | <b>1</b> 199.00 | *169.00          |  |
| VisiSchedule       | *199 QO         | <b>1</b> 199.00  |  |
| Visidex            |                 | <b>1</b> 159.00  |  |
| VisiPlot           |                 | <b>*</b> 135.00  |  |
| VisiTerm           |                 | *75.00           |  |
| Desktop Plan       | <b>199 00</b>   | *169.00          |  |
| Bus Forecast Model | <b>*</b> 75.00  | <b>*</b> 75.00   |  |
| StretchCalc        | *75 OC          | <b>*</b> 75.00   |  |
| VisiTutor Calc     | *59.00          | •59.00           |  |
| VisiTutor Advanced | <b>*</b> 75.00  | *75.00           |  |
| VisiTutor Word     | <b>125</b> 9.00 | <b>*</b> 59.00   |  |
| Visi—On Calc       | <b>1</b> 289.00 |                  |  |
| Visi-On Graph      | 179 00          |                  |  |
| Visi-On Word       | <b>1</b> 275.00 |                  |  |
| Visi-On Mouse      | *159 00         |                  |  |

Visi - On Host

Write

**1**89.00

189.00

•79.00

79.00

.**\*8**9.00

| Heport                | <b>*</b> 79.00 | <b>*</b> 79.00 |  |
|-----------------------|----------------|----------------|--|
| File                  | <b>*89.00</b>  | <b>1</b> 79.00 |  |
| Solutions* as low as  | *16 QQ         | *16.00         |  |
|                       | *Ca            | 1 On Titles    |  |
| MONO                  | CDAAA          |                |  |
| MONO                  | GHAM           |                |  |
| Dollars and Sense     |                | •109 00        |  |
| LOTUS                 |                |                |  |
| 1-2-3                 |                | . *399.00      |  |
| PROFESSIONAL SOFTWARE |                |                |  |
| PC Plus/The Boss      |                |                |  |
| SYNAPSE               |                |                |  |
|                       |                |                |  |

| . *88.00        | TK Solver                    |          |  |  |
|-----------------|------------------------------|----------|--|--|
| PRIN'           | PRINTERS                     |          |  |  |
|                 | NEC                          |          |  |  |
| <b>1</b> 239.00 | 2010/2030                    |          |  |  |
| ¹199.00         | 8023 Oot Matrix              |          |  |  |
| . 189 00        | 8025 Dot Matnx               |          |  |  |
|                 | 3510 Serial/Letter Quality   |          |  |  |
| <b>5</b> 89.00  | 3530 Parallel/Letter Quality |          |  |  |
| 269 00          | 7710/7730 Serial/Parallel    | •1949.00 |  |  |
|                 | OKIDATA                      |          |  |  |
| 299.00          | 82, 83, 84, 92, 93, 2350, 24 | 410 CALL |  |  |
| *199.00         | SMITH CORO                   | NA       |  |  |
| *249.00         | TP-2                         | •399.00  |  |  |
|                 | Tractor Feed                 |          |  |  |
| 209.00          | SILVER REE                   | D        |  |  |
| *379.00         | 500 Letter Quality           |          |  |  |
| •599.00         | 550 Letter Quality           |          |  |  |
| *569 00         | STAR                         |          |  |  |
|                 |                              |          |  |  |

| Frowince 63 10F                  | EEC L 0 -15                                 |
|----------------------------------|---------------------------------------------|
| Prowriter 1550P                  | 550 Letter Quality "699.00                  |
| A10 [18 cps]                     | STAR                                        |
| 8600 P                           | Gemini 10X                                  |
| F10-40                           | Gemini P15X *399.00                         |
| F10-55                           | Delta 10                                    |
| COMREX                           | Senai Board                                 |
|                                  |                                             |
| ComWriter II Letter Quality      | TOSHIBA                                     |
| DIABLO                           | 1350 *1699.00                               |
| 620 Letter Quality *949 00       | TRANSTAR                                    |
| 630 Letter Quality 1749 00       | 12 <b>0</b> P499.00                         |
| DAISYWRITER                      | 130P                                        |
| 2000                             | 315 Color *499.00                           |
|                                  |                                             |
| Tractor Feed 109 00              | APPLE INTERFACE                             |
| EPSON                            | CARDS & BUFFERS                             |
| MX-80FT, MX-100, AX-80, RX-80FT, | Choose from PKASO, Orange Micro, MPC,       |
| FX-80, FX-100                    | MicroMax, Tymac, Quadram & Practical        |
| IDS                              | Peripherals PRINTER CABLES                  |
| Prism 80 For Configurations CALL | are available for most all computers on the |
| Prism 32 For Configurations CALL | market. We supply all your computer needs,  |
|                                  | PAPER SUPPLIES                              |
| MANNESMAN TALLY                  |                                             |
| 160L '589 00                     | 1000 shts. 81/2x11 Tractor Paper*1999       |
| 180L · · · · · · • 799 00        | 1000 shts. 141/2x11 Tractor Paper*24**      |
| Spinit 80                        | 1 or 2" Address Labels \$9%                 |

|                                                                | 12"<br>12" |
|----------------------------------------------------------------|------------|
| NTERFACE<br>L BUFFERS                                          | 919        |
| , Orange Micro, MPC,<br>Guadram & Practical<br>R CABLES        | 12"        |
| st all computers on the<br>Il your computer needs,<br>SUPPLIES | 78<br>78   |
| ractor Paper*19**<br>Tractor Paper*24**<br>els*9**             | nc<br>nc   |
| cana                                                           | d          |

| MBC-550             | CALL      |
|---------------------|-----------|
| MBC-555             | CALL      |
| MBC 1100            |           |
| FD0 3200-320K Drive | •389.00   |
| MBC 1150            | •1899.00  |
| MBC 1200            | \$1849.00 |
| FOO 6400-64(K Onve  | *469.00   |
| MBC 1250            | .*2099.00 |
| PR 5500 Printer     | •599.00   |
|                     |           |

# **<b>®**SANYO

### APPLE/FRANKLIN DISK DRIVES MICDO-SCI

| IVIICHO-SCI                                 |       |  |
|---------------------------------------------|-------|--|
| A2*21                                       | 19.00 |  |
| A40                                         | 9.00  |  |
| A70 *31                                     | 9.00  |  |
| C2 Controller                               | 9.00  |  |
| C47 Controller                              | 9 00  |  |
| RANA                                        |       |  |
| Bite 1 *27                                  | 9.00  |  |
| Elite 2*38                                  | 9.00  |  |
| Elite 3 *56                                 | 9.00  |  |
| APPLE He STARTER PACK                       |       |  |
| 64K Apple Ite, Disk Onve & Controller, 80 C | dumn  |  |
|                                             |       |  |

Card. COMPLETE ....

| ERMINALS                          | • Talaka                     |
|-----------------------------------|------------------------------|
|                                   | "Not lie Expensive"          |
| CALL                              | ACE 1200 Office Mgmt. System |
| Monitor II & DOS 3.3              | ACE PRO PLUS System          |
| isk Orive & Controller, 80 Column | ACE Family Pack System       |

ACE 1000 Color Computer

| IEMMINATO         |             |
|-------------------|-------------|
| 914               | 569.00      |
| 924               | •689.00     |
| 925               |             |
| 950               |             |
| 970               | •1039.00    |
| COMPUTERS         |             |
| Teleport Portable | CALL        |
| 800AA008          | •1099.00    |
| 802               | . 12699.00  |
| 803               | •1949.00    |
| 802H              | .°4695.00   |
| 806/20            | . \$4999.00 |
| 816/40            | •9199.00    |
| 1602              | .*3399.00   |
| 1603              | CALL        |

**ANCHOR** 

# • lelevideo

.CALL

.CALL

# **MODEMS**

| ANCHOR                                                                                                    |                |
|----------------------------------------------------------------------------------------------------|----------------|
| Volksmodem                                                                                                    | NOVATION       |
| Mark IL                                                                                                    |                |
|                                                                                                    | Cat 103 179.00 |
| Mark XII (1200 Baud)                                                                                                    | Cat. 103/212   |
| TRS-80 Color Computer                                                                                                    | st             |
| 9 Valt Power Supply 9.00 212 A                                                                                                    | utoCat         |
| HAVES Apple                                                                                                    | Cat II *249.00 |
| Smartzmodem 3100   209.00   2712 Apple   2715 Apple   2715 Apple   2 | pple Cat       |

## MONITORS

| AA4051/          | MOMI              | UKO                       |
|------------------|-------------------|---------------------------|
| AMDEK            |                   | PRINCETON GRAPHICS        |
| 300 Green        |                   |                           |
| 300 Amber        |                   | HX-12 AGB                 |
| 310 Amber        |                   | SAKATA                    |
| Color 1          | .*279.00          | 100 1269 00               |
| 2alor 1 Plus     | . <b>*</b> 299.00 | TAXAN                     |
| Color 2          | .*399.00          | 210 Color RG8 *299.00     |
| Color 2 Plus     | .*419.00          | 400 Med-Res RGB           |
| Color 3          |                   |                           |
| Color 4          |                   | 415 Hi-Res RGB \$439.00   |
| BMC              |                   | 420 H-Res RG8 (IBM)       |
|                  | ***               | 100 12" Green             |
| 12" Green        |                   | 105 12" Amber             |
| 12" Green Hi-Res |                   | USI                       |
| 3191- 13" Color  | <b>2</b> 49.00    | Pi 1, 9" Green            |
| GORILLA          |                   | Pi 2, 12" Green *119 99   |
| 12" Green        | <b>*88.99</b>     | Pi 3, 12" Amber           |
| 12" Amber        |                   | Pi 4, 9" Amber            |
| NEC              | 00.00             | 1400 Color *269.99        |
|                  |                   | QUADRAM                   |
| JB 1260 Greer    |                   | Quadchrome 8400           |
| JB 1201 Greer    |                   |                           |
| J8 1205 Amber    |                   | ZENITH                    |
| JC 1215 Color    |                   | ZVM 122 Amber 109.00      |
| JC 1216 RGB      | . 429.00          | ZVM 123 Green             |
| JC 1460 Color    | .•359.00          | ZVM 135 Color/RG8 1469.99 |
|                  |                   |                           |

east

In PA call (717)327-9575,Dept 40515 Order Status Number: 327-9576 Customer Service Number: 327-1450

477 E. 3rd St., Williamsport, PA 17701

In Toronto call (416)828-0866,Dept. 40515 Order Status Number: 828-0866 2505 Dunwin Drive, Unit 38 Mississauga, Onterio, Canada L5L1T1

west

In NV call [702]588-5654,Dept. 405 Order Status Number: 588-5654 P.O.Box 6689 Stateline, NV 89449

No risk, no deposit on C.O.D. orders and no waiting period for certified checks or money orders. Add 3% (minimum "5) shipping and handling on all orders. Larger shipments may require additional charges. NV and PA residents add sales tax. All items subject to availability and price change. Call today for our catalog.

# MPUTERMAIL

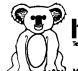

Koala

| KOALA PADS     |               |
|----------------|---------------|
| Atari [Disk]   | .*75.00       |
| Atan [ROM]     | .*82.00       |
| C-64 [Disk]    | .*75 00       |
| C-64 [ROM]     |               |
| IBM            | <b>9</b> 5.00 |
| Apple/Franklin | *85.00        |
|                |               |

KOALA SOFTWARE......CALL

# **I**commodore CBM 8032.....\*599

| CBM 4032             | *59     |
|----------------------|---------|
| MSD SD1 Disk Drive   | *349 N  |
| MSD SD2 Disk Drive   |         |
| CBM 8096             |         |
| CBM 9000             |         |
| 8128-80              |         |
| 8032 to 9000 Upgrade | *269.0  |
| 2031 LP Disk Drive   |         |
| 8050 Disk Onve       |         |
| 8250 Disk Drive      |         |
| 4D23 Printer         |         |
| 8023 Printer         |         |
| 6400 Printer         |         |
| Z—RAM                |         |
| Silicon Office       |         |
| The Manager          | •199 00 |
| SoftROM              | *125 U  |
|                      |         |

# PROFESSIONAL

| SOFTWARE                      |     |    |
|-------------------------------|-----|----|
| Word Pro 2 Plus               | 59. | 00 |
| Word Pro 3 Plus118            |     |    |
| Word Pro 4 Plus/5 Pluseach 12 | 79. | OC |
| InfoPro11                     | 79. | 00 |
| Administrator 39              | 99  | 00 |
| Power s                       | 70  | 2  |

SX-64 **PORTABLE \*839** 

| VIC 20                      | CALL    |
|-----------------------------|---------|
| CBM 64                      | •199    |
| C1541 Disk Drive            | •249.00 |
| C1530 Datasette             | •69 00  |
| C1520 Color Printer/Plotter | *129.00 |
| M-801 Dot Matrix Printer    | 1219.00 |
| C1526 Dot Matrix/Senal      | 1299 00 |
| C1702 Color Monitor         | 249.00  |
| C1311 Joystick              | •4.99   |
| C1312 Paddles               | *11.99  |
| C1600 VIC Modern            | •59.00  |
| C1650 Auto Modem            | *89.00  |
| Logo 64                     | •49.00  |
| Pilot 64                    | •39.00  |
| Word Pro 64 Plus            |         |
| Parallel Printer Interface  |         |
| Caic Result 64              | *65.00  |
| Calc Result Easy            | *39.00  |
| Codewriter 64               |         |
| Guick Brown Fox             |         |
| MCS 801 Color Printer       | *499.00 |
| OPS 1101 Daisy Printer      |         |
| Magic Voice Speech Module   |         |
| Desk Organizer Lock         |         |
| Vidtex Telecommunications   | 34.95   |

We stock a full inventory of software for Commodore, such as: Artworx, Broderbund, Commercial Data, Creative Software, EPYX, HES, MicroSpec, Nufekop, Romox, Sirius, Synapse, Thorn EMI, Tronix, UMI, Victory, Spinnaker, Rainbow & Timeworks!

# INFOCOM

| Zork 1,2,3 [AT/AP/CBM/IBM] |        |
|----------------------------|--------|
| Deadline [AT/AP/CBM/IBM]   | •32.95 |
| Enchanter [AT/AP/CBM/IBM]  | *32.95 |
| Planetfall [AT/AP/CBM/IBM] | *32 95 |
| Witness (AT/AP/C8M/IBM)    | *32.95 |
| Starcross [AT/AP/CBM/IBM]  | *29.00 |
|                            |        |

**ATARISOFT** \*37.99 \*37.99 \*37.99 29.99 Centipede Dig Oug Donkey Kong Defender **\$**29.99 37.99 37.99 37.99 37.99 \*29.99 \*29.99 Robotron Star Gate \*29.99

# **CMO'S PORTABLE CORNER**

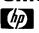

**HP 71B** \*499\*\*

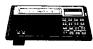

| ATCV *                   |         |
|--------------------------|---------|
| 41CV                     | 249"    |
| HP 10C                   | \$51.99 |
| HP 11C                   | *69.99  |
| HP 12C                   |         |
| HP 15C                   | *88.99  |
| HP 16C                   |         |
| HP 75C                   |         |
| HPIL Module.             |         |
| HPIL Cassette or Printer | 1359.99 |
| Card Reader              |         |
| Extended Function Module |         |
| Time Module              | •63 99  |

| TIMEX/SINCLAIR      |               |  |  |
|---------------------|---------------|--|--|
| Timex/Sinctair 1000 | CALL          |  |  |
| Timex/Sindair 2086  | CALL          |  |  |
| 16K Memory          | 25.00         |  |  |
| 2040 Printer        | <b>9</b> 9.99 |  |  |
| VuCalc              | •17.99        |  |  |
| Mindware Printer    | <b>9</b> 9.99 |  |  |

# PC-8201 \*599

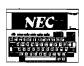

| NEC                        |         |   |
|----------------------------|---------|---|
| PC-8221A Thermal Printer   | .149 9  | ì |
| PC-8281A Oata Recorder     |         |   |
| PC-8201-06 8K RAM Chips    |         |   |
| PC-8206A 32K RAM Cartridge | . 329.0 | ) |
|                            |         |   |

| SHARP |
|-------|
|       |

| PC-1500A                      | •165°  |
|-------------------------------|--------|
| PC-1250A                      |        |
| CE-125 Printer/Cassette       | 128.9  |
| CE-150 Color Printer/Cassette | •171 9 |
| CE-155 BK RAM                 | •93.9  |
| CE-161 16K RAM                | 134.9  |
| CE-500 ROM Library            | *29.9  |

# **HOME COMPUTERS**

E SUPPLIES LAST! **ATARI 600XL** 

<sup>\$149</sup>

|                                         | _               |
|-----------------------------------------|-----------------|
| 101D Recorder                           | •74 00          |
| 1020 Color Printer                      | *249.00         |
| 1025 Oot Matrix Printer                 | *349.00         |
| 1027 Letter Quality                     | *309.00         |
| 1030 Direct Connect Modern              |                 |
| 1050 Oisk Drive                         |                 |
| CX30 Paddle                             |                 |
| CX40 Joystickeach                       |                 |
| CX77 Touch Tablet                       |                 |
| CX80 Trak Ball                          |                 |
| CX85 Keypad                             |                 |
| 488 Communicator II                     |                 |
| 4003 Assorted Education                 |                 |
| 4011 Star Raiders                       | •33.00          |
| 4012 Missile Command                    | •29 00          |
| 4013 Asteroids                          | •29.00          |
| 5049 VisiCalc                           | <b>1</b> 159 00 |
| 7079 Logo                               | •79 00          |
| 7101 Entertainer                        | *69.00          |
| 7102 Arcade Champ                       | •75.00          |
| 8026 Oig Dug                            | . •33.00        |
| 8030 E.T. Phone Home                    |                 |
| 8031 Oonkey Kong                        | . •39.00        |
| 8033 Robotron                           | . *35 00        |
| 8034 Pole Position<br>8036 Atani Whiter | •39 00          |
| 8036 Atan Writer                        | <b>"</b> 79 00  |
| 8040 Dankey Kong, Jr                    | . •39.00        |
| 8U43 Ms. Pacman                         | •39 U.          |
| 8044 Joust                              | •39.00          |
|                                         |                 |

### **DISKETTES** MAXELL

| 5% MD-1               | -29 UL  |
|-----------------------|---------|
| 5¼" MD-2              | .*39 00 |
| 8" FD-1 (SS/DD)       | *39 OC  |
| 8" FO-2 (OS/DD)       | *49 00  |
| VERBATIM              |         |
| 5¼" SS/DD             | *26.99  |
| 5¼" OS/DO             | .*36.99 |
| ELEPHANT              |         |
| 51/4" SS/SD           |         |
| 5¼" SS/00             | .*22 99 |
| 51/4" DS/DD           | .*28 99 |
| HEAD                  |         |
| 5¼" Oisk Head Cleaner | 14.99   |
|                       |         |

### **DISK HOLDERS** INNOVATIVE CONCEPTS

| Flip-n-File (400/S00 ROM)Hol | der •179 | 9 |
|------------------------------|----------|---|
| Rip-n-File 50                | *17 9    | 9 |
| Hip-n-Hie 1U                 |          | 9 |

| LJK                             |                |
|---------------------------------|----------------|
| Atan Letter Perfect Oisk(40/80) | *79.99         |
|                                 | *79.99         |
| Atan Letter Perfect ROM(80 col) | *79.99         |
| Atari Data Perfect ROM (80 col) | <b>1</b> 79.99 |
| Atari Spell Perfect Disk        | .459 99        |
| Atari Utility/MailMerge         | .121.00        |
| Apple Letter Perfect            | .*99 00        |
| Apple Data Perfect              | .*75.00        |
| Apple LJK Utility               | <b>5</b> 21 00 |
| Apple Lower Case Generator      | .•19 00        |

| 800XL  | *299 |
|--------|------|
| 1200XL | CALL |
| 1400XL | CALL |

# PERCOM

| AT 88-S1 PD |                 | . 449 00        |
|-------------|-----------------|-----------------|
| AT BB-OOA   |                 | .119 00         |
| RFD 40-S1   |                 | <b>4</b> 449 00 |
| RFD 40-A1   |                 | *269 00         |
| RFD 40-S2   |                 | <b>*</b> 699 00 |
| RFO 44-S1   |                 | <b>539 00</b>   |
| RFD 44-S2 . |                 |                 |
| TEX         | (AS INSTRUMENTS |                 |
| TX 99-S1    | _               | *279 OO         |
|             | RANA            |                 |
| 1000        |                 |                 |
| 1000 .      |                 | 329.00          |
|             | TRAK            |                 |
| AT-02       |                 | •389 OO         |
|             | INDUS           |                 |
| GT-Onve     |                 | . •379 00       |
|             |                 |                 |
|             | MORY BOARD      |                 |
| Axion 32K.  |                 | •59.00          |
| Axion 48K   |                 | .•99.00         |
| Axion 128K  |                 | <b>*</b> 299 00 |
| Intec 32K   |                 | •59 00          |
| Intec 48K   |                 | <b>4</b> 84 00  |

### CONTROLLERS & **JOYSTICKS WICO**

**ALIEN VOICE BOX** 

99 00

•119 NO

47 99

Intec 64K

Intec Real Time Clock

| 11.00                          |                |
|--------------------------------|----------------|
| Joystick                       | .*21 99        |
| 3-way Joystick                 | <b>1</b> 22 99 |
| Famous Red Ball                | <b>1</b> 23 99 |
| Power Grip.                    | <b>1</b> 21 99 |
| Power Grip.<br>BOSS Joystick   | *17 99         |
| ATARI/VIĆ Trak Balt            | . 34 99        |
| Apple Trak 8ail                |                |
| Apple Adapter                  | .15 99         |
| Apple Analog                   | *37 99         |
|                                |                |
| KRAFT                          |                |
| Atari Single Fire              | *12 99         |
| Atari Switch Hitter            | <b>1</b> 5.99  |
| Apple Paddles .                | *34 99         |
| IBM Paddles                    | *34 99         |
| IBM Joystick                   | . *46 99       |
| IBM Paddles IBM Joystick AMIGA |                |
| 3100 Single                    | 113 99         |
| 3101 Pair                      | *19 99         |
| 3101 Pair .                    |                |
| Joyboard                       | J/ 33          |
| TG                             |                |
| Atacı Trak Ball                | *47 99         |

# east

., Williamsp

west

P.O.Box 6689 Stateline, NV 89449

CANADIAN ORDERS: All prices are subject to shipping, tax and currency fluctuations. Call for exact pricing in Canada.

INTERNATIONAL ORDERS: All shipments outside the Continental United States must be pre-paid by certified check only. Include 3% (minimum

IN ERNATIONAL DROERS: All amphients ducing the Commission of Commission of Commission

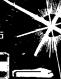

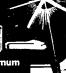

# **MCRO**

# Once Upon a MICRO

Once upon a time, MICRO began as a magazine to promote the 6502 microprocessor. At that time, back in the murky mists of microcomputing, 1977, no one was giving this marvelous chip any attention. You could read many issues of Byte without even encountering it. We felt that this chip, and the KIM-1 microcomputer that MOS Technology had produced to demonstrate the abilities of the 6502, deserved better treatment. The rapid growth of MICRO showed that we were right!

Once upon a time, MICRO was more a 'community' of 6502 users than it was a 'publication'. MICRO's readers were willing to tackle the new micros, solve the many problems that were encountered, and share their information with other readers. It was an exciting time of exploration and experimentation. Many important features were discovered, problems solved and projects generated by the MICRO reader/author.

Once upon a time, MICRO helped lead its readers into new areas by systematically exposing them to other microcomputers, microprocessors, languages, techniques, hardware projects, and so forth.

Once upon a time, MICRO provided very rapid turnaround on material submitted for publication. Articles were typically published within two or three months of initial receipt. This rapid turn-around was satisfying to the authors and useful to the readers.

Once upon a time, MICRO was a small, over-worked but happy staff that took pride in producing a top quality product.

Once upon a time, MICRO was directed by an individual who had experience in software - from operating system design through applications, and hardware knowledge - from simple interfacing up to designing a complete disk-oriented microcomputer system.

Once upon a time, MICRO provided an up-to-date catalog of important hardware and software products, in a standardized format that made it easy to use.

Once upon a time, MICRO had a panel of expert reviewers who provided accurate, unbiased, and timely reviews of new products.

Well, "Once Upon A Time" is now! While MICRO has tried a lot of different ideas, particularly during the past year, it has now returned to its 'roots'. We have worked hard to get MICRO back on track as the premier magazine for people who are serious about all aspects of the 6502/6809/68000 family of microcomputers. Some of the obvious changes have included moving MICRO back to Chelmsford, MA where it began, my reassuming the active role of Publisher and Editor-in-Chief, and numerous

# **Editorial**

changes in the staff to streamline and improve our overall operation. In the past few months we have cleared the queue of all our-of-date articles and reviews that had been accumulated, have re-established active dialog with many key authors, have worked out internal procedures to insure rapid response to all submissions, have developed improved listing methods for both assembly and BASIC listings, and much more. Other changes are underway, some of which will take time to develop, all of which are aimed at making MICRO work for you.

One new way in which MICRO will work is to present material on diskette. Many program/articles are received that are 'too long' to print or to key in but are 'too good' not to use. Rather than ignore this significant material, or hold it for an eventual book/disk, MICRO will now offer certain materials on disk. See the announcement on page 80 of this issue for details on our first offerings.

If you are an author, MICRO guarantees that your manuscript will be reviewed and you will receive notification within two weeks of receipt. This rapid response will serve to get your material into print quickly with prompt payment, and will insure that the MICRO readers are getting the most current information.

If you are a reader, MICRO invites you to become a more active participant in the world of microcomputing. Tell us, through the June Reader Survey, what you want MICRO to do for you. Send us your ideas, suggestions, feedback. [We do listen! The negative reader feedback that we received on our 'new, improved' listing techniques in the November and December issues made us find better methods.] And, most of all, write articles to share your knowledge and understanding with others. In this fantastic world of microcomputers, nobody knows everything, and everyone knows something.

MICRO is your magazine. Make it work for you.

Robert M. Vrujes

# This Month's Cover

When he looked at this windmill, Don Quixote saw double. He fought an imaginary giant, and he lost.

In *Double Vision*, Valerie and Alan Floeter fight a real giant ... the problem of one long listing using the CATALOG routine. Unlike Don Quixote, the Floeters win their battle. Now your listing can be condensed into two, three, or four columns, but don't worry—your not imagining it—you've got Double Vision.

## SPECIALS OR INTEGRATED CIRCUITS

6502 @ 4.90 6520 @ 4.00 6522 @ 5.00 4116 @ 1.85 2532 @ 5.90 2716 @ 4.45 6116 @ 6.45 4164 @

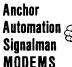

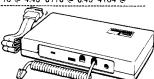

FREE SOURCE MEMBERSHIP WITH SIGNALMAN All Signalman Modems are Direct Connect, and provide the best price-performance values. Dealer and DEM inquiries

Volksmodem with computer cahie 99

Mark VII Auto Dial/Auto Answer Mark XII Smart Model 1200/300 279 DC HAYES Smartmodem 219 DC Hayes Smartmodem 1200/300 519

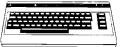

| PROM QUEEN for C64 or VIC                                                                 | 130              |
|-------------------------------------------------------------------------------------------|------------------|
| Apple Emulator for Commodore 64                                                           | Cali             |
| STAT Statistics Package for C64                                                           | 95               |
| Solid Dak 2 Level Stand for C64 or VIC                                                    | 29               |
| C64/VIC Switch (networking)                                                               | 129<br><b>20</b> |
| BACKUP V1.0 tape copier for C64 or VIC<br>CARDBOARD/6 Motherboard - VIC                   | 64               |
| CARDBOARD/5 Motherboard - C64                                                             | 56               |
| CARD PRINT G Printer Int. with Graphics                                                   | 79               |
| CARD PRINT B Printer Interface—C64/VIC                                                    | 48               |
| CARDBOARD/3s Motherboard - VIC                                                            | 22               |
| CARDCO C64/VIC Calculator Keypad                                                          | 32               |
| CARDRAM/16 RAM Expansion - VIC                                                            | 49               |
| Complete CAROCO Line in stock                                                             |                  |
| CIE and VIE IEEE Interfaces in stock                                                      |                  |
| MSD Dual SuperDisk for C64 or IEEE                                                        | 570              |
| MAE Assembler for C64                                                                     | 50               |
| Koala Pad Touch Tablet—C64 or VIC                                                         | 75               |
| CBC 4/12 Analog to Digital 4 chan/12 bit                                                  | 179              |
| MULTIPLAN for C64                                                                         | 79               |
| Dust Cover for C64 or VIC                                                                 | 6                |
| Grand Master Chess for C64                                                                | 24<br><b>14</b>  |
| COMAL Language for C64                                                                    | 14               |
| with sprites, color graphics, sound, turtle graphics.  BusCard II from Batteries Included | 159              |
| ULTRA BASIC - 64 with Turtle Graphics                                                     | 37               |
| Super Disk Utility – C64 – includes backup                                                | 19               |
| MicroChess – C64 – 8 levels of play                                                       | 17               |
| HES MODEM with software for C64                                                           | 45               |
| Commodore 64 Programmers Reference Guide                                                  | 16               |
| WordPro 3+/64 with Spellright                                                             | 85               |
| ViController (also C64) – BSR Controller                                                  | 50               |
| COM VOICE Synthesizer for C64 or VIC                                                      | 139              |
| VIC products in stock – call for extra discounts.                                         |                  |
| Victory Software for VIC and C64 in stock.                                                |                  |
|                                                                                           |                  |

# APPIE ERANKIIN ITEMQ

| AFFLE-FNANKLIN II                             | C IAI 9 |
|-----------------------------------------------|---------|
| FRANKLIN—complete line in stock               |         |
| QUENTIN Orives for Apple/Franklin             | 189     |
| Swapper Stopper                               | 26      |
| automatic switch between paddles and joystick |         |
| KRAFT Apple Joystick                          | 40      |
| Kraft Apple Paddle Pair                       | 30      |
| Koala Pad Touch Tablet-Apple/Franklin         | 90      |
| SPINNAKER Software in stock                   |         |
| Broderbund Software in stock                  |         |
| 16K RAM Card for Apple                        | 59      |
| Multiplan—-Microsoft                          | 185     |
| Solid Oak 2 Level Stand for Apple             | 29      |
| Serial Card for Apple                         | 89      |
| MPC RAM/80 column card for lie (AP/TXT)       | 139     |
| Z80 Softcard and CP/M (Microsoft)             | 235     |
| RANA Elite I with Controller                  | 389     |
| Parallel Printer Interface/Cable              | 69      |
| Microtek and MPC Interfaces in stock          |         |
| Grappier + Interface                          | 135     |
| DC Hayes Micromodem II, IIe with Smartcom     | 245     |
| PFS: File or PFS: Report or PFS: Graph        | 95      |
| Videx 80 Column Card                          | 209     |
| Annia Dina Dania                              |         |

# **@commodore**

See us for Personal, Business, and Educational requirements. Educational Discounts available.

### PETSCAN I \$245 base price

Allows you to connect up to 30 CBM/PET Computers to shared disk drives and printers. Completely transparent to the user. Perfect for schools or multiple word processing configurations. Base configuration supports 2 computers. Additional computer hookups \$100 each.

# COMPACK/STCP

\$115

78

285

189

11

40

36

11

11

75

95

8

Intelligent Terminal Package for PET, CBM, C64 Includes ACIA Hardware / STCP Software

MSO Dual Super Disk for IEEE or C64

SCREENMAKER 80 Column Adapter for C64 139 Provide big screen capability for business applications.

Copy-Writer Word Processor for C64 Full-featured package with 800 lines of text in memory. Includes double column printing, graphic capability, full prin-

Special Screenmaker/Copy-Writer Combo 179

# VICTORY Software for VIC and C64

| ivietai ilui pilusis  | 10       | Cicatoi S neverige     | 10 |
|-----------------------|----------|------------------------|----|
| Labyrinth of Creator  | 16       | Galactic Conquest      | 16 |
| Kongo Kong            | 16       | Annihilator            | 16 |
| Chomper Man           | 16       | Grave Robbers          | 13 |
| Bounty Hunter         | 16       | Adventure Pack   or II | 16 |
| PAPER CLIP Word Pr    | ocessor  | - CBM/C64              | 60 |
| ORACLE Data Base fr   | om Bati  | teries Included        | 89 |
| SPINNAKER Software    | e C64, . | Apple, IBM, Atari      |    |
| Compute!'s First Book | of PET   | CBM                    | 11 |

POWER ROM Utilities for PET/CBM WordPro 4+ - 8032, disk, printer VISICALC for PET, ATARI, or Apple Compute's First Book of 64 Sound & Graphics SM-KIT enhanced PET/CBM ROM Utilities PET Spacemaker II ROM Switch

Compute's First Book of Games Dust Cover for PET, CBM, 4040, or 8050 CmC Interfaces (AOA1800, ADA1450, SADI in stock) Computel's Reforence Guide to 64 Graphics Computel's Machine Language for Beginners

\$59 FlexFile for PET/CBM/C64

HES Software and Hardware in stock

DataBase, Report Writer with calculations, Mailing Lists. Easy to use, and can be modified.

FORTH for PET/C64 full FiG model - Cargile/Riley 50 includes all FORTH 79 Standard extensions, structured 6502 assembler with nested decision macros, standard 16x64 screens, ability to read/write BASIC sequential files, sample programs, introductory + reference manual.

Metacompiller for FORTH for independent object code 30 Floating Point for FORTH 20 KMMM PASCAL IV for PET/CBM/C64 99

Virtually full Jensen-Wirth implementation is now suitable for advanced placement courses. 65 EARL for PET/CBM Disk-based ASSEMBLER

SuperGraphics — BASIC Language Extensions 45 Fast graphics, sound, turtle graphics routines for PET/CBM. RAM/ROM for PET/CBM 4K \$75 8K \$90 COMAL Language for C64, CBM, PET 14

C8M Public Comain Software - C64 27 disks

STAT for PET/CBM/C64 and Apple Comprehensive Statistical Analysis Routines

Includes complete file handling capabilities, summary statistics, confidence intervals, hypothesis tests, exponential mean tests, multiple and power series regression, analysis of vari-

ance, histograms, and non-parametric tests. PageMate 60 Command Word Processor 20 Full-featured package for all Commodore computers. Full screen editing, and supports disk, tape, and all

# DISK **SPECIALS**

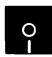

| Scotch (3M) 5" ss/dd | 10/ 2.10 | 50/ 1.90 | 100/ 1.86 |
|----------------------|----------|----------|-----------|
| Scotch (3M) 5" ds/dd | 10/ 2.65 | 50/ 2.45 | 100/ 2.40 |
| Scotch (3M) 8" ss/sd | 10/ 2.20 | 50/ 2.00 | 100/ 1.98 |
| Scotch (3M) 8" ss/dd | 10/ 2.80 | 50/ 2.50 | 100/ 2.47 |

# We stock VERBATIM DISKS Write for Dealer and OEM prices.

10/ 1.80 50/ 1.75 100/ 1.65 10/ 2.40 50/ 2.35 100/ 2.25 Sentinal 5" ss/dd Sentinal 5" ds/dd

# **We stock Dysan disks**

| Wabash 5" ss/sd | 10/ 1.50 | 50/ 1.45 | 100/ 1.40 |
|-----------------|----------|----------|-----------|
| Wabash 5" ss/dd | 10/ 1.80 | 50/ 1.75 | 100/ 1.65 |
| Wabash 5" ds/dd | 10/ 2.50 | 50/ 2.45 | 100/ 2.35 |

# We stock MAXELL DISKS Write for dealer and OEM prices.

Disk Storage Pages 10 for \$4 Hub Rings 50 for \$6 Disk Library Cases 8"-3.00 5"-2.25 Head Disk Cleaning Kits 12

AMARAY Disk Storage Systems in stock

Innovative Concepts FLIP 'N' FILES in stock

## CASSETTE TAPES—AGFA PE-611 PREMIUM

C-10 10/ .61 50/ .58 C-30 10/.85 50/.82

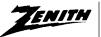

# data systems

ZVM-122A ZVM-123G 99 ZVM-131 ZVM-135 300 490 Z100 16-hit/8-hit System CALL Z29 Terminal (DEC and ADM compatible) 680

**Z-150 IBM PC COMPATIBLE** CALL Z-160 PORTABLE PC CALL We stock entire Zenith line.

USI Video Monitors - Green or AMBER 20 MHz hi-res Dealer and OEM inquiries invited

WRITE FOR IBM PC COMPATIBLE PRICES

MultiPlan-IBM or Apple Quadboard for IBM available KOALA PAD Touch Tablets—Apple, Atari, IBM, CBM Peachtext 5000 Seftware Package 199 PFS Software for IBM and Apple in stock SPINNAKER Software C64/VIC, Apple, IBM, Atari VOTRAX Personal Speech System BMC 9191 Color Monitor 229 BMC 12A 12" Green Monitor Oynax (Brether) DX-15 Daisy Wheel Printer 469 Brother HR-25 Daisy Wheel Printer (25 cps) 749 Itoh Prowriter Parallel Printer 379 Panasonic 1090 Printer with Correspondence Mode 279 Gemini 10X 289 EPSON, Okidata, Star Micronics printers in stock USI CompuMOD 4 R F Modulator 29 We Stock AMDEK Monitors 15% OFF A P Products COMPUTER COVERUPS IN STOCK BROOKS 6 Outlet Surge Suppressor/Noise Filter 54

# Hewlett Packard Write or call for prices

Electrohome 1302-2 13" Hi-res RGB Monitor

Panasonic 12" Monitor (20 MHz) with audio Synertek SYM-1 Microcomputer

Surge Suppressor-6 outlet

29

335

135

189

179

DATASHIELD BACKUP POWER SOURCE Battery back up Uninterruptible Power Supply with surge and noise filtering. The answer to your power problems.

ATARI — WE STOCK ENTIRE LINE SPINNAKER and Broderbund Software in stock.

215-822-7727 252 Bethlehem Pike Colmar, PA 18915

Apple Blue Book

A B Computers

printers.

WRITE FOR CATALOG. Add \$1.50 per order for United Parcel We pay balance of UPS surface shipping charges on all prepaid orders (add extra for mail. APO/FPO, air). Prices include cash discount. Regular prices slightly higher. Prices subject to change.

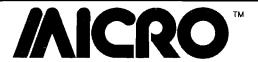

# Letterbox

Dear MICRO:

Some of your recent issues have had parallel articles for the various computers you cover. I like this feature. In fact, it is the main reason I renewed my subscription. It is frustrating to see neat programs written for other computers, but not for mine.

Consequently, I was very disappointed that the well-written article on Fast Low Cost A/D Converter, MICRO 69, did not have listings for use of the converter with the Atari Computers. No A/D Dear Editor, converters are available for the Atari (to my knowledge). This could have been very useful. The Atari was also slighted in the Adding Computer Senses to Your

Your excellent Interface Clinic suffers from the same problem. I should think that there are other Atari users who might also wish to have routines useful for interfacing the Atari with analog circuitry.

I hope you can extend this type of article to include the Atari in the future. Thank you for your consideration.

Michael Soso Seattle, WA

Your points are well taken. The generality problem discussed above is even more prevalent when dealing with the Atari. The BASIC used in the Atari is somewhat unique. While there are many minor differences between the BASICs on the Apple, Commodore and Color Computer – they do have a lot in common. Atari is sort of out-in-leftfield. For this issue, for example, I went to generalize the Talking to your Printer.

First I had to wade through the Atari **OPEN** and **XIO** commands to setup the input and output, then had to **DIM**ension all of the string variables, and then realized that due to the understanding of the Apple II's strange way Atari BASIC handles string operating system. I think the way the concatenation - there was no way to 'Steve(s)' started made this get the program to work!!! Talk about environment necessary. They needed frustration!

would be happy to print updates. Let successful as it is. The resources

me make two proposals for future articles. First, MICRO will make a greater effort to perform Atari conversions where possible/practical. Second, if any Atari readers are interested in performing such conversions, we will work with them, pay a modest remuneration, and provide program/projects to convert. We can not do it all, but we can all do it together.

I read your editorial "Is It Reasonable?" in February 1984 MICRO #69 with interest. Many of your thoughts and statements are true and I agreed with them. I do think you touched on a very important aspect of the APPLE success (and failure). That is "Third Party" vendors, which I'll come back to in a moment.

I believe the success of the microcomputer in the home and workplace stems from the fact that we are trained to use tools of "convenience", for example, log tables, slide rule, electronic calculator and the microcomputer. We must have some knowledge of their function to use them successfully and effectively. It is exciting to watch a human float effortlessly in space, but the thoughts of the details of what it really took to put him there and get him back are much more exciting. Some knowledge of the intricate steps required is where it is really at. So it is with the microcomputer.

What Apple, Inc. did with the Apple II was give the curious the opportunity to learn the intricate details which cause the II to function. They produced a Disk Operating System and Monitor that was easily and quickly understood. Your publication published a complete the support of the Home Brew Some of the other programs you Computer Clubs, and also of Third mentioned could have been, and Party Vendors. If the software didn't probably should have been, converted. get written and published as fast as it If any Atarist has converted them, we did, I believe Apple wouldn't be as

weren't available at the time. It is the software vendors and publications such as yours that contributed a measureable amount of resources to Apple's success.

It seems to me the Apple III, Lisa, MAC, et al, will follow the path of the TI-99 unless Apple will facilitate easier learning of the Operating System. The person in the business place may only want applications software, but there are orders of magnitude more at home wanting to write their own software hoping it will be of sufficient quality to be published. Apple needs to loosen their management philosophies regarding the MAC and provide a simpler operating system.

I am a co-founder of a 170 member Apple users group here in Silicon Valley. We were fortunate to have Apple's sales department demonstrate the MAC the day after it was unveiled. We had 300 people attend the presentation - an exciting turn out! Disappointment quickly set in when I discovered the complexity of the operating system. I decided the MAC was not something I would be interested in. I think MAC will follow Lisa unless Apple wakes up and provides a much simpler operating system so the Third Party vendors can contribute again.

I am now waiting for the new 650XX chip that has been reported in various news releases. If it doesn't satisfy the simple Apple II operating system concept with much expanded memory, I will seriously look at the Saybrook or QWERTY system again. I suppose you have guessed what I think is reasonable. It is a source of hardware and information that will give our tools of convenience a chance to be even more so.

Robert C. Madden San Jose, CA

"The Apple/// had limited capabilities...''!!??

Surely you jest! 256K of pure RAM: what could be more versatile? An operating system which BYTE called "the most magazine

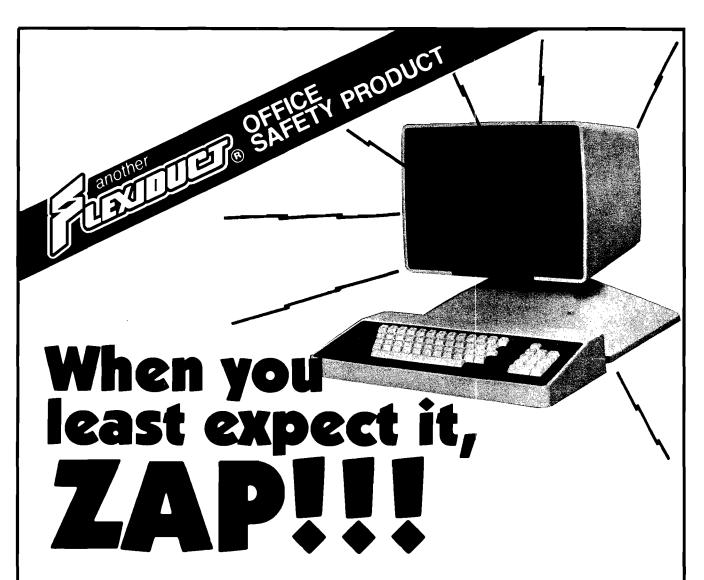

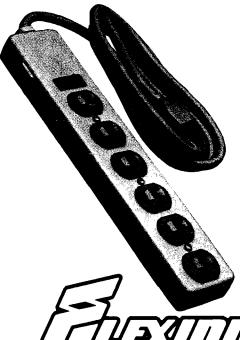

In a few millionths of a second, common electrical surges and spikes can enter your data processing equipment and cause memory loss, false logic and misregistration. Surges very often do permanent damage to microcircuitry.

**FLEXIDUCT** Surge Suppressors catch surges and spikes before they have a chance to enter your equipment. In billionths of a second (Nanoseconds), **FLEXIDUCT** Surge Suppressors dissipate surges and spikes from any side of the line (most protect only one side).

The multi-outlet unit is ideally suited to the computerized workstation. It gives you the advantage of circuit breaker protection with plenty of outlets for data processor and peripheral equipment.

No computer should be without the protection of a **FLEXIDUCT** Surge Suppressor...**especially yours!** Write or call for further information. Available from office products retailers.

Surge Suppressors

a product of Winders & Geist, Inc. P.O. Box 83088 Lincoln, NE 68501 402/474-3400

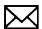

sophisticated operating system available for an 8-bit machine". The ability to run virtually all Apple [software. Can you seriously consider this to be limited capability?

Now, there is no doubt that the /// had some early hardware problems, which in turn discouraged software developers from jumping on the bandwagon. This, rather than "limited capability" resulted in the lack of early acceptance of the ///. Apple has now revitalized the ///, set up specific resources for it, and even published a booklet (approximately entitled 'Will someone tell me what you can do with an Apple ///?') which lists a great range of software available for the ///.

I develop software on the /// for both it and the |[. I also use the /// for all my other work: word processing, data base, modem, Pascal, BASIC, Assembly ... etc. I will gladly stack up the capabilities of the Apple /// against any other 8-bit machine on the market, regardless of price or manufacturer [and even against some of the pseudo-16s]. Would you care to enumerate its limitations?

Tracy Valleau Pacific Grove, CA

I personally was unimpressed with the Apple /// when I saw it. I was at that time completing development of a 6809 - based system that sold for \$500 less than the basic Apple /// and offered almost eight times the disk capacity, had a far superior keyboard, included many hardware features and a complete package of user-friendly software. I really had expected a lot more from Apple for the price - not just more memory. I guess today I would say it is perhaps a good computer, certainly not a great one. The next writer provides another possible reason for the lukewarm reception the Apple /// got.

### Dear Sirs:

Although this letter will refer to the program by Joseph Kattan in MICRO 71, my criticisms are really directed at MICRO's editorial policies, rather than the specific program. The Credit Register program looks like a good idea, and I would like to run it on my

computer. However, it is written in such a way that it is essentially not transferable to any computer other than the Atari. The GRAPHICS commands, as also the PEEKs and POKEs are totally specific to the Atari. and lacking REMs as to their function. it is impossible to reproduce them on another machine. If the program involved something that had to be hardware dependent, such as a hi-res graphics presentation, there might be excuse for this. However, the screen presentation that is shown looks like fairly straightforward printing, which it should be possible to generate with standard PRINT statements.

You are in a favorable position for insisting on some kind of standard BASIC in your program listings, to improve as far as possible the portability of programs from one computer to another. If this means that all programs are restricted to a minimum implementation of BASIC (a. sort of lowest common denominator] this is not necessarily a bad thing. It is very elegant to use all possible bells and whistles that are specific to your computer, in order to get the most sophisticated display; but if this is only achieved at the expense of portability, " believe it is a bad bargin.

Rolf B. Johannesen Rockville, MD

I agree with everything that you say. except for the problem being one of 'MICRO's editorial policies'! We evaluate every article with machine generality in mind. Literally hundreds of programs/articles have been rejected because they were limited to a single computer. The ideal would be for every program to work on every machine. Unfortunately, there are a number of factors working against this ideal. First, most authors have expertise on one micro and are often not aware of what is specific to their BASIC. Second, it is easier to write machine specific BASIC. Third, most authors do not have multiple micros for testing various versions. Fourth, it takes a great deal of work to take a program that has not been written with generality in mind and generalize it. We have worked many hours recently just to generalize a few programs, including Smart

Modem, (converted for three additional microcomputers), MICRO 68; Adding Computer Senses, (converted for two additional microcomputers), MICRO 69; Least-Squares Curve Fitter and PEEKing TOM, MICRO 70; Talking to Your Printer, in this issue; and so forth. Fifth, a generalized program requires testing. It may require hardware configurations that neither the author nor MICRO possess. Sixth, errors may be induced into the program during the generalization process.

The Talking to Your Printer article shows one technique that we use and hope that other programmers will adopt where possible. We plan to describe other techniques in future issues. Unfortunately we are not in a position to insist: we request, and we conjole, and we do reject.

Dear Sir,

I haven't been able to enter the program Master Directory for the Apple, MICRO 67/69 into my Apple II + with Language Card. My usual procedure with Machine Language programs is to convert to a Hex dump but the Master Directory listing is one that I have never seen before and it does not seem suitable to this method.

Would you please advise how I could go about using this program.

Herman F. Schulz Schenectady, NY

Mr. Hill's program was too long to print and too good to ignore! We normally print the object code along with the source. In this case we dropped the object code to save space. Due to a number of letters and phone calls, we planned to print the hex dump in this issue. Turns out it would take a full four pages, four columns per page! What to do! We have arrived at two solutions: 1. We will provide a complete listing including the object code for \$1.00 to cover copying and a self – addressed, stamped – envelope; or, 2. We will provide the assembler source (in LISA format) and the binary file (BRUN format) on a diskette, and the printed listing, for \$15.00. See the MICRO Diskette Service announcement on page 80

# Raise your Apple's IQ Twelve Times A Year!

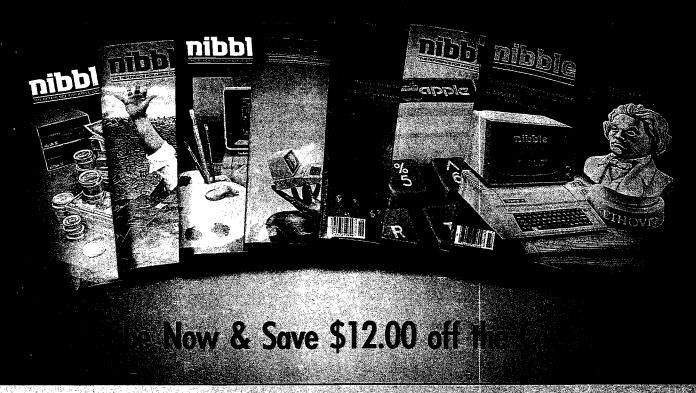

A one-year subscription to NIBBLE brings you twelve issues packed with programs and comprehensive articles to help you get the best out of your Apple.

You'll get over \$500 worth of programs for Home, Business, Education and Entertainment with complete instructions. Nibble articles show what each program does, how to use it and enter it into your Apple, Franklin ACE or other Applesoft-compatible computer.

You'll enjoy regular features for the beginner as well as the expert. Among

these are the Educational Corner, where programs help make learning fun, Tips & Techniques which showcases little-known programming tricks, Utilities to facilitate Basic DOS & Printing, and Games with arcade fun you can type and run.

## Try a NIBBLE!

Here's what some of our Readers say:

- "Certainly the best magazine on the Apple!'
- 🗆 "Programs remarkably easy to enter."
- "Your service is fantastic... as a matter of fact, I'm amazed!"

Apple<sup>a</sup> is a registered trademark of Apple Computer, Inc. ACE<sup>a</sup> is a registered trademark of Franklin Computer, Inc.

O Canada surface subscription rate is \$34.95

○ Outside the U.S. and Canada surface subscription rate is \$39.95

○ Outside the U.S. First Class assocration rate is \$39.95

□ Canada Air Mail subscription rate is \$59.95

□ Cutside the U.S. and Canada Air Mail subscription rate is \$39.95

All payments must be in U.S. funds drawn on a U.S. bank

Join the more than 120:000 Apple/ACE users who say:

NEBBEKTETIG

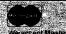

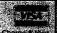

: 325, Lincoln, MA: 01773 (617) 259 9710

l'II try nibble!

Enclosed is my \$26.95 (for 12 issues) (Outside U.S., see special note on this page.)

- □ check □ money order
- □ bill me (U.S. only)

receipt of your check/money order

Expires PLEASE PRINT CLEARLY Signature Name City

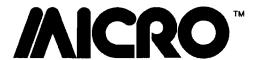

# Reviews in Brief

Product Name: IDS, An Integrated Development

System for the Apple II Plus

Equip. Req'd: Apple II or II +

Price: \$85.00

Manufacturer: R.R. Michaels, Inc.,

Box 565

Leesburg, VA, 22075

703/777-1933

**Description:** A utility package, written in 6502 machine langauge, to support Applesoft programming. Allows for the easy construction of screen displays for data entry, file structures for record storage and retrieval of output formatting for reports.

Pluses: The package is easy to use. It includes an editor for constructing display screens, which are keyed to variable labels; this permits the Applesoft programmer to coordinate their variables directly with the input display screen. Input edit checks can be performed to reduce the chance of key-stroke error. The record definition system permits easy storage and retrieval of both sequential and randomly accessed files. Individual fields, as well as entire records, may be stored or retrieved. One Applesoft weakness is in the output of data, where it lacks a PRINT USING capability. IDS permits the programmer a variety of display formatting, including specified decimal places, embedded commas and dollar signs and right justification. The IDS system uses CALLS to reserved variable names which perform each function [all of the calls begin with Z to avoid confusion with other BASIC variables.

Minuses: The IDS package has a modest RAMN overhead of a minimum of \$2000 bytes. In addition, several of the structure definition tables reside just below this address. Thus, the user will sacrifice at least 8K to use the IDS software, although many Applesoft routines are eliminated, shortening the space needed for BASIC code.

**Documentation:** The manual is well written. It begins with a tutorial on the use of the IDS routines, including the construction and use of each of the three subsystems. A reference section describes each command available.

**Skill level:** The package will be of most interest to the Applesoft programmer writing commercial grade software.

Reviewer: David Morganstein

Product Name: Magic Memory

Equip. Req'd: Apple II+, IIe with one disk drive and

48K RAM

Price: \$100

Manufacturer: ARTSCI

5547 Satsuma Blvd.

North Hollywood, CA 91601

**Description:** Magic Memory bills itself as an electronic address book. It is, in fact, a flexible way to create and recall a variety of information. All entries can be cross-indexed, easily updated, and printed. Files can be saved on any disk, making it virtually impossible to run out of storage space.

**Pluses:** Looking to future developments, the program is entirely compatible with a hard disk drive and disk space is reserved within a submodule for new utilities that may be created.

Minuses: The copy-protected master disk cannot be copied to a hard drive and the 70-column video driver can only be used with a 64K system. Memory does not let you carry a file format from one file to another; rather you start each file blank and have to enter all data.

**Documentation:** A looseleaf manual provides ample instructions and some technical information.

Skill level: Intermediate to advanced.

Reviewer: Mike Cherry

Product Name: Super Text

Equip. Req'd: Commodore 64 with one disk drive and

a printer

Price: \$100

Manufacturer: Muse Software

347 N. Charles Street Baltimore, MD 21201

**Description:** A word-processor with a software-based 80 column display, Super-Text is loaded with features: creating/saving files, block moves, justification, automatic page numbering, find and replace, tabs, and imbedded control characters. Also available are file merge, on-screen help, word counting, and "autolinking" your files to the printer.

**Pluses:** Super-Text provides several printer parameters which can be adapted to fit almost any printer and interface., The 80 column display is a "bonus" feature and does not gobble up all your memory.

Minuses: Creating and editing text occur in separate modes. Jumping from mode to mode will slow you down and confuse you at first. Also, the screen will not necessarily show the printer's format. You will need to refer to a preview section to verify the printout is the way you want it.

**Documentation:** A spiral booklet contains tutorial and technical information.

Skill level: Beginner and up.

Reviewer: Mike Cherry

Product Name: Computer Mechanic

Equip. Req'd: Commodore 64 with disk drive or

cassette

Price: \$60

Manufacturer: Softsync, Inc.

14 East 34th Street New York, NY 10016

**Description:** A diagnostic program to help pinpoint mechanical problems with your car. Mechanic also teaches the basics of car maintenance and sets up a repair history and maintenance schedule for any car.

**Pluses:** Mechanic will prepare a standard disk to accept files giving you room for hundreds of records. The use of the Commodore's graphics and color abilities is excellent and the advice is sound and helpful.

Minuses: Error-handling is marginal. Data entries are not adequately checked for proper input and error messages may confuse the beginner. Mechanic's simple approach limits the diagnostic advice/record-keeping to an introductory level.

**Documentation:** A thin 6-page pamphlet provides orientation but no technical information.

**Skill level:** Intermediate to advanced level. Poor errorhandling means a beginner may have trouble with this program.

Reviewer: Mike Cherry

Product Name: Delta Drawing

Equip. Req'd: Apple II, II+, IIe with one disk drive &

48K RAM

Price: \$40

Manufacturer: Spinnaker Software

215 First Street Cambridge, MA **Description:** A FORTH-based program geared towards elementary school use lets you create drawings with simple keyboard commands. Various configurations allow for color fill, background color, preprogrammed patterns, saving and printing programs in text or graphics modes.

**Pluses:** Easy to learn, Delta Drawing is fast and pleasing. Children will be able to create interesting pictures with only a little practice. The "color fill" command is especially fun to watch.

Minuses: Only the Grappler + interface is supported for printing graphics; all else will print only text. Patterns saved can not later be recalled and included in BASIC programs.

**Documentation:** An excellent tutorial and separate 'flash cards'' illustrating various patterns are included.

Skill level: Beginner and up.

**Reviewer:** Mike Cherry

Product Name: Mail Controller

Equip. Req'd: Cornmodore 64 with 1541 Disk Drive,

1525 printer or other with interface.

Manufacturer: Orbyte Software

Box 948

Waterbury, CT 06720

Description: An easy to use mail list program. Allows over 2000 entries per disk with editing functions available. Will print labels in one across format or print out on paper stock taking advantage of your paper width. The program allows formatting a new data disk in order to access more records. This makes it possible to have extremely large files across several disks.

Pluses: The program is powerful and easy to use. All work starts at the menu and the function keys are taken advantage of to simplify work. A help screen is provided for the New Disk and Data Entry functions. Mail Controller may also be used as a small database for other than mail lists, although the amount of information storage is limited.

**Minuses:** There is a limit of 73 characters that may be used for the fields in a standard mail list format. This requires careful field setup.

**Documentation:** The 38-page manual is one of the easiest to use that I have seen. Each function is made clearly understandable.

**Skill level:** Anyone, from beginner to expert, would be able to use this program.

Reviewer: Richard E. DeVore

Product Name: Experiments in Human Physiology

Equip. Req'd: App.

Apple II, II+, IIe

Price:

\$249 (Demo disk available for 30-day

preview)

Manufacturer:

HRM Software

175 Tompkins Avenue Pleasantville, NY 10570

Description: A combination of hardware and software to implement a variety of experiments in Biology and Human Physiology including: Psychomotor Response Time, Calibration of Temperature Probe, Skin Temperature, Respiration Rate, Heart Rate and Polygraph Testing. A useful supplement ot a High School Biology class. All of the experiments would easily fit into the classroom curriculum, helping the student to further understand basic functions by first hand experiments and encouraging further exploration in this area.

**Pluses:** The experiments are simple but dramatic, giving the impression of a "mini-laboratory". The students learn by doing, gaining not only class work, but experience in using computers as well.

Minuses: None.

**Documentation:** Well written and clearly explaining the experiments.

**Skill level:** Beginner; the hardware connections are clearly explained, although they probably should be done by the teacher.

Reviewer: Edouard Garcia

Product Name: Pro-Color-File 2.1
Equip. Reg'd: TRS-80 Color Computer

Equip. Req'd: Price:

\$79.95

Manufacturer:

Derringer Software

P.O. Box 5300 Florence, SC 29502

**Description:** A database utility. File definition capability allows up to 60 fields per record, to a maximum length of 1024 bytes. Fields can be defined as numeric or alphanumeric. Report formatting capabilities include math functions, report layout and definable work fields for use in reports. Up to five distinct report formats may be defined and invokable at any one time. Search, select and

sort features are available for databsase manipulation. Data entry is accomplished via quick entry screens designed by the user. Up to 5 separate data entry screens may be defined per logical record.

Pluses: Good flexibility in design allows for a wide variety of applications. Subtotals, totals and averages can be automatically calculated in reports. Other user-definable formulas can add versatility to the report writer feature. The entire program is written in Extended Color Basic and is provided as user-modifiable code. This allows the user to make such things as printer baud rate settings a permanent part of the program. Record segmentation provides the ability to add fields even after records have been entered. Select and sort features are quick and efficient. Special menu format allows for end user input with reduced menu. Password protection is available on selected fields.

Minuses: The program does not provide for boolean operations during report writing aside from the standard selection process. The documentation claims that a field name can be up to 15 bytes long, but the program would allow only a 12 byte name. The program does not provide any automated word procesing capabilities. While this can be accomplished using the report writer, much manual intervention is required during the printing phase.

**Documentation:** A 35-page manual is well-written and easy to understand. It makes good use of examples and the diskette also includes those same examples to give the new user an established database to practice with.

**Skill level:** Intermediate. Programming skill is not required, but some familiarity with computer records is useful.

Reviewer: Norman Garrett

Product Name: HIL-57 ColorComputer Replacement

Keyboard

Equip. Req'd: TRS-80

TRS-80 Color Computer

Price: \$79.95

Manufacturer: HJL Products

P.O. Box 24954 Rochester, NY 14624

Description: A direct replacement for the standard Color Computer keyboard, but unlike others on the market, it has the layout and color scheme of the original with the addition of a longer spacebar and four function keys (one locking). It includes installation instructions, necessary hardware and a replacement bezel. The keyboard is fully shielded ahd has the connecting cable installed (the purchaser must specify the computer version desired so that the correct connecting cable can be determined). The keyboard rests at about the same angle as the original,

with the overall contour slightly modified. It comes with a one year guarantee.

Pluses: The contour of the keyboard (the slight variation of angle between rows of keys) is modified a bit to give it a more natural feel. This is especially apparent with the spacebar, which is much more accessible than on the original. The texture and sculpture of the low profile keys are significantly improved. An additional benefit is the RFI shielding included, which noticeably reduced the RFI on my television.

Installation is straightforward. For a person who has never opened the computer case, it would probably take a maximum of 30 minutes. The only modification is to shorten one plastic post. The unit rests on the original posts. Manufacturer telephone response to questions is good. The finished appearance is good, blending well with the original and being truly a replacement and not a modification.

Minuses: The effect of the locked PF2 key on other keys needs to be explained [more explanation on the actual use of the function keys in general would be helpful]. This would allow a programmer to better utilize the programmed key functions.

**Documentation:** Consists of excellent, easy to follow installation instructions, the decimal values generated by the function keys, and a sample program which will program your function keys as follows: F1 dumps the current screen to the printer; F2 allows auto repeat of any key [F2 locks]; F3 flips between upper and all lower case; F4 acts as a control key and subtracts 64 from the ASCII value of any key.

**Skill level:** Installation requires no technical experience. The instructions are geared to a non-technical installer.

Reviewer: Norman Garrett

Product Name: Flight Simulator II

Equip. Req'd: Apple II + 48K, DiskDrive

Price: \$49.99

Manufacturer: SubLOGIC Corporation

713 Edgebrook Drive Champaign, IL 61820

Description: The long awaited sequel to Flight Simulator I. An incredibly well thought out product of real value to pilots and fascinating to those not aviation minded. The package includes maps of the four areas of the U.S. modeled in detail on the main disk. The company advertises the availability of other scenery disks. Care has been taken to simulate the intricacies of communications and navigation that are in real life the most demanding tasks of a pilot.

Pluses: Sheer attention to detail. User variable weather is a particularly valuable feature in that it brings home to the user precisely how poor weather creates chaos with flying. For the younger user, a World War I dogfight game is included as a special option of the main disk.

**Minuses:** There really are not many. In places, the instructions could be improved. There is a tendency to assume too much aeronautical knowledge on the part of the user. The authors seemed to be aware of it, but were not entirely successful in avoiding the problem.

**Documentation:** Overall, I was pleased with it. The manual was printed in a professional manner, and the incredible detail of the product was handled nicely. Each feature is explained without hype or unnecessary enthusiasm.

**Skill level:** A novice computer user who follows the manual should have no trouble using the product.

Reviewer: Chris Williams

Product Name: The World of Counting

Equip. Req'd: Apple II + or IIe

Price: \$24.95

Manufacturer: Educomp Enterprises

191 North 650 East Bountiful, UT 84010

Description: Designed to teach counting principles to learning-disabled class or regular preschool. Provides examples, demonstrations, quiz questions, and a final test, using hires graphics, music and sound effects for reinforcement. Student scores and response times are displayed at end of lesson.

**Pluses:** Lots of repetition and reinforcement. Program written in Apple Pilct - can be customized to meet user's specific needs. Good graphics.

Minuses: Pictures are drawn very slowly (inherent problem in Pilot). Musical reward may be confused with musical number prompt. Scores are not stored on disk for later reference.

**Documentation:** 8-page pamphlet with excellent program description and directions. Software also shows instructions.

Skill level: 3 to 6 year old (mental age); adult to start program.

Reviewer: Mary Gasiorowski

Product Name: Practicalc II

Equip. Reg'd: 48K Apple II +, IIe and compatible

computer

\$69.95 Price:

Manufacturer: Micro Software International Inc.

> The Silk Mill 44 Oak Street

Newton Upper Falls, MA 02164

Description: This is not another Visicalc clone although it does have the same basic features; 80 column width, scrolling, columnar movement/expansion, and all the other spreadsheet "musts." It has some things that the others are lacking, for instance database management that enables you to do alpha and numeric sorting and searching. There are also prompts for entry during calculation and printing of list formulas.

Practicalc II was designed with the nonprofessional user in mind. It certainly is capable of being used in a business setting but unlike most "professional" packages it has some friendlier additions. For example, you may not use a particular spreadsheet but once a month, so chances are the next time around you won't remember how you set things up. This is not a trivial matter when you are dealing with columns and numbers. Practicalc II

> **CHECKBOOK** MANAGER

This is a superb checkbook package evolving from over 3 years of rigorous testing and usage. Stores up to 6,000 checks on one Disk. Machine language where it counts!

- Easily and quickly enter checks δ deposits, with "Shorthand" options. No waiting for disk with each entry. Entries are automatically saved to disk when you return to the main menu...stores 1000 checks in approximately 8 seconds.
- Payee and category entry up to 39 characters each. 255 different categories possible. Check No.'s up to 32766
- Powerful search feature, very fast, prints to screen or printer, locates by all fields. Locate a range of Check No.'s! Dates! Even payees or categories between dates. Totals all checks/deposits
- Look at your spending trends with Hi-Res charting
- Easily make corrections
- Checkbook balancing

Up to 6 checking accounts per disk

User friendly, menu driven, fully documented

-CHECK PRINTER MODULE:

User - Definable Check Forms allows Printing to almost all computer checks. (Include your Checkbook Manager Serial No. when ordering.) ORDER BOTH FOR \$43.50

Add \$1.50 Shipping & Handling Chg. to all prices.

SOFTWARE Dept. E

P.O. Box 2132 Athens, Texas 75751

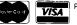

APPLE Ile\*, with one or two (214) 675-8479 • APPLE is a registered trademark of Apple Computer. Inc.

saves a spreadsheet with the menu that contains all of the printer settings and other pertinent information.

**Pluses:** Unlike the other spreadsheet packages you have seen, the price for this one is only \$69.95! Perhaps you had previously found it hard to justify an expenditure of several hundred dollars for something that you only needed a few times a month. At this price intermittent use is justifiable, particularly when you think of the time saved and the frustration avoided.

One unique and handy "extra" offered by Practicalc II is that it includes a word processing package. It is your basic WP, but has a few nice additions not usually found. One of these is the capability of typing columnarly newspaper style. This is a feature many major WP packages do not have. It is one of those things that might not be useful to most people on a regular basis, but when you need it - what a blessing! The standards - insert, delete, etc., are nicely implemented. deleting/inserting in newspaper-style typed text, correcting one column does not affect the other.

Besides the bargain price, Practicalc II has another major difference - it is not copy protected. Microsoftware hopes this feature will not be abused, but instead will aid its customers by allowing them to have a copy of Practicalc II on different diskettes. This certainly would enable more facile use of their product and make life a little easier for the user. Using 15K of memory, there is plenty of room for other things. The actual code can be accessed if you are willing to disassemble it (use Big Mac) and put the whole thing back together. I would suggest you make a few copies for backup first.

Minuses: The one area in which Practicalc II is not as proficient is speed. The difference is minimal, most noticeable when saving a spreadsheet. Because each sheet is saved with a copy of the menu and its settings, it takes a little longer to be stored on disk - a reasonable tradeoff to most users. The scrolling and screen movement are not as fast as its competitors, but again the difference is negligible.

**Documentation:** The documentation for Practical II is clearly writter with examples and logical steps for procedures. It contains an Index and a good Table of Contents - both very useful. Future addenda should be available to users for a nominal fee. Also available will be diskettes containing new versions to help kill the bigger bugs. These will sell for \$5.00 a diskette.

**Skill level:** The level of expertise needed by the user ranges from beginner to expert. The beginner can learn the basics rather easily; the more advanced the user the more options and features he/she will be able to utilize.

Reviewer: Mark S. Morano

**MICRO** 

# SANYO MONITOR SALE!!

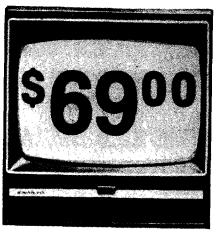

9" Data Monitor

- 80 Columns × 24 lines
- Green text display
- Easy to read no eye strain
- Up front brightness control
- High resolution graphics
- · Quick start no preheating
- Regulated power supply
- Attractive metal cabinet
- UL and FCC approved

# 15 Day Free Trial - 90 Day Immediate Replacement Warranty

9" Screen - Green Text Display

69.00

12" Screen - Green Text Display (anti-reflective screen) \*\$ 99.00

12" Screen - Amber Text Display (anti-reflective screen) \*\$ 99.00

14" Screen - Color Monitor (national brand)

\*\$239.00

\*PLUS \$9.95 for Connecting Cable.

# Display Monitors From Sanyo

With the need for computing power growing every day, Sanyo has stepped in to meet the demand with a whole new line of low cost, high quality data monitors. Designed for commercial and personal computer use. All models come with an array of features, including upfront brightness and contrast controls. The capacity  $5 \times 7$  dot characters as the input is 24 lines of characters with up to 80 characters per line.

Equally important, all are built with Sanyo's commitment to technological excellence. In the world of Audio/Video, Sanyo is synonymous with reliability and performance. And Sanyo quality is reflected in our reputation. Unlike some suppliers, Sanyo designs, manufactures and tests virtually all the parts that go into our products, from cameras to stereos. That's an assurance not everybody can give you!

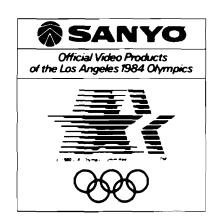

 LOWEST PRICES
 15 DAY FREE TRIAL
 90 DAY FREE REPLACEMENT WARRANTY BEST SERVICE IN U.S.A.
 ONE DAY EXPRESS MAIL
 OVER 500 PROGRAMS
 FREE CATALOGS

Add \$10.00 for shipping, handling and insurance. Illinois residents please add 6% tax. Add \$20.00 for CANADA, PUERTO RICO, HAWAII orders. WE DO NOT EXPORT TO OTHER COUNTRIES.

Enclose Cashiers Check, Money Order or Personal Check, Allow 14 days for delivery, 2 to 7 days for phone orders, 1 day express mail! Canada orders must be in U.S. dollars, Visa - MasterCard - C.O.D.

ERPRIZES (WE LOVE OUR CUSTOMERS)

BOX 550, BARRINGTON, ILLINOIS 60010 Phone 312/382-5244 to order

# 80 COLUMN PRINTER SALE—\$149.00\*

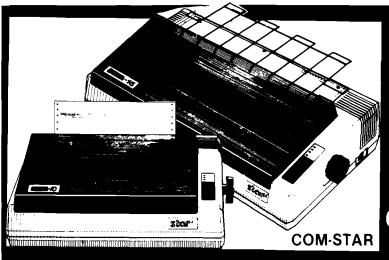

# COM-STAR T/F

Tractor Friction Printer

only \$199\*\*

# •15 Day Free Trial -180 Day Immediate Replacement Warranty

- Lowest Priced, Best Quality, Tractor-Friction Printers in the U.S.A.
- Fast 80-120-160 Characters Per Second
   40, 46, 66, 80, 96, 132 Characters Per Line Spacing
   Word Processing
   Print Labels, Letters, Graphs and Tables
   List Your Programs
- Print Out Data from Modem Services
   "The Most Important Accessory for Your Computer"

# \*STX-80 COLUMN PRINTER—\$149.00

Prints full 80 columns. Super silent operation, 60 CPS, prints Hi-resolution graphics and block graphics, expanded character set, exceptionally clear characters, fantastic print quality, uses inexpensive thermal paper! Best thermal printer in the U.S.A.! (Centronics Parallel Interface).

# \*\*DELUXE COMSTAR T/F 80 CPS PRINTER—\$199.00

The COMSTAR T/F (Tractor Friction) PRINTER is exceptionally versatile. It prints 8%" x 11" standard size single sheet stationary or continuous feed computer paper. Bi-directional, impact dot matrix, 80 CPS, 224 characters. (Centronics Parallel Interface).

# Premium Quality—120 CPS COMSTAR T/F SUPER-10X PRINTER—\$289.00

COMSTAR T/F (Tractor Friction) SUPER-10X PRINTER gives you all the features of the COMSTAR T/F PRINTER plus a 10" carriage, 120 CPS, 9 x 9 dot matrix with double strike capability for 18 x 18 dot matrix (near letter quality), high resolution bit image (120 x 144 dot matrix), underlining, back spacing, left and right margin settings, true lower decenders with super and subscripts, prints standard, italic, block graphics and special characters, plus 2K of user definable characters! The COMSTAR T/F SUPER-10X PRINTER was Rated No. 1 by "Popular Science Magazine." It gives you print quality and features found on printers costing twice as much!! (Centronics Parallel Interface) (Better than Epson FX 80).

# Premium Quality—120 CPS COMSTAR T/F SUPER-15%" PRINTER—\$379.00

COMSTAR T/F SUPER 15%" PRINTER has all the features of the COMSTAR T/F SUPER-10X PRINTER plus a 15%" carriage and more powerful electronics components to handle large ledger business forms! (Better than Epson FX 100).

# Superior Quality SUPER HIGH SPEED—160 CPS COMSTAR T/F 10" PRINTER—\$489.00

SUPER HIGH SPEED COMSTAR T/F (Tractor Friction) PRINTER has all the features of the COMSTAR SUPER-10X PRINTER plus SUPER HIGH SPEED PRINTING—160 CPS, 100% duty cycle, 8K buffer, diverse character fonts, special symbols and true decenders, vertical and horizontal tabs. RED HOT BUSINESS PRINTER at an unbelievable low price!! (Serial or Centronics Parallel Interface)

# Superior Quality SUPER HIGH SPEED—160 CPS COMSTAR T/F 15½" PRINTER—\$579.00

SUPER HIGH SPEED COMSTAR T/F 15½" PRINTER has all the features of the SUPER HIGH SPEED COMSTAR T/F 10" PRINTER plus a 15½" carriage and more powerful electronics to handle larger ledger business forms! Exclusive bottom paper feed!!

# **PARALLEL INTERFACES**

For VIC-20 and COM-64—\$49.00 For All Apple Computers—\$79.00

NOTE: Other printer interfaces are available at computer stores!

# Double Immediate Replacement Warranty

We have doubled the normal 90 day warranty to 180 days. Therefore if your printer fails within "180 days" from the date of purchase you simply send your printer to us via United Parcel Service, prepaid. We will IMMEDIATELY send you a replacement printer at no charge, prepaid. This warranty, once again, proves that WE LOVE OUR CUSTOMERS!

Add \$17.50 for shipping, handling and insurance. WE DO NOT EXPORT TO OTHER COUNTRIES EXCEPT CANADA.

Enclose Cashiers Check, Money Order or Personal Check. Allow 14 days for delivery, 2 to 7 days for phone orders, 1 day express mail! Canada orders must be in U.S. dollars. VISA — MASTER CARD ACCEPTED. We ship C.O.D.

**PROTECTO** 

ENTERPRIZES (WE LOVE OUR CUSTOMERS)

BOX 550, BARRINGTON, ILLINOIS 60010 Phone 312/382-5244 to order

SUPER-10"

ABCDEFGHIJKLMNOPGRSTUVXYZ ABCDEFGHIJKLMNOPGRSTUVXXYZ 1234567890

# DAISY WHEEL PRINTER SALE \$37900

COMSTAR 13"

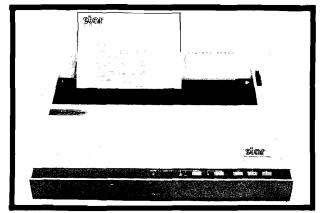

computer printer

COMSTAR 13" "DAISY WHEEL" POWER TYPE PRINTER is typewriter friendly. It uses a simple drop in cassette ribbon. Just turn on the COMSTAR 13" for Crip executive quality correspondence at 18 CPS with a daisy wheel that prints 96 power type flawless characters, bidirectional. Designed for personal and business applications. COMSTAR 13" carriage accepts paper from letter to legal size, continuous computer paper cr single sheets, you can set right and left margins, vertical and horizontal tabs. LIST PRICE \$5990 SALE PRICE \$37900

# OLYMPIA "DAISY WHEEL" COMBINATION PRINTER/TYPEWRITER SALE \$48900

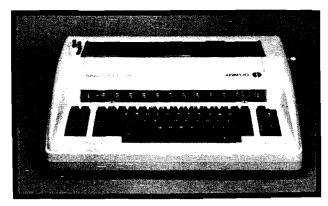

Olympia (WORLD'S FINEST)

THE Olympia COMPUTER PRINTER ELECTRONIC TYPEWRITER is the ultimate for Home, Office, and Word Processing. You get the best Electronic Typewriter made and used by the world's largest corporations (better than IBM Selectric) plus a Superb Executive Correspondence Computer Printer!! (Two machines in one!) Just flick the switch for the option you want to use. The extra large carriage allows 14%" printer paper width. It has cassette ribbon lift off correction. Baud rates, Jumper selectable 75 through 19,200 (serial or parallel interface) LIST 37990 SALE 48900

• 15 DAY FREE TRIAL - 90 DAY FREE REPLACEMENT GUARANTEE

Add \$17.50 for shipping and handling!!

Enclose Cashiers Check, Money Order or Personal Check. Allow 14 days for delivery, 2 to 7 days for phone orders, 1 day express mail! Canada orders must be in U.S. dollars. VISA — MASTER CARD ACCEPTED. We ship C.O.D.

PROTECTO

ENTERPRIZES (WE LOVE OUR CUSTOMERS)

BOX 550, BARRINGTON, ILLINOIS 60010 Phone 312/382-5244 to order

# The Accurate Printer

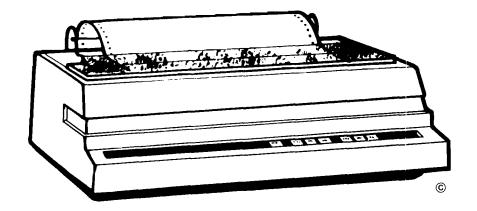

# by Richard Marmon

Have you ever typed a program from a book or magazine into your Atari computer that used graphics characters or inverse characters? Have you been frustrated when you tried to list the program on your Epson (or Epsoncompatible) printer only to have the printer go crazy? If you have the Graftrax or Graftrax-plus option for your printer, then Accu-Print will solve this problem for you - and give you some added desirable features as well. With Accu-Print in control of your printing, your Epson printer will faithfully reproduce each and every character that the Atari line of computers can generate on the screen with no exceptions.

## What Accu-Print Can Do

Figure 1 shows a little nonsense listing using Atari graphics characters and inverse characters. If you type these statements into your computer (using the appropriate keystrokes to obtain the special characters as described in the Atari Basic manual) and then list them to your printer, you will obtain the results shown in Figures 2, 3, and 4 printed on three sheets of paper. The printer will pretty much garble the listing and seem to go crazy with form feeds as it is printing.

This is because there is an incompatibility between the ATASCII

codes used to represent the computer's character set and the ASCII codes used to represent the printer's character set. Some ATASCII values representing inverse characters to the computer represent different Epson-style graphics characters to the printer. In fact, the special Atari graphics and inverse characters just aren't included in the Epson printable character set. And some ATASCII values are interpreted by the printer as special control characters. Hence, the printer form feeds when you don't really want it to. This is quite a messy state of affairs!

I wrote Accu-Print in order to get around these difficulties. It seemed to me that the printer's graphics capabilities could somehow be used to form the special characters. After much experimentation and some pain, I finally succeeded, and now I'd like to share the result with you. When Accu-Print is controlling the printing, the program shown in Figure 1 will print on paper exactly as it's shown in the figure. As you can see, all Atari characters can be printed.

## **Accu-Print System Description**

In its usual configuration, printing on the Atari computer is controlled by a routine within the Operating System ROM called the printer driver. Each

time a character is to be printed, either by a cartridge (such as BASIC or the Assembler-Editor) or by an application program (such as the Atari Program Text Editor, APX Forms, or a userwritten one), the printer driver is executed and sends the ATASCII code for the character to the printer. The printer then responds to the code according to its internal character set, not the Atari's. Under the Accu-Print system, a new printer driver replaces the one contained in the OS ROM. Once loaded, the new printer driver controls all subsequent printing by any program. The new printer driver is contained in an AUTORUN.SYS file and is located automatically and attached to the Operating System during system startup. To use the system, all you have to do is make sure AUTORUN.SYS file is on your boot disk and then start and use the computer system normally. No differences will be noticeable until Atari graphics or inverse characters are printed. Then, the special characters will simply be reproduced on the printer, although the printing will slow down somewhat due to the use of the printer's graphic mode.

There are basically two parts to the Accu-Print system. The first is the AUTORUN.SYS file which contains

the new printer driver. The second is the Customizer program which is a BASIC program that creates the AUTORUN.SYS file for you. It allows you to select typestyle and control character options, and it permits you a great deal of flexibility in using Accu-Print and your printer. Customization of the AUTORUN.SYS file will be explained in a later section.

# **Getting Started**

Listing 1 shows the Customizer program. When executed, it will create the AUTORUN.SYS file you need to do the accurate printing described above. For now, let's just try it to see how it works. Type the program into your computer exactly as shown in the listing. Don't forget to save it on your disk drive! You might call it CUST.BAS. When you've got it right, put a disk in your drive that doesn't have an AUTORUN.SYS file on it and run the Customizer program. Type 1 followed by a RETURN when you see the typestyle menu. Type N followed by a RETURN in response to the control character selection question. Finally, type D:AUTORUN.SYS followed by a RETURN in response to the file name question. The disk will now chug away, and in a few moments you'll see a question regarding creation of another file on the screen. Type N followed by a RETURN and the program will end. The Accu-Print printer driver is now embedded in the AUTORUN.SYS on your disk and is ready for your use.

Now, turn your computer off and then on again. When the disk stops spinning, the new printer driver has become an integral part of your computer's operating system. To try it out, just type in the listing shown in Figure 1 and list it to your printer. If all is well, your printer will print out an exact copy of Figure 1. Don't be concerned that the printer slows down when it encounters the special characters. It happens because the printer automatically does a carriage return when it goes into dot graphics mode, which is used to print the graphics and inverse characters.

With the system as it is now, you can print all of your program listings that contain graphics characters accurately on your printer. Just be sure to start your system using the disk containing the Accu-Print AUTORUN.SYS file. But since Accu-Print can do even more, let's get a little deeper into the system.

# Figure 1

10 REM CHARACTER SET PRINT TEST

- 140 REM \$()++++5 150 REM \$()00000

# Figure 2

## Figure 3

{ ' 12Ø REM

# Figure 4

130 REM AS ON ATARI MANUAL 140 REM; 150 REM

```
Listing 1
                 ; ACCU-PRINT
                 ; THIS ROUTINE RUNS AS AN AUTO RUN ROUTINE
                 ; IT CAUSES THE OPERATING SYSTEM TO USE THE
                 ; NEW DEVICE WRITE PORTION OF THE PRINTER HANDLER.
  1CFC
                           ORG $1CFC
                  ZINIT
                           EQU $1D
 001D
                           EQU $1E
  991E
                  ZCHAR
 991F
                  ZSAVE
                           EQU $1F
                           EQU $82F4
                  CBASE
 Ø2F4
                           EQU $1017
  1D17
                  NPTAB
  ICFC AD IF DØ
                  BEGIN
                           LDA $DØIF
                                            ; CHECK FOR OPTION KEY
  1CFF 29 Ø4
                           AND #$84
                           BEQ FINIS
 1DØ1 FØ 13
                 : IF = DON'T USE NEW PRINTER ROUTINE
  1DØ3 A9 17
                           LDA #NPTAB
                                            ; REVECTOR PRINTER
  1DØ5 8D 1B Ø3
                           STA $031B
 1DØB A9 1D
                           LDA /NPTAB
                           STA $031C
  1DØA 8D 1C Ø3
  1DØD EE E8 Ø2
                           INC $2EB
  1D1# EE E8 #2
                           INC $2E8
                           INC $2EB
  1D13 EE E8 02
                  FINIS
                                            ; RETURN
 1D16 60
                           RTS
                 ; SUBROUTINE VECTORS
                                            : OPEN
  1D17 9E EE
                           ADR $EE9E
 1D19 DB EE
                           ADR $EEDB
                                            : CLOSE
  IDIB 9D EE
                           ADR $EE9D
                                            : READ
                           ADR PWRIT-1
                                            ; NEW WRITE
 1D1D B7 1D
  1D1F 80 EE
                           ADR $EE8Ø
                                            1 STATUS
 1D21 9D EE
                           ADR $EE9D
                                            : SPECIAL
 1D23 4C
                           BYT $4C
                                            ; JUMP VECTOR TO
 1D24 78 EE
                           ADR $EE78
                                            ; DEVICE INIT ROUTINE
                 ; NEW DEVICE WRITE ROUTINE
                  DM
                           BYT Ø
                                            ; DOUBLE WIDE
 1D26 00
  1D27 00
                  CHCNT
                           BYT #
                                             : LINE CHAR COUNT
 1D28 Ø1
                  CHINC
                           BYT 1
                                            ; INCREMENT FOR GRAPHICS
  1D29 51
                  LEN
                           BYT 81
                                            ; LINE OVERFLOW LENGTH
  1D2A 00
                           BYT Ø
                                            : FIRST TIME INDICATOR
                  FT
  1D2B 00
                  15
                           BYT 0
                                            ; PRINTER INIT STRING
  1D2C 00 00 00
                           BYT 0,0,0,0,0,0,0,0
                 ; NOTE: DUE TO SPACE CONSTRAINTS WE DO NOT LIST OUT
                 ; EVERY BYTE SEPARATELY, INSTEAD WE COMBINE THEM.
                 ; WE USE THIS CONVENTION PARTICULARLY WHEN LISTING TEXT
                                            ; SPECIAL CONTROL CHAR ALLOW
  1D34 ##
                  AS
  1D35 99 99 99
                           DBY 0.0.0.0.0.0.0.0.0.0.0.0.0.0.0.0.0
  1D53 00 00 00
                           DBY 0,0,0,0,0,0,0,0,0,0,0,0,0,0,0,0,0
  1D71 00 00 00
                           DBY 0,0,0,0,0,0,0,0,0,0,0,0,0,0,0,0,0
  1D8F 00 00 00
                           DBY 0,0,0,0,0,0,0,0,0,0,0,0,0,0,0,0
  1DAD 00 00 00
                            DBY 0,0,0,0
  1DB5 00
                  GR
                           BYT Ø
                                            : GRAPHIC INDICATOR
  1DB6 00
                  COLCT
                            BYT Ø
                                             : CURRENT COLUMN OF CHAR
  1DB7 00
                  FRET
                           BYT 0
                                            ; FOUND 155 (CR) INDICATOR
                 į
```

## The OPTION Key

When the AUTORUN.SYS file containing the new printer driver is on one of your boot disks, it will automatically control the printing whenever you start your system using that disk. However, there may be times when you don't want the Accu-Print system to handle the printing. Instead of using another disk that doesn't contain Accu-Print's AUTORUN.SYS file, simply press the OPTION key and turn your computer on. Keep the OPTION key depressed until the disk drive stops and the startup operation is complete. Now printing will be controlled by the normal Operating System printer driver. To use Accu-Print again, just turn your computer off and restart your system without depressing the OPTION key.

# Compatibility With Other Programs

The Accu-Print printer driver uses 768 bytes of memory, which is subtracted from the amount of memory available for application programs. The AUTORUN.SYS file, upon booting, modifies the LOMEM pointer so that application programs may be loaded and run in conjunction with the printer driver without overwriting it.

Since Accu-Print is designed to coexist and run with other programs, it is compatible with language cartridges such as BASIC, PILOT and Assembler-Editor. It is also compatible with standalone programs such as the Atari Program Text Editor and APX Forms. It is not compatible with any program that has its own AUTORUN. SYS file or that directly calls the Operating System's printer driver routine. In short, Accu-Print is compatible with any program or cartridge that uses or supports normal Atari Operating System printing conventions.

# **Control Characters**

The Epson (and Epson-compatible) printers, without software support like Accu-Print, will not normally print Atari graphics or inverse characters. The reason is that while the Atari computer will display graphics symbols in response to certain numeric values, the Epson printers will consider those same values as control codes and respond accordingly. For example, the BASIC statement PRINT CHR\${12} will cause a graphics symbol to appear on the screen. However, the statement

LPRINT CHR\$(12) will cause the Epson printers to form feed.

When the Accu-Print printer driver as created above is controlling the printing, the only control character the Epson printers will respond to is the carriage return. All other control characters will cause the printers to print the same graphics characters that would appear on the screen. For program listings and other uses, this is precisely what you want. However, there are other applications for which you would want your Epson printer to respond normally to certain control characters while responding to others by printing the Atari graphics or inverse symbols. For example, the Assembler-Editor cartridge generates form feed control characters when printing assembly listings. But you might want to put inverse characters in comment lines for emphasis. Therefore, you'd like to use the Accu-Print printer driver, but not have it treat form feeds as Atari graphics symbols. The Customizer program allows you to customize the Accu-Print printer driver for this type of use.

## The Customizer Program

This program (Listing 1) creates an Accu-Print printer driver that has been customized for your use. As an option, you may select among any of 24 typestyles allowed by the Epson printers with Graftrax. All text except graphics or inverse characters will be printed in the typestyle you select. Note that you may not change typestyles while you are printing with the Accu-Print driver unless you select a control code option.

A second option is the specification of allowed control characters. You may specify up to 128 control characters which your Epson printer will respond to normally. That is, the Atari graphics or inverse characters corresponding to these symbols will not be printed in response to these control codes. Instead, the printer will respond as specified in its instruction manual.

Running the Customizer program is simple. With the BASIC language cartridge inserted, just load and run CUST.BAS. After initialization is completed, you will see a menu of typestyle choices. Just type the number corresponding to the typestyle you want followed by the RETURN key. You will then be asked if you want to allow control characters. If you do, type Y and RETURN in response to the question:

| 4888 88 48 515                            |                            | OTDDE ATARATY DUAD                                                                                          |
|-------------------------------------------|----------------------------|----------------------------------------------------------------------------------------------------|
| IDEA DO IVE LA LE                         | (II STA ZSAVE<br>JSD 4FF1A | ; STDRE ATASCII CHAR                                                                                        |
| 1DBD AØ ØØ                                | LDY ##                     | ; INIT COLUMN COUNT                                                                                         |
| 1DBF 8C B5 1D                             | STY GR                     | ; AND INDICATORS  ; FIRST TIME THRU ? ; BRANCH IF NOT ; BYPASS AFTER THIS                                   |
| 1DC2 8C B6 1D                             | STY COLCT                  |                                                                                                    |
| 1DC5 8C B7 1D                             | STY FRET                   | . EIDET TIME TUBH ?                                                                                         |
| INCO CC ZA IN                             | ערן דן<br>פאב בחחא         | ; FIRDI LINE LINKU /<br>• RRANCH TE MOT                                                                     |
| 1DCD EF 7A 1D                             | INC FT                     | : BYPASS AFTER THIS                                                                                         |
| 1DDØ B9 2B 1D LO                          | P LDA IS.Y                 | ; CHECK FOR MORE                                                                                            |
| 1DD3 C9 ØØ                                | CMP #Ø                     | , PRINTER INIT CHARS                                                                                        |
| 1DD5 FØ Ø9                                | BEO GOON                   | ; BRANCH IF NO MORE                                                                                         |
| 1DD7 A6 1D                                | LDX ZINIT                  | ; INIT CHAK IN PRINTER                                                                                      |
| IDDC CP                                   | JOK DILMK<br>TNV           | ; CHECK FOR MORE ; PRINTER INIT CHARS ; BRANCH IF NO MORE ; INIT CHAR IN PRINTER ; POINT TO NEXT INIT       |
| 1DDC C8<br>1DDD 4C DØ 1D                  | JMP LOP                    | ; POINT TO NEXT INIT<br>; CHAR AND GET IT                                                                   |
| IDEA AS IE GO!                            | IN I DA 79AUS              |                                                                                                    |
| 1DE2 20 0A 1F                             | JSR CHRCK                  | ; CHECK FOR NON-COMPATIBLE                                                                                  |
| 1DE5 CØ Ø1                                | CPY #1                     | ; CHARACTER                                                                                                 |
| IDE/ FØ Ø3                                | BEG INCAP                  | ; SKANCH IF INCOMPATIBLE                                                                                    |
| IDEC FF R5 ID IN                          | onr cara:<br>CMP INC GR    | : SET GRAPHIC FLAG                                                                                          |
| 1DEF 18                                   | CLC                        | ; CHECK FOR NON-COMPATIBLE<br>; CHARACTER<br>; BRANCH IF INCOMPATIBLE<br>; COMPATIBLE<br>; SET GRAPHIC FLAG |
| 1DFØ AD 28 1D                             | LDA CHINC                  | ; INCREMENT LINE<br>; CHAR COUNT                                                                            |
| 1DF3 6D 27 1D                             | ADC CHCNT                  | ; CHAR COUNT                                                                                                |
| 1DF6 8D 27 1D                             | STA CHCNT                  | . PHERY FAR LINE RUPPE OF                                                                                   |
| IDEN DA AN                                | LMP LEN<br>DNE CTDI        | ; CHECK FOR LINE OVERFLOW<br>; BRANCH IF NO OVERFLOW<br>; ELSE, SEND CARRIAGE RETURN                        |
| 10FE A9 98                                | LDA #155                   | ; ELSE, SEND CARRIAGE RETURN                                                                                |
| 1E00 A6 1D                                | LDX ZINIT                  | ,,                                                                                                    |
| 1E <b>0</b> 2 20 CF 1E                    | JSR STCHR                  |                                                                                                    |
| 1EØ5 AD 28 1D                             | LDA CHINC                  | ; CLEAR CHAR COUNT                                                                                          |
| 1EØ8 8D 27 1D<br>1EØB A9 1B CT            | STA CHCNT                  | : PUT BRAPHICS CONTROL                                                                                      |
| 1EØD A6 1D                                | LDX ZINIT                  | ; PUT GRAPHICS CONTROL<br>; CHARS INTO PRINTER BUFFER<br>; STORE CHAR                                       |
| 1EØD A6 1D<br>1EØF 2Ø CF 1E<br>1E12 A9 4C | JSR STCHR                  | ; STORE CHAR                                                                                                |
| 1515 M/ 70                                | PRU ALA                    |                                                                                                    |
|                                           |                            | ; CHECK FOR DOUBLE WIDE                                                                                     |
| 1E17 CØ ØØ<br>1E19 FØ Ø2                  | CPY ##<br>BEQ LD76         | ; BRANCH IF NOT                                                                                             |
| 1E19 A9 48                                | LDA #75                    | , whither at her                                                                                            |
| 1E1D A6 ID LD                             | 76 LDX ZINIT               |                                                                                                    |
| 1E1F 20 CF 1E                             | JSR STCHR                  |                                                                                                    |
| 1E22 A9 #8                                | LDA #8                     |                                                                                                    |
| 1E24 A6 1D<br>1E26 20 CF 1E               | LDX ZINI"<br>JSR STCHR     |                                                                                                    |
| 1E29 A9 90                                | LDA ##                     |                                                                                                    |
| 1E2B A6 1D                                | FDX SINIL                  |                                                                                                    |
| 1E2D 20 CF 1E                             | JSR STCHR                  |                                                                                                    |
|                                           | CK LDY COLCT               | ; COLUMN COUNT IN Y                                                                                         |
| 1E33 A5 1F                                | LDA ZSAVE                  | ; ATASCII CODE IN A                                                                                         |
| 1E35 20 49 1F<br>1E38 8A                  | JSR GETCL<br>TXA           | ; GET COLUMN VALUD<br>; PUT INTO A                                                                          |
| 1E38 8H<br>1E39 C9 9B                     | CMP #155                   | : 155 IS ATASCII EOL                                                                                        |
| 1E3B DØ Ø5                                | BNE PUTC                   | , <del></del>                                                                                               |
| 1E3D EE B7 1D                             | INC FRET                   | ; SET FOUND 155 FLAG                                                                                        |
| 1E40 A9 90                                | LDA #144                   | ; SEND A 144 INSTEAD                                                                                        |
| 1E42 A6 1D PU                             |                            | ; INDEX INTO PRINTER BUFFER<br>; SET CLOUNN COUNT                                                           |
| 1E44 EE B6 1D<br>1E47 20 CF 1E            | INC COLCT<br>JSR STCHR     | ; SET CLUUMN COUNT<br>; PUT COLUMN VALUE IN PB                                                              |
| 1E47 29 CF 1E<br>1E4A A9 88               | LDA #9                     | y . wwhorite richwa dit i b                                                                                 |
| 1E4C CD B6 1D                             | CMP COLCT                  |                                                                                                    |
| 1ED9 C9 9B                                | CMP ##9B                   |                                                                                                    |

| 1515 DA DE                                   |       | DHE DACK               | - DOANGU IF NOT LAST COLUMN                                                                |
|----------------------------------------------|-------|------------------------|--------------------------------------------------------------------------------------------|
| 1E4F DØ DF                                   |       | BAE BALK               | ; BRANCH IF NOT LAST COLUMN<br>; IF FRET SET<br>; NEED TO REPEAT CHAR                      |
| 1E51 AY 00                                   |       | LUA #9                 | ; IF FREI SEI                                                                              |
| 1E53 CD B7 1D                                |       | CAP FREI               | ; NEED TO REPEAT CHAR                                                                      |
| 1656 FØ 61                                   |       | REM OKD                | Í                                                                                          |
|                                              |       | STA COLCT              | ; ZERO COLCT                                                                               |
| 1E5B AC 28 1D                                |       | LDY CHINC              |                                                                                            |
| 1E5E A9 Ø8                                   | BS1   | LDA #8                 | ; PUT BACKSPACE IN BUFFER                                                                  |
| 1E60 A6 1D<br>1E62 20 CF 1E<br>1E65 AC 26 1D |       | LDX ZINIT              |                                                                                            |
| 1E62 20 CF 1E                                |       | JSR STCHR              |                                                                                            |
| 1E65 AC 26 1D                                |       | LDY DW                 | ; CHECK FOR DOUBLE WIDE                                                                    |
| 1E68 CØ ØØ                                   |       | CPY ##                 | ·                                                                                          |
| 1E6A FØ Ø7                                   |       |                        | ; BRANCH IF NOT                                                                            |
| 1E6C A9 Ø8                                   |       |                        | ; PUT IN ANOTHER                                                                           |
|                                              |       | LDX ZINIT              | : BACKSPACE                                                                                |
| 1E70 20 CF 1E                                |       | JSR STCHR              | ,                                                                                          |
|                                              | BS2   |                        | PILL GRAPHICS CUNTED                                                                       |
| 1575 A/ 15                                   |       | LDA #\$1B<br>LDX ZINIT | ; PUT GRAPHICS CONTROL<br>; CHAR IN BUFFER                                                 |
| 1E73 A6 10<br>1E77 20 CF 1E                  |       | JSR STCHR              | , CARN IN DUITEN                                                                           |
| 15// 28 CL 15                                |       |                        |                                                                                            |
| 1E7A A9 4C                                   |       | LDA #76                | J                                                                                          |
| 1E7C AC 26 1D                                |       |                        |                                                                                            |
| 1E7F CØ ØØ                                   |       | CPY #Ø                 |                                                                                            |
| 1EB1 FØ 82                                   |       | BEN R23                | ; BRANCH IF NOT DOUBLE WIDE                                                                |
| 1E83 A9 4B                                   |       | LDA #75                |                                                                                            |
| 1E85 A6 1D                                   | BS3   | LDX ZINIT              |                                                                                            |
| 1E87 20 CF 1E                                |       | JSR STCHR              |                                                                                            |
| 1E8A A9 Ø8                                   |       | LDA #8                 |                                                                                            |
| 1EBC A6 1D                                   |       | LDX ZINIT              |                                                                                            |
| 1E8E 20 CF 1E                                |       | JSR STCHR              |                                                                                            |
| 1E91 A9 00                                   |       | LDA #Ø                 |                                                                                            |
| 1E93 A6 1D                                   |       | LDA #Ø<br>LDX ZINIT    |                                                                                            |
| 1E95 20 CF 1E                                |       | JSR STCHR              |                                                                                            |
|                                              | BK1   |                        | ; COLUMN COUNT IN Y                                                                        |
| 1E9B A5 1F                                   |       |                        | ; ATASCII IN A                                                                             |
| 1E9D 20 48 1F                                |       |                        | ; COLUMN VALUE                                                                             |
| IEAØ BA                                      |       | TXA                    | ; INTO A                                                                                   |
| 1EA1 A2 00                                   |       |                        | ,                                                                                          |
| 1EA3 C9 9B                                   |       | CNP #155               | ; TEST FOR 155<br>; BRANCH IF NOT 155<br>; REPLACE 155 WITH 11<br>; PUT CORRECT VALUE IN A |
| 1EA5 DØ Ø2                                   |       | BNE OK                 | PRANCH IF NOT 155                                                                          |
| 1EA7 A2 ØB                                   |       | INY #11                | • DEDIACE 155 WITH 11                                                                      |
| 1EA9 8A                                      | OK    | TAV AII                | ; PUT CORRECT VALUE IN A                                                                   |
|                                              | UK    | 1 BY 32MT              | ,                                                                                          |
| 1EAA A6 1D                                   |       | INC COLCT<br>JSR STCHR | ; INDEX INTO PB IN X                                                                       |
| 1EAC EE B6 1D                                |       | INC CULCI              | ; SET COLUMN COUNT                                                                         |
| 1EAF 20 CF 1E                                |       |                        | ; PUT COLUMN VALUE IN PB                                                                   |
| 1EB2 A9 Ø8                                   |       | LDA #8                 |                                                                                            |
| 1EB4 CD B6 1D                                |       | CMP COLCT              | 554NS11 - 1157 1 - 1157                                                                    |
| 1EB7 DØ DF                                   |       | BNE BK1                | ; BRANCH IF NOT LAST COLUMN                                                                |
| 1EB9 AØ Ø1                                   | ORD   | LDY #\$#1              |                                                                                            |
| 1EBB 60                                      |       | RTS                    | ; RETURN                                                                                   |
| 1EBC AD 27 1D                                | CMPAT |                        | ; INC. CHAR COUNT                                                                          |
| 1EBF 6D 28 1D                                |       | ADC CHINC              |                                                                                            |
| 1EC2 8D 27 1D                                |       | STA CHCNT              |                                                                                            |
| IECS AS IF                                   |       | LDA ZSAVE              | ł                                                                                          |
| 1EC7 A6 1D                                   |       | LDX ZINIT              |                                                                                            |
| 1EC9 20 CF 1E                                |       |                        | ; STORE CHAR IN PB                                                                         |
| 1ECC 4C B9 1E                                |       |                        | AND EXIT                                                                                   |
|                                              | ;     |                        | ,                                                                                          |
|                                              | STORE | CHAR IN A INTO         | PB AT OFFSET X                                                                             |
|                                              |       | IF BUFFER FULL         |                                                                                            |
|                                              | •     |                        |                                                                                            |
| 1ECF 9D C0 03                                | STCHR | STA \$03C0,X           | ; STORE CHAR                                                                               |
| 1ED2 E8                                      |       | INX                    |                                                                                            |
| 1ED3 E4 1E                                   |       | CPX ZCHAR              |                                                                                            |
| 1ED5 FØ 16                                   |       | BEQ LAST               | ; BRANCH IF LAST CHAR FOR PB                                                               |
| 1ED7 86 1D                                   |       | STX ZINIT              | UPDATE POINTERS                                                                            |
| 1ED/ 80 ID                                   |       |                        | ,                                                                                          |

# ANY CONTROL CHARACTERS TO ALLOW?

Then type the decimal value of the control character you wish your Epson printer to respond to normally followed by the RETURN key. You will then be asked:

### ANY MORE?

Respond with a Y and RETURN to specify more control characters, and continue in this way until you have typed all the control characters you wish to allow. You can specify up to 128 control characters in this manner.

You will then be asked for a file name. This is the name of the file your customized printer driver will be written to. You may give any legal file name and must give the complete specifier, including the disk drive. For example, this could D1:SPECIAL.OBI. Follow the file specification with the RETURN key. The file will then be written to the disk. Next you will be asked if you want to create another printer driver file. Type Y and RETURN if you want to create another customized printer driver, or N and RETURN if you want to exit the program.

To use your new printer driver, just copy the file you created to the AUTORUN.SYS file and reboot your system with the disk containing it. You should also turn your printer off and then on again before you use a new printer driver so it will be cleared of any previous settings.

You will probably want to create several Accu-Print printer drivers for different uses. For example, you might have one using normal Pica type and no control characters allowed for BASIC program listings, another using Pica type and allowing form feeds for assembly listings using the Assembler-Editor cartridge, and perhaps another using Emphasized Pica type and allowing several control characters for word processing applications.

## Additional Details

Pressing the RESET key will make the Accu-Print printer driver inactive. You will have to restart your Atari computer system to use Accu-Print again.

Accu-Print uses the character definitions stored inside your Atari computer to generate the graphics and inverse characters on your printer. In fact, it uses the CHBAS Operating System vector to find the character set definitions in memory. Thus, if you use the Accu-Print printer driver with

an application program that uses a redefined character set, the redefined characters will be printed on your printer. This is useful for many special applications, and can be the basis for special graphics character screen dump programs.

### How Accu-Print Works

Listing 2 is an assembly language listing of the Accu-Print printer driver. I've included it for those of you who might like to understand how the printer driver works. Additionally, you might wish to modify it for your own special purposes. I've tried to liberally comment the listing to make it a little easier to understand.

The basic idea behind Accu-Print is to replace the normal Operating System printer driver with one of my own design. This is made possible by two features of the Atari system. The first is the capability to load and execute a program stored in an AUTORUN.SYS file at system startup after the system is initialized, but before the user is given control of the system. The second is the fact that the Operating System uses RAM to store pointers (or vectors) to input/output control routines. Combining these features, the system allows us to execute a program (continued in AUTORUN.sys] during system startup that changes the print pointer from the standard printer driver to our own. Labels BEGIN through FINIS show these operations. At system startup, the entire AUTORUN.SYS file is loaded into memory and execution begin at BEGIN. If the OPTION key is pressed, the program simply exits and nothing happens. Otherwise, the address of our new printer device table (located at NPTAB) is stored in locations \$31B and \$31C, which contain the pointer to the Operating System's standard printer device table. Next, the LOMEM pointer is incremented by 768 to make sure the following code isn't overwritten by an application. The program then exits and the user is given control of the system. Only a few instructions are executed at system startup, but the effect is great! All printing will now be vectored through our new printer driver. The data for the driver starts at DW and the executable code starts at PWRIT.

Chapter 8 of the De Re Atari gives more information about Operating System vectors and device tables if you're interested in more detail about

```
IEDB FØ Ø1
                          BEQ CR
                                          ; BRANCH IF CHAR IS EDL
1EDD 68
                NEXT
                          RTS
                                          ; RETURN
1EDE A9 20
                CR
                          LDA #$2Ø
1EE# A# ##
                          LDY ##
1EE2 BC 27 1D
                          STY CHCNT
                                          ; CLEAR CHAR COUNT FOR NEW LIN
1EE5 9D C# #3
                NXT
                          STA $#3C#,X
                                          ; PAD BUFFER WITH
1EE8 E8
                          INX
                                          : BLANKS
1EE9 E4 1E
                          CPX ZCHAR
1EEB DØ F8
                          BNE NXT
1EED A9 88
                LAST
                          LDA #$66
                                          ; SEND BUFFER TO PRINTER
1EEF 85 1D
                          STA ZINIT
1EF1 AE 7F EE
                          LDX $EE7F
1EF4 AC 80 EE
                         LDY $EEBØ
1EF7 28 E6 EE
                          JSR $EEE6
1EFA 20 59 E4
                          JSR $E459
1EFD AD 26 1D
                          LDA DW
                                          : CHECK DOUBLE WIDE
1F## C9 ##
                         CMP ##
1F92 F9 95
                         BEQ OUT
                                          ; BRANCH IF NOT
1F#4 A9 ##
                         LDA ##
                                          ; FORCT
1FØ6 8D 2A 1D
                         STA FT
                                          : INITIALIZATION
1F#9 6#
                OUT
                         RTS
                                          : RETURN
               : CHECK CHAR FOR COMPATIBILITY WITH
               : PRINTER CHAR SET. RETURN Y=# IF COMPATIBLE.
               ; Y=1 IF NOT. ATASCII VALUES INCOMPATIBLE:
               ; 9-31,96,123-154,156-255
                CHRCK
1F#A 38
                         SEC
1FØB C9 9C
                         CMP $156
1FØD BØ 27
                         BCS SONE
                                          ; >155 - NEED GRAPHICS
1FØF C9 9B
                         CMP #155
1F11 FØ 2Ø
                         BEO SZERD
                                          ; = 155 - DON'T NEED GRAPHICS
1F13 A# ##
                         LDY #0
1F15 BE 34 1D
                ANXT
                         LDX AS.Y
                                          : CHECK FOR SPECIAL
1F18 EØ ØØ
                         CPX #Ø
                                          ; ALLOW CHARACTERS
1F1A FØ Ø9
                         BEQ NMOR
                                          ; BRANCH IF NO MORE
1F1C D9 34 1D
                         CMP AS, Y
                                          ; CHECK CHAR
1F1F FØ 12
                         BEQ SZERO
                                          : ALLOW IT IF EQUAL
1F21 C8
                         INY
                                          ; POINT TO NEXT ALLOW CHAR
1F22 4C 15 1F
                         JMP ANXT
                                          ; AND CHECK I
1F25 38
                NMOR
                         SEC
1F26 C9 7B
                         CMP #123
1F28 BØ ØC
                         BCS SONE
                                          ; >122 - NEED GRAPHICS
1F2A 38
                          SEC
1F2B C9 20
                         CMP #32
1F2D 90 07
                         BCC SONE
                                          ; <32 - NEED BRAPHICS
1F2F C9 60
                         CMP #96
1F31 FØ Ø3
                         BEQ SONE
                                          : = 96 - NEED GRAPHICS
                SZERO
1F33 AØ ØØ
                         LDY #9
                                          ; DON'T NEED GRAPHICS
1F35 60
                         RTS
                         LDY #1
1F36 AB Ø1
                SONE
                                          ; NEED GRAPHICS
1F38 60
                         RTS
               ; COMPUTE COLUMN VALUE TO CONSTRUCT CHAR
               : A = ATASCII VALUE OF CHAR
               : Y = COLUMN VALUE TO COMPUTE
               : X = COLUMN VALUE ON EXIT
1F39 66
                ANS
                         BYT #
                                          ; COMPUTER COLUMN VALUE
                                          ; ATASCII CHAR VALUE
1F3A 00
                ATVAL
                         BYT @
                                          ; INTERNAL CHAR VALUE
1F3B 00
                CVAL
                         BYT Ø
                                          ; COLUMN NUMBER
1F3C ##
                CLNUM
                         BYT Ø
                INFLG
                         BYT Ø
                                          ; INVERSE CHAR FLAG
1F3D 00
```

|                                | -          |                            |                                                 |
|--------------------------------|------------|----------------------------|-------------------------------------------------|
| 1F3E 90 90                     | CHBAS      | DBY #                      | ; CHAR SET BASE ADDRESS                         |
|                                | MASKS      | BYT 128,64,32,             | 16,8,4,2,1 ; MASKS FOR COLUMNS Ø TO             |
| 7                              |            |                            |                                                 |
|                                | , CEE 2 N/ | TE: IN CIDET D             | ACE OF LIGHTING                                 |
|                                | · .        | DTE' IN FIRST PA           | HOE, OF LIBITING                                |
| 1F48 8D 3A 1F                  | ;<br>GETCI | CTA ATUAL                  | ; SAVE ATASCII VALUE                            |
| 1548 BC 3C 15                  | OLIUL      | STY CLNUM                  | ; SAVE COLUMN NUMBER                            |
| 1F4B 8C 3C 1F<br>1F4E A# ##    |            | LDY #Ø                     | ; INITIALIZE                                    |
| 1F50 8C 39 1F                  |            | STY ANS                    | \$ 111111111111111111111111111111111111         |
| 1F53 38                        |            | SEC                        |                                                 |
| 1F54 C9 8Ø                     |            | CMP #128                   |                                                 |
| 1F56 9# #B                     |            |                            | ¿ BRANCH IF NOT INVERSE                         |
| 1F58 AD 3A 1F                  |            | LDA ATVAL                  | <i>-</i>                                        |
| 1F5B 38                        |            | SEC                        |                                                 |
| 1F5C E9 8Ø                     |            |                            | ; CONVERT TO NON-INVERSE                        |
| 1F5E 8D 3A 1F                  |            | STA ATVAL                  |                                                 |
| 1F61 AØ Ø1                     |            | LDY #1                     | SPE TANIFACE TALE                               |
|                                |            |                            | ; SET INVERSE FLAG                              |
| 1F66 AC F4 62<br>1F69 8D 3F 1F |            |                            | ; GET CHAR SET BASE                             |
| 1F6C AD 3A 1F                  |            | LDA ATVAL                  | ; AND SAVE IT<br>; CONVERT ATVAL TO             |
| 1F6F 38                        |            | SEC                        | ; CONVERT HIVHE TO                              |
| 1F70 C9 60                     |            | CMP #\$69                  | ; INTERNAL CODE                                 |
| I 1F72 90 04                   |            | BCC L6Ø                    | : BRANCH IF (\$60                               |
| 1F74 4C 89 1F                  |            | JMP CSTOR                  | ; ELSE, CONTINUE                                |
| 1F77 38                        |            | SEC                        | ,                                               |
| 1F78 C9 4Ø                     | L69        | CMP #\$48                  |                                                 |
| 1F7A 9Ø Ø6                     |            |                            | ; BRANCH IF <\$40                               |
| 1F7C 38                        | 629        | SEC                        |                                                 |
| 1F7D E9 20                     |            | SBC #\$2#                  |                                                 |
| 1F7F 4C 89 1F<br>1F82 38       | L48        | JMP CSTOR<br>SEC           |                                                 |
| 1F83 C9 20                     | LTD        | CMP #\$2Ø                  |                                                 |
| 1F85 BØ F5                     |            | BCS 620                    | ; BRANCH IF >=\$20                              |
| 1F87 69 40                     |            | ADC #\$40                  | ,                                               |
| 1F89 8D 3B 1F                  |            |                            | ; STORE INTERNAL VALUE                          |
| 1F8C AA                        |            | TAX                        | ; COMPUTE ADDRESS OF CHAR                       |
| 1F8D A9 99                     |            | LDA #Ø                     | ; DEFINITION.                                   |
| 1F8F E0 00                     | LOOP       | CPX ##                     |                                                 |
| 1F91 FØ ØE                     |            | BEQ CMPCL                  | ; NO MORE ADJUSTMENT NECESSARY                  |
| 1F93 18                        |            | CLC                        |                                                 |
| 1F94 69 Ø8<br>1F96 CA          |            | ADC #8<br>Dex              | ; DECR. INTERNAL VALUE                          |
| 1F97 98 F6                     |            | BCC FOOD                   | ; SEE IF OFFSET = 256                           |
| 1F99 EE 3F 1F                  |            | INC CHBAS+1                | ; BUMP HIGH                                     |
| 1F9C A9 00                     |            | LDA ##                     | y — mirri - 170 miri,                           |
| 1F9E 4C 8F 1F                  |            | JMP LOOP                   |                                                 |
|                                | CMPCL      | STA CHBAS                  | ; STORE LOW BYTE                                |
| 1FA4 8D 86 1F                  |            | STA MOD1+1                 |                                                 |
| 1FA7 AD 3F 1F                  |            | LDA CHBAS+1                |                                                 |
| 1FAA 8D B7 1F                  |            | STA MOD1+2                 | 00017001 0 1 000                                |
| 1FAD AØ ØØ                     |            | LDY ##                     | ; CONTROLS LOOP                                 |
| 1FAF AE 3C 1F                  | LOOP       | LDX CLNUM                  | ; INDEX TO MASKS                                |
| 1FB2 BD 40 1F<br>1FB5 39 3E 1F | MOD1       | LDA MASKS,X<br>AND CHBAS,Y | ; GET CDLUMN MASK<br>; MODIFIED - WILL POINT TD |
| 1FB8 C9 99                     | UODI       | CMP ##                     | ; CHAR. DEFINITION                              |
| 1FBA FØ ØA                     |            | BEO CHECK                  | ; BRANCH IF COLUMN BIT NOT SET                  |
| 1FBC AD 39 1F                  |            | LDA ANS                    | ELSE, UPDATE COLUMN VALUE                       |
| 1FBF 18                        |            | CLC                        | ,,                                              |
| 1FCØ 79 4Ø 1F                  |            |                            | ; ADD VALUE TO AND                              |
| 1FC3 8D 39 1F                  |            | STA ANS                    |                                                 |
| 1FC6 C8                        | CHECK      | INY                        |                                                 |
| 1FC7 CØ Ø8                     |            | CPY #8                     |                                                 |
|                                |            |                            |                                                 |

that area. To set the stage for understanding the printer driver code itself, let's notice that when a character is to be printed, its ATASCII code will be placed in the A-register and the code beginning at PWRIT will be executed.

The driver first checks to see if this is the very first time the printer driver is being executed. If it is, then the characters contained in the data string starting at IS will be sent to the printer to initialize it. The particular character string stored here is a function of the typestyle selected when you ran the Customizer program. The driver then checks to see if the character to be printed is a graphics or inverse character. The subroutine at CHRCK is used for this. If it is not a special character, then subsequent code is bypassed and the driver operates exactly like the standard one.

If a special character is to be printed, then some special processing takes place. Each special character is printed in bit graphics mode. This means that data values corresponding to the individual 8-dot columns of the printed characters have to be sent to the printer in addition to control characters putting the printer into and out of graphics mode. This accounts for the slowdown while printing these characters. For each special character printed, 12 data characters have to be sent. In addition, special handling has to be given if a column data value happens to be 155. The Atari system will recognize this value as a carriage return and send a line feed character after it. Since we really want this value to be printed as a single 8-dot column, the automatic insertion of additional data is unacceptable. So if this value occurs (as it does with an inverse A) the driver breaks it apart, prints part of the column, backspaces the printer, and prints the second part. At any rate, the code between INCMP and CMPAT is devoted to sending data to the printer that causes it to print the 8-dot columns that form the graphics or inverse character being printed. After this data is sent, the printer is taken out of graphics mode and the printer driver is exited.

Two subroutines worthy of note are CHRCK and GETCL CHRCK determines when a character needs special handling. It does this by checking the character's ATASCII code with the codes of the graphics and inverse characters. Also, it checks the character's code against the list of legal control codes (if any) you specified

while running the Customizer program. The character string AS contains those control codes. So it is this routine which allows for passing certain control characters intact to the printer.

GETCL is the real workhorse of the printer driver. It accesses the internal character definitions and computes the data values to send to the printer so it can reconstruct the characters precisely as the Atari defines them. The routine is executed 8 times for each special character, once for each 8-dot column. The algorithm used is interesting, since it has to translate between the row-byrow internal character set definitions and the column-by-column data required by the printer. You can also see why Accu-Print works with custom character sets. It uses the standard character set vector to find the character definitions. Custom character sets use this vector too! My technique is probably not the most sophisticated possible. An interesting exercise would be to make it shorter and more efficient. I have a feeling that one of you whizzes out there can write this subroutine using one quarter of the code I did. Any takers?

Well, I hope this explanation of how the code works will help you understand some of the subtleties of the Atari Operating System and of assembly language. I highly recommend De Re Atari and the Technical Reference Notes for more indepth treatments of the techniques used.

## A Concluding Note

I've found the Accu-Print system to be very useful in my work. I can now feel free to use graphics strings in my programs at will, particularly to represent assembly language routines where it saves me a lot of typing and leads to faster execution times for initialization. I don't get gibberish on my printer anymore, and I find that most programs work with Accu-Print easily. I hope you find the system helpful to you as well.

```
1FC9 DØ E7
                          BNE LOOP1
                                           ; BRANCH IF NOT DONE
1FCB AE 3D 1F
                          LDX INFLG
                                           ; HANDLE INVERSE
1FCE EØ Ø1
                          CPX #1
                                           ; BRANCH IF NOT INVERSE
1FDØ DØ Ø8
                          BNE FIN
1FD2 A9 FF
                          LDA #255
                                           ; ELSE, FLIP BITS
1FD4 4D 39 1F
                          EOR ANS
1FD7 8D 39 1F
                          STA ANS
1FDA AD 3A 1F
                FIN
                          LDA ATVAL
                                           ; LOAD REGS FOR EXIT
1FDD AC 3C 1F
                          LDY CLNUM
1FE# AE 39 1F
                          LDX ANS
1FE3 60
                          RTS
1FE4
                          END
```

### Listing 2

```
1 REM ACCU-PRINT CUSTOMIZER
4 REM
10 GRAPHICS 0:POSITION 15,8:? "ACCU-PRINT"
20 POSITION 15,10:? "CUSTOMIZER"
40 POSITION 5,15:? "(REVERSE ON)PLEASE WAIT FOR
INITIALIZATION(REVERSE OFF)*
50 REM PUT ACCU-PRINT IN STRING
50 DIM R$ (744): RESTORE 900
70 FOR I=1 TO 744: READ A: R$(LEN(R$)+1)=CHR$(A): NEXT I
80 GRAPHICS 0:POSITION 15.0:? "ACCU-PRINT"
90 POSITION 13,1:? "TYPESTYLE MENU"
100 POSITION 2,3:? " 1 PICA"
110 POSITION 2.4:? " 2 ITAL"
120 POSITION 2,5:? " 3 PICA EMPH"
130 POSITION 2,6:? * 4 ITAL EMPH"
140 POSITION 2,7:? * 5 PICA DS*
150 POSITION 2,8:? " 6 ITAL DS"
160 POSITION 2.9:? " 7 PICA EMPH DS"
170 POSITION 2,10:? " 8 ITAL EMPH DS"
180 POSITION 2,11:? " 9 COND PICA"
190 POSITION 2,12:? "10 COND ITAL"
200 POSITION 2,13:? "11 COND PICA DS"
210 POSITION 2,14:? "12 COND ITAL DS"
220 POSITION 20,3:? "13 COND-EXP PICA"
230 POSITION 20,4:? "14 COND-EXP ITAL"
240 POSITION 20,5:? "15 COND-EXP PICA DS";
250 POSITION 20.6:? "16 COND-EXP ITAL DS";
260 POSITION 20,7:? "17 EXP PICA"
270 POSITION 20,8:? "18 EXP ITAL"
28# POSITION 2#,9:? "19 EXP PICA EMPH"
290 POSITION 20,10:? "20 EXP ITAL EMPH"
300 POSITION 20,11:? *21 EXP PICA DS*
310 POSITION 20,12:? "22 EXP ITAL DS"
32# POSITION 2#,13:? "23 EXP PICA EMPH DS";
330 POSITION 20,14:? "24 EXP ITAL EMPH DS";
34# POSITION 2,16:? "YOUR CHOICE";
350 INPUT CH
360 ON CH GOTO 400,405,410,415,420,425,430,435,440,445.
450, 455, 460, 465, 470, 475, 480, 485, 490, 495, 500, 505, 510, 515
370 PRINT CHR$(253)::60T0 340
400 RESTORE 401:GOTO 600
401 DATA 255
405 RESTORE 406:60TO 600
406 DATA 27,52,255
410 RESTORE 411:60TO 600
411 DATA 27,69,255
415 RESTORE 416:GOTO 600
416 DATA 27,52,27,69,255
420 RESTORE 421:50T0 600
```

```
421 DATA 27,71,255
425 RESTORE 426:60TO 600
426 DATA 27,52,27,71,255
430 RESTORE 431:60TO 600
431 DATA 27,69,27,71,255
435 RESTORE 436:60TO 600
436 DATA 27,52,27,69,27,71,255
440 RESTORE 441:60TO 540
441 DATA 27,80,255
445 RESTORE 446:60T0 54#
446 DATA 27,80,27,52,255
450 RESTORE 451:60TO 540
451 DATA 27,80,27,71,255
455 RESTORE 456:60TO 540
456 DATA 27,80,27,52,27,71,255
460 RESTORE 461:60TO 560
461 DATA 15,14,255
465 RESTORE 466:60TO 56#
466 DATA 15,14,27,52,255
470 RESTORE 471:60T0 560
471 DATA 15,14,27,71,255
475 RESTORE 476:6010 568
476 DATA 15,14,27,52,27,71,255
480 RESTORE 481:60TO 580
481 DATA 14.255
485 RESTORE 486:60TO 580
486 DATA 14,27,52,255
490 RESTORE 491:60TO 580
491 DATA 14,27,69,255
495 RESTORE 496:60TO 580
496 DATA 14,27,52,27,69,255
500 RESTORE 501:60TO 580
501 DATA 14.27.71.255
505 RESTORE 506:60TO 580
506 DATA 14,27,52,27,71,255
510 RESTORE 511:60TO 580
511 DATA 14,27,69,27,71,255
515 RESTORE 516:GOTO 580
516 DATA 14,27,52,27,69,27,71,255
540 R$(46,46)=CHR$(133):60TO 600
560 R$(46,46)=CHR$(67):R$(43,43)=CHR$(1):60T0 600
580 R$ (46,46) = CHR$ (41) : R$ (43,43) = CHR$ (1)
699 I=48
610 READ A: IF A=255 THEN GOTO 700
62# R$([,I)=CHR$(A):I=I+1:60T0 61#
700 GRAPHICS 0:POSITION 15,0:? "ACCU-PRINT"
710 POSITION 7,1:? "CONTROL CHARACTER SELECTION":
    POSITION 2,3:1=57
720 PRINT "ANY CONTROL CHARACTERS TO ALLOW":
730 DIN A$(1):INPUT A$:IF A$(1,1)<>"Y" THEN GOTO B00
740 PRINT "CONTROL CHARACTER TO ALLOW: ";
750 INPUT A:R$(I,I)=CHR$(A):I=I+1:IF I>185 THEN GOTO 800
760 PRINT "ANY MORE":
770 INPUT A$:IF A$(1,1)="Y" THEN GOTO 740
866 GRAPHICS 6:POSITION 15,6:? "ACCU-PRINT"
810 POSITION 11,1:? "DISK FILE CREATION"
820 POSITION 2,3:? "FILE NAME: ";
830 DIM F$(15): INPUT F$
840 OPEN #1,8,0,F$
850 POSITION 2,5:
    ? "(REVERSE ON)NOW WRITING FILE(REVERSE OFF)"
855 PUT #1,255:PUT #1,255:PUT #1,252:PUT #1,28:
    PUT #1,227:PUT #1,31
860 FOR 1=1 TO 744:PUT #1,ASC(R$(1,1)):NEXT I
```

```
865 PUT #1,224:PUT #1,2:PUT #1,225:PUT #1,2:
    PUT #1,252:PUT #1,28
870 CLOSE #1
875 POSITION 2,7:? "CREATE ANOTHER FILE";
880 INPUT A$: IF A$(1,1)="Y" THEN CLR :60T0 10
890 GRAPHICS 0:CLR :END
900 DATA 173,31,208,41,4,240,19,169,23,141,27
901 DATA 3,169,29,141,28,3,238
902 DATA 232,2,238,232,2,238,232,2,96,158,238,219
903 DATA 238,157,238,183,29,128,238,157,238,76
904 DATA 120,238,0,0,1,81,0,0,0,0,0,0,0,0,0,0,0,0,0
907 DATA 0,0,0,0,0,0,0,0,0,0,0,0,0,0,0,0,0,0,0
911 DATA 0,0,0,0,0,0,0,0,133,31,32,26,239,150
912 DATA 0,140,181,29,140,182,29,140,183,29,204,42
913 DATA 29,208,19,238,42,29,185,43,29,201,0
914 DATA 240,9,166,29,32,207,30,200,76,208,29,165
915 DATA 31,32,10,31,192,1,240,3,76,188,30,238,181
916 DATA 29,24,173,40,29,109,39,29,141,39,29,205
917 DATA 41,29,208,13,169,155,166,29,32,207,30
918 DATA 173,40,29,141,39,29,169,27,166,29,32
919 DATA 207,30,169,76,172,38,29,192,0,240,2,169,75
920 DATA 166,27,32,207,30,169,8,166,29,32,207,30,169
921 DATA 0,166,29,32,207,30,172,182,29,165,31
922 DATA 32,72,31,138,201,155,208,5,238,183,29
923 DATA 169,144,166,29,238,182,29,32,207,30,169
924 DATA 8,205,182,29,208,223,169,0,205,183,29
925 DATA 240,97,141,182,29,172,40,29,169,8,166,29,32
926 DATA 207,30,172,38,29,192,0,240,7,169,8,166
927 DATA 29,32,207,30,169,27,166,29,32,207,30,169
928 DATA 76,172,38,29,192,0,240,2,169,75,166,29,32
929 DATA 207,30,169,8,166,29,32,207,30,169,0
930 DATA 166,29,32,207,30,172,182,29,165,31,32
931 DATA 72,31,138,162,0,201,155,208,2,162,11,138,166
932 DATA 29,238,182,29,32,207,30,169,8,205,182,29,208
933 DATA 223,160,1,96,173,39,29,109,40,29
934 DATA 141,39,29,165,31,166,29,32,207,30,76,185,30
935 DATA 157,192,3,232,228,30,240,22,134,29
936 DATA 201,155,240,1,96,169,32,160,0,140,39,29,157
937 DATA 192,3,232,228,30,208,248,169,0,133,29
938 DATA 174,127,238,172,128,238,32,236,238,32,89,228
939 DATA 173,38,29,201,0,240,5,169,0,141,42
949 DATA 29,96,56,201,156,176,39,201,155,240,32,160,0
941 DATA 190,52,29,224,0,240,9,217,52,29,240
942 DATA 18,200,76,21,31,56,201,123,176,12,56,201,32
943 DATA 144,7,201,96,240,3,160,0,96,160,1
944 DATA 96,0,0,0,0,0,0,0,128,64,32,16,8,4,2,1,141,58
945 DATA 31,140,60,31,160,0,140,57,31,56,201
946 DATA 128,144,11,173,58,31,56,233,128,141,58,31,166
947 DATA 1,140,61,31,173,244,2,141,63,31
948 DATA 173,58,31,56,201,96,144,4,76,137,31,56,201,64
949 DATA 144,6,56,233,32,76,137,31,56,201,32
950 DATA 176,245,105,64,141,59,31,170,169,0,224,0,240
951 DATA 14,24,105,8,202,144,246,238,63,31
952 DATA 169, 8, 76, 143, 31, 141, 62, 31, 141, 182, 31, 173, 63, 31
953 DATA 141, 183, 31, 160, 0, 174, 60, 31, 189, 64
954 DATA 31,57,62,31,201,0,240,10,173,57,31,24,121,64,31
955 DATA 141,57,31,200,192,8,208,231,174
956 DATA 61,31,224,1,208,8,169,255,77,57,31,141,57,31
957 DATA 173,58,31,172,60,31,174,57,31,96
```

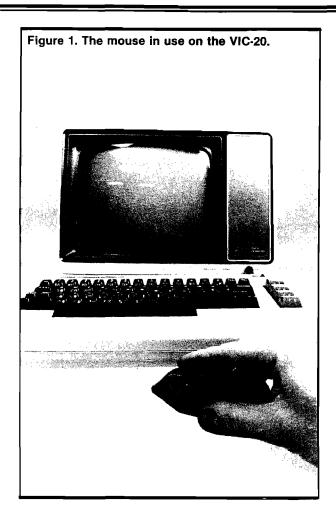

# A Low Cost Mouse for the VIC-20

by Robert L. Martin WB2KTG

As most readers of this magazine are aware, the ''mouse'' is a popular easy-to-use device for inputting data to computer or terminal. Many newly designed computers, such as Apple's Macintosh, are being built with mice as standard factory equipment.

Having recently purchased a VIC-20, and being unwilling to spend several thousand dollars to get a new mouse-equipped computer, I decided to build a mouse which could be used to upgrade my present system.

To begin this project I decided on the objectives of the design. First, my mouse should be a "hardware-only" design. I don't enjoy programming and, besides, it will be more of a challenge this way. Second, if I do upgrade my hardware at some time in the future, I don't want the mouse to be incompatible with whatever it is I buy. The mouse shall be usable with all computer systems in existence or planned. Third, the design should be simple enough that anyone could make a duplicate in one evening's time. And fourth, it should not be expensive. As you will soon see, these objectives limit the performance of the final product, but we do produce a mouse.

Not wishing to be inconvenienced by the care and feeding of a live mouse, I decided to start with the next best thing. A rubber mouse from the local pet store looked great. The mouse I bought cost less than two dollars. As an added bonus, my mouse was available in several colors.

A quick incision on the mouse's lower abdomen [no anesthetic necessary] with my trusty Swiss Army Knife and a control port was available for interconnecting cable insertion. I used a telephone extension cord with modular end connectors. The connector keeps the cable from pulling

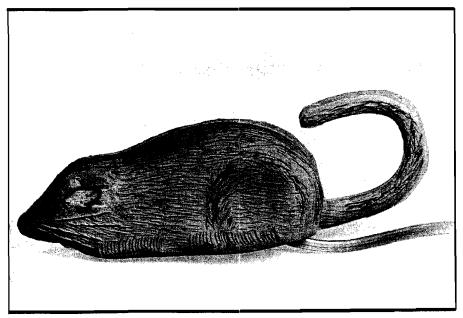

Figure 2. Detailed illustration of the mouse.

out of the control port. The other end of the cable is secured to the computer with a suitable length of masking tape. The assembly and checkout are now complete.

## **Operating Hints and Suggestions**

The mouse, used in conjunction with the intensity control on the monitor, is useful for varying the brightness of the video display. When the mouse is used with the contrast control, the user can adjust the luminous intensity ratio between the screen characters and the background. A little experimentation with the mouse will quickly demonstrate its other capabilities.

One caution--feline quadrupeds sometimes find the mouse interesting also

Some method was needed to hold the mouse between operating sessions. While chatting with the manager of our local hardware store, I mentioned the project and my need. He suggested something which appears to be almost designed for the job. He called it a "trap." That seems to be as good a name as any. The trap can be fastened to the monitor, the wall, or even to your computer table.

### **Future Trends**

One industrial espionage agent, whom I have done some business with in the past, furnished me with a photograph he took in the secret research and development laboratories of a major computer manufacturer. Reportedly, their new interface will be named the "Hippo." One distinguishing feature of this advanced controller will be the fact that it is wireless. Presumably it communicates with the computer via infra-red or uses some kind of R.F. link.

I hope you will have as much fun building and using the mouse as I did. After the novelty wears off, it can always be used as a decoy for your next mouse hunt!

Robert Martin may be corresponded with at 45 Salem Lane, Little Silver, NJ 07739, or by ham radio at WB2KTG.

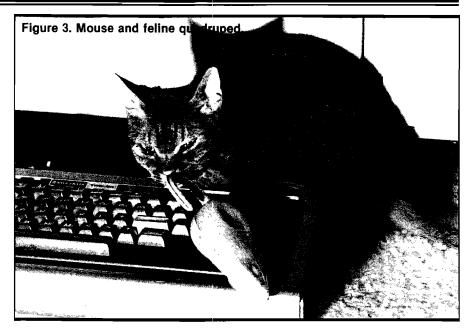

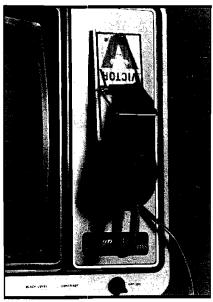

Figure 4. Mouse and mouseholder, sometimes called "trap."

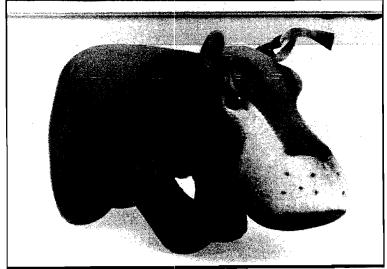

Figure 5. Secret photograph of possible successor to mouse, alias Hippo, an advanced wireless controller.

# Raise your Apple's IQ

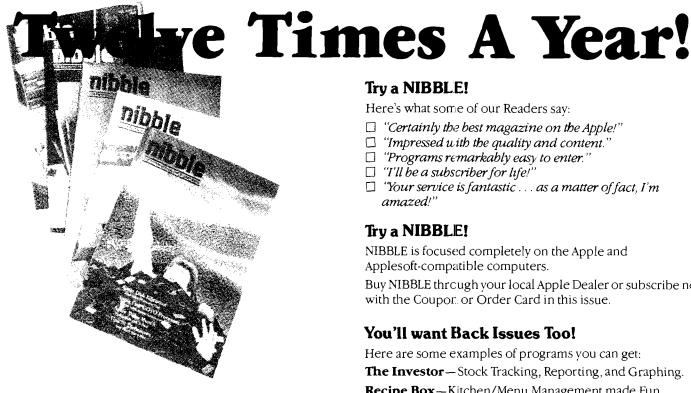

# A One Year Subscription **Brings You 12 Issues With:**

Over \$500 of Programs for your Home, Business, Education and Entertainment. Complete Program Listings with Instructions.

**Comprehensive Articles** that show what each program does, how to use it and how to type it into your Apple, Franklin ACE or other Applesoft-compatible computer.

## Regular Features for the Beginner and Expert.

### On The Scene

The Latest New Software/Hardware Releases.

### Products! Inside and Out

Comprehensive Product Reviews.

# **Education Corner**

Programs that help make Learning Fun.

### Tips 'N Techniques

Little known programming Tricks you can Use.

### **Disassembly Lines**

An Expert reveals the mysteries of Applesoft.

Superchargers for Basic, DOS, Printing, and More.

Arcade Fun you can Type and Run.

## Note

- ☐ Domestic U.S. First Class subscription rate is \$51.95
  ☐ Canada Air Mail subscripton rate is \$59.95
  ☐ Outside the U.S. and Canada Air Mail subscription rate is \$89.95

All payments must be in U.S. funds drawn on a U.S. bank.

©1983 by MicroSPARC Inc. All Rights Reserved.

Apple® is a registered trademark of Apple Computer, Inc. ACE<sup>®</sup> is a registered trademark of Franklin Computer, Inc.

# Try a NIBBLE!

Here's what some of our Readers say:

- ☐ "Certainly the best magazine on the Apple!"
- ☐ "Impressed with the quality and content."
- ☐ "Programs remarkably easy to enter."
- ☐ "I'll be a subscriber for life!"
- ☐ "Your service is fantastic . . . as a matter of fact, I'm amazed!"

# Try a NIBBLE!

NIBBLE is focused completely on the Apple and Applesoft-compatible computers.

Buy NIBBLE through your local Apple Dealer or subscribe now with the Coupor, or Order Card in this issue.

# You'll want Back Issues Too!

Here are some examples of programs you can get:

**The Investor**—Stock Tracking, Reporting, and Graphing.

**Recipe Box**—Kitchen/Menu Management made Fun.

**The Librarian** -- Auto Logging and Retrieval of your Disks.

Designer/Illustrator - Art/Design Creation and Composition with Graphics.

**Machine Language Editor**—Quick and Easy Aid for Typing and Changing M/L Programs.

And Much . . . Much More!

NIBBLE will become a permanent part of your Reference Library, Discover why 95% of NIBBLE Readers save every issue!

Join more than 120,000 Apple/Ace users who say: "NIBBLE IS TERRIFIC!"

SUBSCRIBE NOW AND SAVE \$12.00 OFF THE COVER PRICE!

# VISA nibble We accept Master Charge & Visa Box 325, Lincoln, MA 01773 (617) 259-9710 I'll try nibble! Enclosed is my \$26.95 (for 12 issues) (Outside U.S., see special note on this page.) ☐ check ☐ money order ☐ bill me (U.S. only) Your subscription will begin with the next issue published after receipt of your \_Expires \_ Card # \_\_\_ PLEASE PRINT CLEARLY Signature \_ Name City\_ Zip

# Double Vision Catalog Double Vision Catalog

for for

# 40 or 80 Columns 40 or 80 Columns

by Alan and Valerie Floeter by Alan and Valerie Floeter

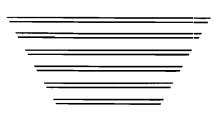

As more people buy Apple IIe's, we will be seeing more software using 80 columns. It is something to be expected. One logical usage of an 80 column width is in the CATALOG program, using the other half of the screen for listing file information. In the past, several DOS patches have appeared in publications to display two columns of file information for the normal 40 column display. Although we generally use short filenames, [we hate typing, the patches did shorten the amount of information sent to the screen. Now with a full 80 columns available, the complete file information can fit in two columns of 40 characters each.

When you think of it, most people's printers already have 80 or 132 columns, so why not have the CATALOG use all the available space, whether there are 40, 80, or 120. Why not take it even one step further and allow the CATALOG to shorten the filenames when wanted, printing multiple columns of files?

With these dreams, we set out to work on the CATALOG command for DOS. We were not only successful in the results we produced, but accomplished them with a patch that

merely replaces the original CATALOG. This saved valuable patch space needed for other DOS enhancements already published.

So exactly what does this CATALOG patch do? Well, it depends on the number of characters your output device has and whether you use it in the normal or shortened mode. The chart in Figure 1 summarizes this.

Figure 1: Number of columns of filenames displayed

| C         | OLUMN   | IS      |          |
|-----------|---------|---------|----------|
| Normal    | 40<br>1 | 80<br>2 | 120<br>3 |
| Shortened | 2       | 4       | 6        |

If you use the normal CATALOG mode, 40 characters of information are displayed per filename. In the shortened mode, 20 characters are displayed per file, since the end of the filename is chopped off. If you send a CATALOG to an Apple II and Apple II Plus screen (40 column width), you'll see either one or two files per line depending on the mode. If you sent a CATALOG to an Apple IIe (80 column width), or an 80 column printer, such

as an EPSON MX-80, you will see either 2 or 4 column files. Many printers have at least 120 characters per line, enabling them to produce 3 or 6 columns of file information.

### How Was This Done?

When the Apple screen receives 40 characters, it automatically does a carriage return and line feed. We used this feature when we developed our CATALOG patch to DOS. Since the screen will take care of its own carriage returns, we just keep sending it information without telling it where the next line starts. This way the patch doesn't have to know how many columns the device has available. This CATALOG command sends out either 20 or 40 characters per file name continuously, and the printer or screen decides how much will fit on each line.

This works well for screens, but some printers or their interface cards might not be set up to send out a carriage return when their line is full. There is usually a switch on the printer or the interface to do this, or some specified control sequence will accomplish this. If you are unsure as to how your system handles this, just follow the suggestions we will give later.

One nice side benefit of this patch is that you don't need to do any POKE's to set up the number of columns. When you send out a CATALOG listing to two devices at the same time you will get different listings. For example, if you have a 132 column printer and an 80 column card and then enter "CATALOG", your screen will show two columns of filenames, while your printer will produce three columns.

## **Entering the Patch**

We have written the assembly language routine to patch DOS for you. Enter the program, either into an assembler, or enter the opcodes, and save it to disk. Whenever you wish to have this patch in your DOS, BRUN the program. This could be part of your HELLO routine.

### How to Shorten Filenames

When you want to shorten the filenames to store more information on the screen, enter POKE 44561,10 and POKE 44592,2. This will print 20 characters per file. To reset it back to the full 40 characters per file, enter POKE 44561,29 and POKE 44592,3.

## **DOS Warning**

We always like to warn people about using a patched DOS. This patch doesn't use any of the patch space used by some of the other DOS improvements, so you shouldn't have any conflicts with other patches, but we can't guarantee it. Although we haven't had any problems, whenever you change a standard you can't predict if someone else assumed that part would stay the same.

# Conclusion

Now you can utilize the entire line for CATALOG's, whether it is 40, 80 or 120 columns. Not only will you make better use of your display area, but you won't have to tell your device how many columns you have.

```
Figure 2. Sample CATALOGs for 40 and 80 columns.
                           CATALOS
                           DISK VOLUME 254
                            A 882 HELLO
      Normal 40 Column
                            T 661 PRINTER
             Screen
                            A 993 TEXT-TO-FOCUS
                            A 993 FOCUS-TO-TEXT
                            A 119 BUCHANAN
                            A 993 FOCUS NEW
                            A Ø39 BUCH-2
                            B 054 MASTER DIRECTORY.L
                            A 663 NEW FOCUS
                            B 998 MASTER DIRECTORY
                            B 889 MASTER DIR/DISPLAY.L
                            T 001 HILISTER.MS
                            T 008 BOOTMON2
                            A Ø27 FLYNN
                            A #27 MICRO HLR
                            B 666 FLOETER
                            A #41 BUCH1
                           1
                          Normal 80 Column
       DISK VOLUME 254
                                 Printer
        A 882 HELLO
                                                T 991 PRINTER
        A 903 TEXT-TO-FOCUS
                                                A 993 FOCUS-TO-TEXT
        A 119 BUCHANAN
                                                A 663 FOCUS NEW
        A #39 BUCH-2
                                                B #54 MASTER DIRECTORY.L
       A 883 NEW FOCUS
                                                B 998 MASTER DIRECTORY
        B 909 MASTER DIR/DISPLAY.L
                                                T 991 HILISTER. MS
       T 998 BOOTHON2
                                                A #27 FLYNN
        A #27 MICRO MLR
                                                B 886 FLOETER
       A 841 BUCH1
                      Shortened 80 Column Printer
CATALOS
DISK VOLUME 254
                     T 991 PRINTER
A 992 HELLO
                                         A 993 TEXT-TO-FOC
                                                              A 903 FOCUS-TO-TE
 A 119 BUCHANAN
                     A 883 FOCUS NEW
                                         A #39 BUCH-2
                                                              B 954 MASTER DIRE
                     B 888 MASTER DIRE
 A 993 NEW FOCUS
                                         B ##9 MASTER DIR/
                                                              T ##1 HILISTER.MS
 T 888 BOOTHON2
                     A #27 FLYNN
                                         A #27 MICRO MLR
                                                              B 996 FLOETER
A 941 BUCH1
Listing 1
                           PATCH FOR 80 COLUMN CATALOG FOR DOS 3.3
                          BY AL FLOETER
         9399
                                   ORG $300
                         IND
                                   EQU $85
         6685
                         COUNT
                                  EQU $87
         9987
         9399 A2 99
                                  LDX ##
         9392 BD 26 93
                         LOGP
                                  LDA PATCH, X
         9395 FØ 1E
                                  BED DONE
         9397 85 86
                                   STA IND+1
                                                   ; SET HI ORDER
         9399 E8
                                  INX
                                   LDA PATCH, X
         939A BD 26 93
         939D 85 85
                                  STA IND
                                                   ; GET LO ORDER
         #3#F E8
                                   INX
                                  LDA PATCH, X
         #31# BD 26 #3
                                                   # GET COUNT
         Ø313 85 87
                                   STA COUNT
         $315 E8
                                  INX
                                  LDY #Ø
         9316 A9 99
```

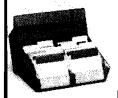

# FLIP SORT PLUS™

Smoke acrylic eight dividers holds 110 diskettes

\$27.95

# THE FLIP PAK™

Smoke acrylic holds 10 diskettes easel back stand

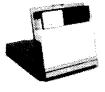

6 for \$12.00

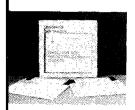

# HEAD CLEANING KIT

2 cleaning disks non-abrasive 30 cleanings

\$14.95

# THE FLIP SORT™

Smoke acrylic five dividers holds 70 disks \$19.95

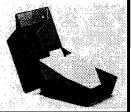

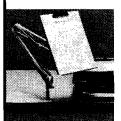

# THE PAPER BOSS™

Bottom clamping 36" flexible arm beige steel

\$19.95

☐ YES! Please rush me the items I've checked above! I am enclosing my check or Charge Card information and I understand that you'll pay the shipping!

| the shipping!                             |         |  |  |  |  |
|-------------------------------------------|---------|--|--|--|--|
| CALIFORNIA RESIDENTS PLEASE ADD SALES TAX |         |  |  |  |  |
| Name_                                     |         |  |  |  |  |
| Street_                                   |         |  |  |  |  |
| City                                      | State   |  |  |  |  |
| Zip                                       | Phone   |  |  |  |  |
|                                           | WSA WSA |  |  |  |  |

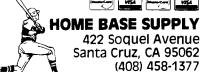

IN CA (800) 824-3252 OUTSIDE CA (800) 824-3251

| Lietine 4   | 4740 30 04 47                         |              |                    |                      |
|-------------|---------------------------------------|--------------|--------------------|----------------------|
| Listing i   | Ø318 BD 26 Ø3                         | וזמת         |                    | ; GET BYTE OF PATCH  |
| (continued) |                                       |              | SIA (IND),Y        | ; PUT IT WHERE IT G  |
|             | OES                                   |              | # L                |                      |
|             | 931D E8                               |              | INX                |                      |
|             | 831E C8                               |              | INY                |                      |
|             | Ø31F C6 87                            |              |                    | ; DONE YET           |
|             | 0321 DØ F5                            |              |                    | ; NO                 |
|             | 9323 FØ DD                            |              |                    | ; YES                |
|             | <b>9</b> 325 6 <b>9</b>               | DONE         | RTS                |                      |
|             |                                       | ;            |                    |                      |
|             |                                       |              | REA IN ORDER OF:   |                      |
|             |                                       | ,            | S OF WHERE TO PL   |                      |
|             |                                       | ,            | OF BYTES TO MOV    | 'E                   |
|             |                                       | ; PATCH      | ITSELF             |                      |
|             | 498; AB C-                            | ;            | BUS 445 415        |                      |
|             | #326 AD AB                            | PATCH        | BYT \$AD,\$AB      |                      |
|             | 9328 96                               |              | BYT 6              |                      |
|             | Ø329 EA                               |              | NOP                | AU-AU                |
|             | 932A A9 BD                            |              |                    | ; OUTPUT CR          |
|             | 032C 20 ED FD                         |              | JSR \$FDED         |                      |
|             | A70F A8 65                            | ;            | BUT 448 455        |                      |
|             | 932F AD C3                            |              | BYT \$AD,\$C3      |                      |
|             | 9331 96                               |              | BYT 6              |                      |
|             | 9332 EA                               |              | NOP                | - AUTOUT OR          |
|             | 9333 A9 8D                            |              |                    | ; DUTPUT CR          |
|             | 9335 20 ED FD                         |              | JSR \$FDED         |                      |
|             | #770 AN EN                            | i            | BUT AAN AFR        |                      |
|             | 0338 AD EB<br>033A 30                 |              | BYT \$AD,\$EB      |                      |
|             | 933B A9 97                            |              | 8YT \$3Ø<br>LDY #7 |                      |
| 1           | 933D 9A                               | SHIFT        | ASL                | ; FIND A BIT         |
|             | 833E 38 83                            | ontel        | BMI GOTIT          | i trum at Dil        |
|             | 9349 88                               |              | DEA DOLLL          |                      |
|             | 9341 DØ FA                            |              | BNE SHIFT          |                      |
|             | #343 B9 A7 B3                         | 60111        |                    | ; GET PROGRAM TYPE   |
|             | 9346 29 ED FD                         | 00111        |                    | ; OUTPUT IT          |
|             | 9349 A9 A9                            |              | LDA #\$AØ          | ; SPACE              |
|             | 934B 29 ED FD                         |              | JSR \$FDED         | , 011106             |
|             | Ø34E BD E7 B4                         |              | LDA \$B4E7,X       |                      |
|             | Ø351 B5 44                            |              | STA \$44           |                      |
|             | #353 BD E8 B4                         |              | LDA \$84E8,X       | ; GET SIZE           |
|             | 9356 85 45                            |              | STA \$45           | , war with           |
|             | Ø358 2Ø 42 AE                         |              | JSR \$AE42         | ; OUTPUT IT          |
|             | 935B A9 A9                            |              | LDA #\$AØ          | ; SPACE              |
|             | 035D 20 ED FD                         |              | JSR \$FDED         | ,                    |
|             | 9369 A9 1D                            |              | LDY #\$1D          | ; FILE NAME SIZE(\$A |
|             | FOR 4 ACRO                            |              | 22. 2.2            | ,                    |
|             | #362 BD C9 B4                         | OLDOP        | LDA \$B4C9,X       | ; GET NAME           |
|             | 8365 C9 A8                            |              | CMP #\$AØ          | ; CONTROL CHARACTER  |
|             | Ø367 BØ Ø2                            |              | BCS NO             |                      |
|             | 8369 A9 AA                            |              | LDA #\$AA          | ; MAKE IT A ASTERIS  |
|             | K                                     |              |                    |                      |
|             |                                       | <del>}</del> |                    |                      |
|             | Ø36B AE 21                            | NO           | BYT \$AE,\$21      |                      |
|             | Ø36D Ø1                               |              | BYT 1              | •                    |
|             | 936E F9                               |              | BYT \$FØ           |                      |
|             |                                       | ;            |                    |                      |
|             | <b>9</b> 36F AE 2F                    |              | BYT \$AE,\$2F      |                      |
|             | Ø371 Ø <b>5</b>                       |              | BYT 5              |                      |
|             | 0372 A2 03                            |              | LDX #3             | ; 3 SPACES {2 FOR FO |
|             | UR ACROSS)                            |              |                    |                      |
|             | <b>9</b> 37 <b>4</b> 2 <b>9</b> 4A F9 |              | JSR \$F94A         |                      |
|             | 9377 <i>99</i>                        |              | BYT Ø              |                      |
|             | <b>9</b> 378                          |              | END                |                      |
|             |                                       |              |                    |                      |

### A New Variation on an-Old Theme: *Replace Your 6502*

by Ron M. Battle

There are probably a lot of computer, enthusiasts out there who have waited for a high-performance successor to the trusty 6502. Enter Rockwell's new CMOS 6502 product line. Although not the ultimate successor to the "old" 6502, the R65C00 family has many enhancements you might find quite interesting.

### **New Features**

This new family of CMOS microprocessors comes in 3 models:

R65C02

R65C102

R65C112

All three will be available with your choice of operating frequency:

- 2 MHz
- 3 MHz
- 4 MHz

Each uses a single 5 volt ± 20% power supply drawing only 4 mA per MHz. By stopping the input clock, the processor will go into a standby mode and dissipate only 10 uW of power. In addition, 12 new instructions are added to the instruction set plus 2 new addressing modes.

### **Processor Description**

Figure 1 has the pinouts of these new chips and, as you can see, the R65C02 and R65C102 are pin compatible with the 6502.

R65C02: This is a direct replacement for the 6502.

R65C102: This new chip has functions on pins not used by the original 6502. No external time base is needed when a crystal is connected between pins 35 and 37, but the crystal frequency will be divided by four.

Alternatively, you can input a TTL level single phase clock signal to pin 37 (XTLI) for compatibility with the 6502. Pin 3 (Phase 4) is a quadrature clock output used for peripheral timing. This output clock replaces the Phase 1 on the 6502. Pin 4 (ML), memory lock, is an output used by arbitration circuitry so read-modify-write instructions are not interrupted by external devices. Pin 36 (BE), bus enable, allows an external device to tri-state the data, address, and R/W lines by pulling this pin low. The R65C102 would be an interesting substitute for the 6502 so direct memory access (DMA) devices could be implemented easily.

R65C112: Designed as a slave processor, this model is used in conjunction with the R65C102 for a master-slave configuration. Pin 37 (Phase 2) is the input clock derived from the R65C102 Phase 2 output. This

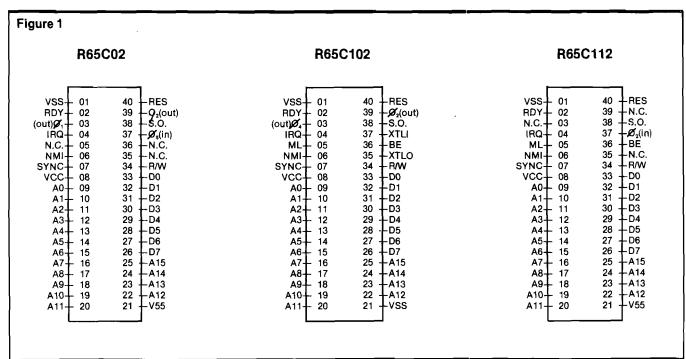

chip has DMA capability like the R65C102.

### New Addressing Modes

Indexed Absolute Indirect: This new 3 byte instruction takes 6 machine cycles to execute. The new opcode is C7H and new mnemonic is JMP[IND],X. In execution, the contents of the second and third bytes are added to the X register. The effective address is pointed to by this 16 bit result. This addressing mode comes in handy when you don't have room in zero page for a table of jump vectors or if you have a table of jump vectors in Read Only Memory (ROM).

Indirect: This new 2 byte instruction takes 5 or 6 machine cycles to execute. The second byte of this instruction is a zero page address. The zero page address points to the effective address, stored as low byte first, then high byte. This new addressing mode works with instructions ORA, AND, EOR, ADC, STA, LDA, CMP, and SBC.

#### **New Instructions**

Table 1 gives an overview of the new instructions. Most notable of these are the bit manipulation instructions. Most of these work on zero page bytes

#### Table 1

| Mnemonic                                                                  | Function                                                                                                    |
|---------------------------------------------------------------------------|----------------------------------------------------------------------------------------------------|
| BBR<br>BBS<br>BRA<br>PHX<br>PHY<br>PLX<br>PLY<br>RMB<br>SMB<br>STZ<br>TRB | Branch on Bit Reset Branch on Bit Set Branch Always Push X Register on Stack Push Y Register on Stack Pull X Register from Stack Pull Y Register from Stack Reset Memory Bit Set Memory Bit Store Zero Test and Reset Bits |
| TSB                                                                       | Test and Set Bits                                                                                                    |

so that individual bits can be set [1] or reset (0), and program branching can be controlled by the status of each bit. These instructions facilitate coding for microprocessor based controller applications. The BRA, branch always instruction, is a handy tool for designing relocatable code and saves memory and machine cycles. The PHX, PHY, PLX, PLY instructions save memory and machine cycles, especially when used for interrupt processing. The STZ, store zero instruction, simplifies coding and will also save memory and machine cycles compared with alternate techniques.

### Peripheral Support

To round out the R65C00 family, Rockwell has also introduced two CMOS peripheral chips, the R65C21 PIA and R65C24 PIA with timer. Both are low power versions of the 6521 Peripheral Interface Adapter which offers the user two 8-bit ports with handshaking. In addition, the R65C24 has a 16 bit timer on board for use in timing applications. Initially, two versions will be offered, 1 MHz and 2 MHz.

### Things To Come

A high performance microcomputer system could be built using the 4 MHz R65C102, a DMA controller and fast arithmetic processor chip. With its bit manipulation instructions and low power consumption, the R65C02 could make a high performance controller utilizing FORTH. With the read access time of the 4 MHz processor being 168 nanoseconds, it will work with the newer 6116 CMOS 150 ns. memory chips. In fact, my next project is converting my Ohio Scientific 2 MHz micro to 4 MHz operation with the R65C102. Talk about computing in the FAST land!!!

For more information on the R65C00 family, contact: Rockwell International, Electronic Devices, P.O. Box C, Newport Beach, CA 92660; 714/833-4700.

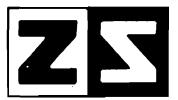

P.O. Box 4364 Flint, Michigan 48504 (313) 233-5731 (313) 233-3125

### ZANIM SYSTEMS

WE CARRY MANY VIC AND APPLE PRODUCTS. PLEASE SEND FOR A CATALOGUE.

### CP/M BOARD

BARE BOARD **\$29.00** 

### 128K RAM\*

\* COMPATIBLE WITH ALL SATURN SYSTEMS SOFTWARE \*

BARE BOARD \$29.00

### 80 COLUMN BOARD\*

\* COMPATIBLE WITH THE VIDEX VIDEOTERM WITH SOFTSWITCH BUILT IN \*

BARE BOARD \$29.00

ALL BOARDS HAVE SOLDER MASKING, COMPONENT LAYOUT, AND GOLD EDGE FINGERS

BUILD YOUR OWN APPLE PERIPHERAL CARDS AND SAVE UP TO 80% WE WILL SUPPLY THE IC LIST FOR ANY BOARD

APPLE 11 IS TRADEMARK OF APPLE COMPUTERS, INC. CP/M IS REGISTERED TRADEMARK OF DIGITAL RESEARCH, INC VIDEX IS REGISTERED TRADEMARK OF VIDEX INC

### **Spec Box: 16K CoCo**■

### Mike Hamilton

Requirements: Any TRS-80C Color Computer

Have you ever wished you could have How it Works Extended BASIC for one day, just to see what high-resolution was like? Whether in text or high-resolution, the many modes of the Color Computer are generated by programs controlling the VDG (Video Display Generator). The graphics of Extended BASIC are programs stored in the Extended ROM chip. The program for high-resolution can easily be written in BASIC or assembly language, as illustrated by the following programs.

Three programs are provided, each accomplishing the same thing: highresolution. FAST is for those that like fast, complex programs written in assembly language. LOADER is a BASIC utility program that loads and stores the FAST machine-code data. The second program, **SLOW**, is written in pure and simple, but slow, BASIC. The third, and my favorite, is HYBRID. combining the simplicity of BASIC and the speed of machine-code to create an efficient compromise. Use whichever you prefer, or use them all! Please note that only HYBRID contains a demonstration of the high-resolution.

Certain steps must be taken to program the VDG for proper functioning. Each distinct step is documented in all the programs to help in understanding.

The first step in programming the VDG is reserving memory. This can be done via the clear statement. Line 10 of each program 'clears' the required amount of memory. Since FAST is actually entered by LOADER, it does not require its own statement to reserve memory.

The second step is setting the proper values to the appropriate registers. This is the subroutine labeled 'PMODE 4' in lines 700-800 of FAST, 1000-1030 of **SLOW**, and 10000-10030

The third is clearing the screen or video memory. Lines 640-690 of FAST, 10040 of HYBRID, and 1040 of SLOW accomplish this. As you can see in **SLOW**, this takes considerable time. **HYBRID** implements a machine-code subroutine that takes about 1/5 of a second. This is the only distinction between SLOW and HYBRID.

All that's left is plotting-setting, resetting, and pointing of a dot. Each can be implemented by various logical operations. Prior to the plotting in **SLOW** and **HYBRID**, the correct values of X and Y must be put in the X and Y variables. If, after calling the point subroutine, the variable PT is not equal to zero, then the point is set; else, it is reset

FAST uses a slightly different approach. Before plotting, one must place the corresponding values of X and Y into Xval and Yval and set the SRP register. The SRP (set/reset/point) register must contain a zero to set, 255 to point, and any other value to reset. If, after calling the point subroutine, P reg contains 0, the point is reset; otherwise, a value of 255 means it's

Now you're ready to start experimenting with high-resolution. I recommend you use HYBRID, since it includes a demonstration and is considerably faster than SLOW. Try experimenting, such as changing the value of 248 to 240 in line 1020 of SLOW and line 10020 of HYBRID. If you're really ready to experiment, read section 4 of Getting Started with Color BASIC.

There are many other modes waiting to be used. Some are unavailable even through Extended BASIC, such as 192 x 64 resolution with 8 colors available at once. Good luck.

Mike Hamilton is a 15 year old computerist who lives in the small town of Checotah, Oklahoma, where the computer revolution is just starting. He has slightly over 3 years of programming experience and has never had a formal programming class. His equipment consists of an Extended Color Computer with 16K, a tape recorder, and small printer.

37

HYBRID USE ALL LINES EXCEPT ## SLOW USE ALL LINES EXCEPT \*\* 10 CLEAR 255,10227 'RESERVE MEMORY READ AND STORE BIT PATTERNS 20 FOR I=0 TO 7; READ A; VL(I)=A: NEXT I 29 READ AND STORE CLS SUBROUTINE 30 FOR I=10228 TO 10239: READ A: POKE I, A: NEXT I 35 GOSUB 10000:GOSUB 10040 40 PI=3.14159:R=80

50 FOR I≈0 TO 2\*PI STEP PI/330

60 X=INT(R\*SIN((90-I)\*B)\*SIN(I)+128)

70 Y=INT(R\*SIN((90-I)\*1)\*SIN(90-I)+96) 80 GOSUB 10050: NEXT I 90 GOTO 90 9998 PMODE4 SUBROUTINE 'SET OFFSET VAL 10000 POKE 65487,0:POKE 65483,0:POKE 65480,0 10009 'SET VDG REGISTER 10010 POKE 65472,0:POKE 65475,0:POKE 65477,0 10019 'SET CONTROL REGISTER 10020 POKE 65314, (PEEK(65314) AND 7) OR 248

| 10030 RETURN                                                             | 27BO 39 STOP RTS                                                                                          |
|--------------------------------------------------------------------------|----------------------------------------------------------------------------------------------------|
| 10039 'PCLS SUBROUTINE<br>** 10040 EXEC 10228: RETURN                    | 27B1 35 02 SET PULS A                                                                                     |
| ## 10040 FOR I=10240 TO 16383: POKE I,0:NEXT I:RETURN                    | 27B3 AA 84 ORA ,X                                                                                         |
| 10049 'SET SUBROUTINE                                                    | 27B5 A7 84 STA ,X                                                                                         |
| 10050 GOSUB 10080:POKE LC,PEEK(LC) OR VL:RETURN                          | 27B7 39 RTS                                                                                               |
| 10059 'RESET SUBROUTINE                                                  | CORD OF AG BOTHT DING A                                                                                   |
| 10060 GOSUB 10080:PDKE LC,(PEEK(LC) AND (NOT VL)):<br>RETURN             | 2788 35 02 POINT PULS A<br>278A A4 84 ANDA ,X                                                             |
| 10069 'POINT SUBROUTINE                                                  | 27BC 27 06 BEQ OFF                                                                                        |
| 10070 GOSUB 10080:FT=PEEK(LC) AND VL:RETURN                              | 27BE 86 FF LDA #\$FF                                                                                      |
| 10080 LC=10240+(Y*32)+INT(X/8)                                           | 27C0 B7 27FD STA PREG STORE 255 IF OF                                                                     |
| 10085 VL=VL(7-(X-INT(X/8)*8)): RETURN<br>10090 DATA 1,2,4,8,16,32,64,128 | 27C3 39 RTS                                                                                               |
| ** 10095 DATA 79,142,40,0,167,128,140,64,1,38,249,57                     | 27C4 4F OFF CLRA                                                                                          |
|                                                                          | 27C5 B7 27FD STA PREG STORE 0 IF OFF                                                                      |
|                                                                          | 27C8 39 RTS                                                                                               |
| * MIKE HAMILTON                                                          |                                                                                                    |
| * HYBRID                                                                 | * BIT PATTERNS                                                                                            |
| * APRIL/MAY 1984 ISSUE 71                                                | * DII CHIICUND                                                                                            |
| * SYSTEM EQUATES                                                         | 27C9 80 40 20 10 DATA FCB 128,64,32,16,8,4,2,1                                                            |
| * STELL ENUMIES                                                          | 27CD 08 04 02 01                                                                                          |
| 27FA LOC EQU 10234                                                       | 27D1 4F CLS CLRA                                                                                          |
| 27FC SRP EQU 10236                                                       | 27D2 8E 2800 LDX #10240                                                                                   |
| 27FD PREG EQU 10237<br>27FE XVAL EQU 10238                               | 27D5 A7 80 LOOP STA ,X+ CLEAR THE SCREEN RAM                                                              |
| 27FE XVAL EQU 10238                                                      | 27D7 8C 4001 CMPX #16385 TEST FOR END                                                                     |
| 1777                                                                     | 27DA 26 F9 BNE LOOP CONTINUE                                                                              |
| 276A ORG \$276A                                                          | 27DC 39 RTS DONE                                                                                          |
| 276A B6 27FF PLOT LDA YVAL CHECK FOR INVALID C                           | 27DD 86 FF22 PMODE4 LDA 65314                                                                             |
| 276D 81 BF CMPA #191                                                     | 2/E0 8/ FFCF STA 6348/ SET UFFSET VAL                                                                     |
| 276F 22 3F BHI STOP RETURN IF SO                                         | 27E3 B7 FFCB STA 654B3 OFFSET                                                                             |
| 2771 CC 2800 LDD #10240                                                  | 27E6 B7 FFCB STA 65480 OFFSET<br>27E9 B7 FFCO STA 65472 SET VDG REGISTER                                  |
| 2774 FD                                                                  | 27EC B7 FFC3 STA 65475 VDG REGISTER                                                                       |
| 2777 F6                                                                  | 27EF B7 FFC5 STA 65477 VD6 REGISTER                                                                       |
| 277C 3D MUL FIND Y BYTE                                                  | 27F2 84 07 ANDA #7 SET CONTROL REGISTER                                                                   |
| 277D F3 27FA ADDD LOC                                                    | 27F4 8A F8 ORA #24B<br>27F6 B7 FF22 STA 65314                                                             |
| 2780 FD 27FA STD LOC                                                     | 27F9 39 RTS                                                                                               |
| 2783 F6                                                                  |                                                                                                    |
| 2788 4F CLRA                                                             | END                                                                                                    |
| 2789 1F 01 TFR D,X                                                       |                                                                                                    |
| 278B F6 27FE LDB XVAL                                                    |                                                                                                    |
| 278E 54 LSRB FIND X BYTE                                                 | 1 ' FAST LOADER                                                                                           |
| 278F 54                                                                  | 10 CLEAR 255,10089                                                                                        |
| 2791 F3 27FA ADDD LOC                                                    | 20 FOR I=10090 TO 10233: READ A: POKE I,A: NEXT I                                                         |
| 2794 FD 27FA STD LOC                                                     | 30 DATA 182,39,255,129,191,34,63,204,40,0,253,39                                                          |
| 2797 A6 89 27C9 LDA DATA, X FETCH BIT PATTERN                            | 40 DATA 250,246,39,255,134,32,61,243,39,250,253,39<br>50 DATA 250,246,39,254,196,7,79,31,1,246,39,254,84  |
| 279B 34 02 PSHS A STORE ON STACK<br>279D BE 27FA LDX LOC LOAD BYTE VALUE | 60 DATA 84,84,243,39,250,253,39,250,166,137                                                               |
| 27A0 B6 27FC LDA SRP CHECK SET/RESET/POI                                 | NT 70 DATA 39,201,52,2,190,39,250,182,39,252,39,12,129                                                    |
| 27A3 27 OC BED SET IF O THEN SET                                         | 80 DATA 255,39,15,53,2,67,164,132,167,132,57,53,2                                                         |
| 27A5 81 FF CMPA #\$FF                                                    | 90 DATA 170,132,167,132,57,53,2,164,132,39,6,134<br>100 DATA 255,183,39,253,57,79,183,39,253,57,128,64,32 |
| 27A7 27 OF BEQ POINT IF 255 THEN POINT                                   | 110 DATA 16,8,4,2,1,79,142,40,0,167,128,140,64,1,38                                                       |
| 27A9 35 02 RESET PULS A ELSE, RESET                                      | 120 DATA 249,57,182,255,34,183,255,207,183,255,203                                                        |
| 27AB 43 COMA                                                             | 130 DATA 183,255,200,183,255,192,183,255,195,183,255                                                      |
| 27AC A4 84 ANDA ,X                                                       | 140 DATA 197,132,7,138,248,183,255,34,57                                                                  |
| 27AE A7 84 STA ,X                                                        |                                                                                                    |

No. 71 - April/May 1984

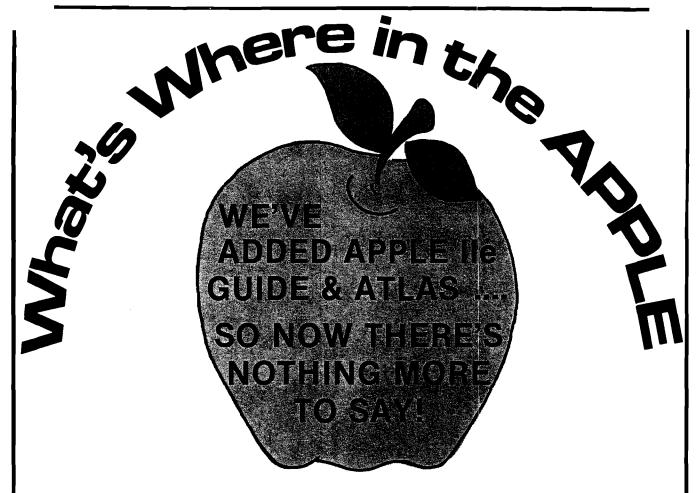

This famous book now contains the most comprehensive description of firmware and hardware ever published for *the whole Apple II family*. A new section with guide, atlas and gazeteer now provides Apple IIe specific information.

- Gives names and locations of various Monitor, DOS, Integer BASIC and Applesoft routines and tells what they're used for
- Lists Peeks, Pokes and Calls in over 2000 memory locations
- Allows easy movement between BASIC and Machine Language
- Explains how to use the information for easier, better, faster software writing

This expanded edition is available at the new low price of only \$19.95

For the 35,000 people who already own previous editions, the IIe Appendix is available separately for just \$5.00.

| Please send me:                                             | Name 2 risk (1992)                 |
|-------------------------------------------------------------|------------------------------------|
| Apple //e Appendix @ \$5.00 ea. (includes shipping charges) | Address 2                          |
| Mass residents add 5% sales tax \$                          | City Signature Signature Signature |
| For faster service<br>Phone 617/256-3649                    | Apri   April 2                     |
| MICRO, P.O. Box 8502. (                                     | Chelmsford, MA 01824               |

# Easy DOES-IT (Not DOSPLUS)

### Part 4

by Michael Keryan

DOES-IT -- Add new utility functions to a Commodore 64 by use of the RESTORE key.

Editor's Note: It has been brought to our attention that Micro System Software, Inc. has manufactured a software package under the trademark of DOS PLUS since 1981. We wish to make it clear that the programs included in the four parts of this article are in no way related to that product and that, had we been aware of the product, we would not have allowed the use of the name. To avoid further infringement on the trademark in question, we have renamed the series "DOES-IT," because in almost any case, no matter what utility your C-64 needs, this program "does-it".

This article adds two new functions to the recently published utility program (improperly named DOSPLUS in previous issues). The first is a program that allows BASIC programs to be hidden under ROM and swapped with the currently active BASIC program. The second is a time and alarm routine.

This is the fourth in a series of articles in which a number of machine language utility programs have been added to a Commodore 64. To access these utilities, you press the RESTORE key, which generates a Non-Maskable-Interrupt. The next key pressed determines which utility program is to be run.

The series of programs reside in unused RAM starting at location \$C800. Called DOES-IT, they can be loaded and initialized at the same time as the DOS WEDGE [located at \$CC00]. In addition to the permanent utilities, additional transient programs can be called in from 'hidden' RAM located in the same address space as the

BASIC ROM (\$A000-\$BFFF) and executed at \$C000.

The framework was given to allow anyone experienced with machine language programming to add their own routines and assign unique keys to access them. However, what if you have a BASIC program that you would want instant access to? If we can tuck away machine language programs in hidden RAM, why can't we do the same thing with our BASIC programs?

#### **Hidden BASIC Programs**

From the viewpoint of the computer's memory cells, a BASIC program is not much different than a machine language program; they both consist of a lot of 8 bit binary numbers. The procedure illustrated here can be used to store any BASIC program into hidden memory, provided that it can fit into this area. The hidden program is pulled out by the RESTORE key, followed by the left arrow key. In

addition to pulling out this program, the BASIC program currently in memory is transferred to the same area of hidden RAM--the two programs exchange places. Therefore, the RESTORE, left arrow sequence can be used to toggle between two completely different BASIC programs.

Listing 1 is a BASIC program called DIRECTORY.PRINT that we will use to demonstrate hiding BASIC programs. The program is quite handy for producing compact directory listings on the printer. The directory entries can be listed as-is (unsorted) or sorted in alphanumeric order. The number of columns for the listing can be changed from the default of 3 by changing line 1. Using three columns [with the compressed mode of a printer] allows the listing to be small enough to be cut out and taped to the front of a diskette jacket.

To store this program (or any other BASIC program), proceed as follows. First (with DOES-IT activated) load the

```
Listing 1
 0 : REM
              M. J. KERYAN 11-12-83
 1 :REM
              MICRO #71 - APRIL 1984
 2 :REM
 9 :WIDTH=3: WD=WI-1: REM WIDTH=COLUMNS
 10 DATA"****************
 20 DATA**
 30 DATA**
              DIRECTORY
                          PRINTER
 40 DATA**
 50 DATA"*****************
 60 DATA"*
                        "U" UNSORTED *
 65 DATA"* 'S SORTED
 70 DATA** 'N' NO PRINT 'Q' QUIT
 * "ATA"
 90 DATA"****************
 100 POKE 53280,13:POKE 53281,7:POKE 646,0: DIM B$(100)
 110 FOR I = 1 TO 10: READ A * (I): NEXT
 120 FRINT" (CLEAR.DOWN6)": J=0 :FOR I = 1 TO 100;
     B$(I)="": NEXT
 130 FOR I = 1 TO 10: PRINT"
                               {RVS}"A$(I)"{RVSOFF}":
     NEXT
 140 GET Q$: IF Q$>"" THEN 140
 150 GET Q$: IF Q$="" THEN 150
 160 IF Q$="Q" THEN CLOSE 15: PRIN}"(CLEAR)": END
 170 IF Q$<>"S" AND Q$<>"U" AND Q$<>"N" THEN 120
 200 PRINT"(CLEAR)
                    (RVS,SPACE32,RVSOFF)": Z=-1
 210 GOSUB 880
 280 GET#1,A$,B$
 290 GET#1,A$,B$
 300 GET#1,A$,B$
 310 C=0
 320 IF A$<>"" THEN C=ASC(A$)
 330 IF B$<>"" THEN C=C+ASC(B$)*256
 340 Z$=MID$(STR$(C),2)
 350 IF LEN(Z$)<1 THEN Z$="
 360 IF LEN(Z$)=1 THEN Z$=" "+Z$
 370 IF LEN(Z$)=2 THEN Z$=" "+Z$
 380 B$(J)=" "+Z$+" "+CHR$(34)
 390 LZ=0
 400 GET#1, B$; IF ST<>0 THEN GO TO 510
 410 IF B$<>CHR$(34) THEN 400
 420 GET#1,B$: IF B$<>CHR$(34) THEN B$(J)=B$(J)+B$:
     LZ=LZ+1: GOTO 420
 430 GET#1.B$: IF B$=CHR$(32) THEN 430
 440 B$(J)=B$(J)+CHR$(34): IF LZ>15 THEN 460
 450 FOR JZ=LZ TO 15: 8$(J)=8$(J)+" ": NEXT JZ
 460 C$=""
 470 C$=C$+B$: GET#1,B$: IF B$<>"" THEN 470
 480 SS=ST: B$(J)=B$(J)+LEFT$(C$,3)
 490 PRINT "
              (RVS) "B$(J)"
                                {RVSOFF}": J=J+1
 500 IF SS=0 THEN 290
 510 B$(J)=LEFT$(B$(J),LEN(B$(J))-1)+" BLOCKS FREE."
 520 PRINT "
               (RVS) "B$(J)"
                                         (RVSOFF)":
     CLOSE 1
 530 IF Q$<>"N" THEN 570
 540 GET Q$: IF Q$>"" THEN 540
 550 GET Q$: IF Q$="" THEN 550
 560 GO TO 120
 570 IF Q$="U" THEN 680
 580 L8=2
 590 FOR II=J-1 TO LB STEP -1
 600 IF MID$(B$(II-1),7,15) <= MID$(B$(II),7,15) THEN 650
```

```
610 \text{ EX$} = \text{B$}(II)
620 B\$(II) = B\$(II-1)
630 B$(II-1) = EX$
640 \text{ FX} = 11
650 NEXT II
660 IF LB=FX+1 THEN 680
670 LB = FX+1: GO TO 590
680 OPEN 4.4
690 PRINT#4: REM PRINT THE HEADER
700 PRINT#4.B$(0)
710 REM THE NEXT COMMANDS SENDS CONTROL TO PROWRITER
715 REM OR NEC-8023 PRINTERS THRU TYMAC CONNECTION
720 REM TO SWITCH "O CONDENSED MODE AND WIDE LINES
730 IF NI>2 THEN PRINT#4, CHR$(27) CHR$(27) "Q";;
    REM CONDENSED HODE FOR > 2 COL.
740 IF WI)3 THEN PRINT#4,CHR$(27)"W"CHR$(132);:
    REM WIDE LINES TO PREVENT CR'S
750 REM NOW PRINT THE DIRECTORY
760 \text{ RW} = 1\text{NT}(\{J + \text{MD}\}/\text{WI})
770 FOR I=1 TO RW: FOR W=1 TO WI
780 IF (I + (W-1)*RW ) > J THEN PRINT#4,"(SPACE26)";:
    GOTO 800
790 PRINT#4,B$(I + (W-1)*RW );
800 NEXT W: PRINT#4
810 NEXT I
B20 PRINT#4
830 REM SWITCH PRINTER TO NORMAL
840 IF WI>2 THEN PRINT#4,CHR$(27)CHR$(27)"N";:
    REM UNCONDENSED
850 IF WI>3 THEN PRINT#4, CHR$(27) "W"CHR$(80);:
    REM BACK TO 80 COLUMN LINE
960 CLOSE 4
870 GO TD 120
880 CLOSE 15: OPEN 15,8,15
890 OPEN 1,8,0,"$0"
900 INPUT#15,E1,E2$,E3,E4
910 IF E1>0 THEN PRINT "(CLEAR, DOWN10, SPACE12) "E2$:
    CLOSE 1: 60 TO 930
920 RETURN
930 GET W$: IF W$>"" THEN 930
940 GET W$: IF W$="" THEN 940
950 60 TO 890
```

| Listing 2     |            |              | _              |
|---------------|------------|--------------|----------------|
| C000          |            | ORG \$0000   |                |
| 0001          | ;<br>R6510 | EQU \$01     | ROM SWITCH     |
| 0020          | VARTAB     | EQU \$20     | : VAR. POINTER |
| 0006          | NDX        | EQU \$C6     | :KBD BF COUNT  |
| 0277          |            | EQU \$0277   | ,              |
| CB41          |            | EQU \$CB41   | / **           |
| CBBD          | BFLAG      | EQU \$CBBD   | ;FLAG          |
|               | ;          |              |                |
| COOO AD BE CB | BASWAP     | LDA BFLAG+I  | :1S FLAG=0?    |
| C003 C9 00    |            | CMP #\$00    |                |
| C005 DO 14    |            | BNE SPECL    | ;NO. BRANCH    |
| C007 A6 2D    |            | LDX VARTAB   | ,              |
| COOP BE BD CB |            | STX BFLAG    | •              |
| COOC A6 2E    |            | LDX VARTAB+1 | ;SAVE IT       |
| COOE BE BE CB |            | STX BFLAG+1  |                |
| C011 E0 14    |            | CPX #20      | ;(207          |
| C013 B0 15    |            | BCS SWAPB    | NO. LEAVE PHTR |
| C015 A9 14    |            | LDA #20      | ; YES, EXPAND  |

| C017 85 2E    | STA VARTAB+1                              | Listing 3          | _                  |
|---------------|-------------------------------------------|--------------------|--------------------|
| C019 D0 0F    | BNE SWAPB : BRANCH ALWAYS                 |                    |                    |
|               | PECL LOX BFLAG : GET BACK FLAG            | 0340               | OR6 \$0340         |
| CO1E 86 2D    | STX VARTAB RESTORE PHTR                   | }                  |                    |
| CO20 AE BE CB | LDX BFLAG+1                               | 0314 C.            | INV ERU \$0314     |
| C023 86 2E    | STX VARTAB+1                              | 0420 T             | IMDIS EQU \$0420   |
|               |                                           | D020 B6            | ORDER EQU \$D020   |
| 0025 A9 00    | LDA #\$00 ;SET FLAG                       |                    | DLOR EQU \$0286    |
| C027 8D BE CB | STA BFLAG+1                               |                    | IDVOL EQU \$D418   |
|               | IAPB LDA #\$A7 ; MAKE SURE                |                    | ISCLR ERU \$0820   |
| CO2C 8D 47 CO | STA BAS1+2 ; THAT ROUTINE                 |                    | ENTHS EQU \$DCO8   |
| CO2F 80 4E CO | STA BAS2+2 ; 15 SET-UP IN                 | 0000 00            | ECS EQU TENTHS+1   |
| C032 A9 08    | LDA #\$08 ;CASE OF REENTR                 |                    | INS EQU TENTHS+2   |
| C034 8D 48 E0 | STA RAMI+2                                |                    | DURS EQU TENTHS+3  |
| C037 8D 52 CO | STA RAM2+2                                |                    |                    |
| C03A 78       | SEI ;NOW SWAP                             |                    | IAINT EQU TENTHS+5 |
| CO3B A5 01    | LDA R6510                                 | 3                  | THIRD I DA GIATHI  |
| CO3D 29 FE    | AND #\$FE                                 |                    | IMIRQ LDA CIAINT   |
| CO3F 85 01    | STA R6510                                 | 0343 29 04         | AND #\$04          |
| C041 A0 OB    | LDY #11 ;11 BLOCKS                        | 03 <b>45</b> F0 03 | BEQ BEGIN          |
| C043 A2 00    | LDX #\$00                                 | 0347 8D FA 03      | STA ALFLAG         |
|               | IS1 LDA \$A700,X                          |                    | EGIN LDA ALFLAG    |
| C048 48       | PHA                                       | 03 <b>4D</b> FO 20 | BEQ DISTIM         |
|               | Mi LDA \$0800,X                           | 034F 8D F9 03      | STA DISPFL         |
|               | 152 STA \$A700,X                          | 0352 A5 A2         | LDA \$A2           |
| C04F 68       | PLA PR/001X                               | 0354 6A            | ROR A              |
|               | M2 STA \$0800.X                           | 0355 6A            | ROR A              |
| 0053 EB       |                                           | 0356 6A            | RDR A              |
|               | INX                                       | 0357 29 OC         | AND #\$OC          |
| C054 D0 EF    | BNE BAS1                                  | 0359 8D 20 D0      | STA BORDER         |
| C056 EE 47 C0 | INC BAS1+2                                | 035C 29 04         | AND #\$04          |
| C059 EE 4E C0 | INC BAS2+2                                | 035E 8D 18 D4      | STA SIDVOL         |
| 605C EE 4B CO | INC RAM1+2                                | 0361 A5 C5         | LDA \$C5           |
| COSF EE 52 CO | INC RAM2+2                                | 0363 E9 C4         | CMP #\$04          |
| C062 88       | DEY                                       | 0365 DO 08         | BNE DISTIM         |
| C043 D0 E0    | BNE BAS1                                  | 0367 A2 C0         | LDX #\$00          |
| C065 A5 01    | LDA R6510 ; RESTORE BASIC                 | 0369 8E FA 03      | STX ALFLAG         |
| C047 09 01    | QRA #\$01                                 | 036C 8E F9 03      | STX DISPFL         |
| C049 85 01    | STA R6510                                 |                    | ISTIM LDA DISPFL   |
| C06B 58       | ELI .                                     | _                  |                    |
| C04C 20 41 CB | JSR MESSAG                                | 0372 F0 60         | BEQ TIMRET         |
| C06F 93       | BYT \$93                                  | 0374 AD 08 DC      | LDA HOURS          |
| C070 20 20 20 | ASC ' PRESS                               | 0377 AA            | TAX                |
| C081 12       | BYT \$12                                  | 0378 29 0F         | AND ##OF           |
| C082 52 45 54 | ASC 'RETURN'                              | 037A 1B            | CLC<br>ADC ##30    |
| C088 92       | BYT \$92                                  | 037B 69 30         | ADC #\$30          |
| C089 20 54 4F | ASC ' TO RUN'                             | 037D 8D 21 04      | STA TIMDIS+1       |
| C090 0D 43 4C | BYT \$0D,\$43.\$4C,\$52.\$0D              | 0380 8A            | TXA                |
| C095 11 11 52 | BYT \$11,\$11,\$52,\$55,\$4E,\$91,\$91,\$ | 0381 10 04         | BPL LBLA           |
| C090 A9 20    | LDA #\$20                                 | 0383 A2 10         | LDX #\$10          |
| 009F 8D 77 02 | STA KEYD                                  | 0385 10 02         | BPL LBLB           |
| COA2 A9 20    | LDA #\$20                                 |                    | BLA LDX #\$01      |
| COA4 8D 78 02 | STA KEYD+1                                | h                  | BLB STX TIMDIS+6   |
| COA7 A9 20    | LDA #\$20                                 | 038C A2 20         | LDX #\$20          |
| COA9 8D 79 02 | STA KEYD+2                                | 03 <b>8E 29</b> 10 | AND #\$10          |
| COAC A9 13    | LDA #\$13 ;STORE SOME                     | 0390 F0 02         | BEQ LBLC           |
| COAE 8D 7A 02 | STA KEYD+3 ; STUFF IN THE                 | 0392 A2 31         | LDX #\$31          |
| COB1 A9 11    | LDA #\$11 :KEYBOARD                       | •                  | BLC STX TIMDIS     |
| COB3 8D 7B 02 | STA KEYD+4 ; BUFFER                       | 0397 AD DA DC      | LDA MINS           |
| COB6 A9 OD    | LDA #\$OD                                 | 039A AA            | TAX                |
| COB8 8D 7C 02 | STA KEYD+5                                | 0398 29 OF         | AND #\$OF          |
| COBB A9 06    | LDA #\$06                                 | 039D 69 30         | ADC #\$30          |
| COBD 85 C6    | STA NDX                                   | 039F 8D 24 04      | STA TIMDIS+4       |
| COBF 50       | RTS                                       | 03A2 BA            | TXA                |
| ;             | ····•                                     | 03A3 4A            | LSR A              |
| C0C0 '        | END                                       |                    |                    |
|               | #·· <b>=</b>                              |                    |                    |
|               |                                           |                    |                    |

| Listing 3 (continued) |              |                       | -                               |
|-----------------------|--------------|-----------------------|---------------------------------|
| 03A4 4A               | LSR A        | 03D7 78               | TMINIT SEI                      |
| 03A5 4A               | LSR A        | 03D8 AD 14 03         | LDA CINV                        |
| 03A6 4A               | LSR A        | 03DB A2 40            | LDX # <timirq< td=""></timirq<> |
| 03A7 18               | CLC          | 03DD 8D D5 03         | STA TIMRET+1                    |
| 03A8 69 30            | ADC #\$30    | 03E0 BE 14 03         | STX C1NV                        |
| 03AA BD 23 04         | STA TIMDIS+3 | 03E3 AD 15 03         | LDA CINV+1                      |
| 03AD A9 3A            | LDA #\$3A    | 03E6 A2 03            | LDX #>TIMIRQ                    |
| 03AF BD 22 04         | STA TIMDIS+2 | 03E8 8D D6 03         | STA TIMRET+2                    |
| 03B2 A9 OD            | LDA #\$OD    | 03EB 8E 15 03         | STX CINV+1                      |
| 0384 8D 27 04         | STA TIMDIS+7 | 03EE <b>58</b>        | CLI                             |
| 03 <b>9</b> 7 A2 20   | LDX #\$20    | 03EF 60               | RTS                             |
| 03B9 BE 25 04         | STX TIMDIS+5 |                       | 1                               |
| 03BC AD 09 DC         | LDA SECS     |                       | TIME FUNCTIONTOGGLE DISPLAY     |
| 03BF 29 01            | AND #\$01    |                       | ON AND OFFALARM REMAINS ACTIVE  |
| 03C1 F0 03            | BEQ STCLOK   | 03F0 A9 01            | TIME LDA #\$01                  |
| 03C3 BE 22 04         | STX TIMDIS+2 | 03F2 4D F9 03         | EOR DISPFL                      |
| 0366 AD 08 DC STCLOK  | LDA TENTHS   | 03F <b>5 8D</b> F9 03 | STA DISPFL                      |
| 03C9 AD 86 02         | LDA COLOR    | 03F8 60               | RTS                             |
| 03CC A2 07            | LDX #\$07    |                       | ;                               |
| 03CE 9D 20 D8 LBLE    | STA DISCLR,X | 03F9 00               | DISPFL BYT \$00                 |
| 03D1 CA               | DEX          | 03FA 00               | ALFLAG BYT \$00                 |
| 03D2 DO FA            | BNE LBLE     |                       | 1                               |
| 03D4 4C 31 EA TIMRET  | JMP \$EA31   | 03FB                  | ÉND                             |

### Listing 4

```
10 REM******************
20 REM#
         DOS+ LOADER M.J.KERYAN
30 REM#
40 REM*
         MICRO #71 - APRIL 1984
50 REM* NEW FEATURES INCLUDE
60 REM* THE ML ROUTINES: REPEAT,
70 REM* DIRECT.PRINT, FORMAT PRINTER, *
80 REM* SETS UP TIME, SUPERMON, KILL *
90 REM******************
900 IF PEEK(52159)=96 THEN GOTO 1040
1000 LOAD " D+++.ML",8,1
1040 SYS 51200
1050 IF A=1 THEN 1150
1100 PRINT"(CLEAR, DOWN2) WANT TO USE THE TIMER/ALARM CLOCK? (Y/N) ": A=1
1110 GET AQ$: IF AQ$=""THEN 1110
1150 IF PEEK(2)=115 THEN 60TO 1400
1200 PRINT"{CLEAR, DOWN2} WANT TO USE SUPERMON": PRINT"AND/OR FORMAT PRINTER"
1205 PRINT"AND/OR PRINT DIRECTORY (Y/N)"
1210 GET AS$: IF AS$=""THEN 1210
1220 IF AS$="N" THEN 1400
1230 POKE 2,115: LOAD " FPDPSM.ML",8,1
1400 REM****************
1410 REM#
1420 REM* USRHELP SCREEN CALL BY
1430 REM#
           RESTORE, U OR SYS 51265 *
1440 REM#
1450 REM******************
1500 POKE 53280,0: POKE 53281,0
                                      (RVS)PLACE YOUR SCREEN HERE(RVSOFF)"
1510 PRINT" (GREEN, CLEAR, DOWN11)
1520 POKE 53128,4: POKE 53131,232
1530 SYS 53164
1540 POKE 60392, PEEK (53280)
1550 POKE 60393, PEEK (53281)
1560 POKE 53128,216: POKE 53131,236
1570 SYS 53164
```

BASIC program into memory. Then save it to disk and get a directory listing [by pressing @ then \$]. Multiply the required number of blocks by 256, then subtract 1 (you should get 11x256 -1 2815). Next, in immediate mode, type the following:

### FOR I=0T02815: A=PEEK(I+2048): POKE I+42752, A: NEXT

(If you got a number other than 2815, use it above.) Now load into memory at \$C000 the one-block machine language program as shown in Listing 2. Use either an assembler, the monitor, or a BASIC loader that POKES DATA into memory. If your required number of blocks was not 11, place your number at \$C042, add nine and place this number at \$C012 and at \$C016. Then move this program to hidden RAM also:

### FOR I=0T0255: A=PEEK(I+49152): POKE I+42496,A: NEXT

### POKE 40991,1: POKE 41023,166

So far, we've moved the one-block boot program to \$A600, the BASIC program starting at \$A700, and set up table pointers for the left arrow function. Now press RESTORE, S to get into the monitor and type:

### .S " FPDPSM, ML", 08, A000, C000

This saves to disk the BASIC program as well as the other programs previously hidden (printer formatting and the monitor).

The machine language BASIC boot program deserves some explanation (refer to Listing 2). A flag (located at \$CBBE) is initially set to zero. If it is zero, then the program BASWAP knows that this function hasn't yet been activated and our hidden BASIC program is still hidden. If so, the pointers to the beginning of the variables table (located at \$002D, \$002E) are saved in \$CBBD, \$CBBE. If the current BASIC program is larger than our hidden program, everything is OK, but if it is smaller, then we move the variable pointer table up to make room for the new program.

Next, the two basic programs are swapped (or at least the first 11 blocks of the current program is swapped in this example). A CLR command is activated; then the option is given to RUN the new program by pressing the RETURN key. This is accomplished by printing appropriate information on the screen and stuffing carriage returns into the keyboard buffer. A few spaces stuck into the buffer guard against multiple

```
Listing 4 (continued)
 1910 REM*
1920 REM#
           HELP SCREEN
                          CALL BY
1930 REM*
            RESTORE, H OR SYS 51232
1940 REM#
1950 REM*********************
2000 POKE 53280,5: POKE 53281,1
2010 PRINT* (CLEAR)
                              (RED, RVS)COMMAND SUMMARY(RVSOFF)"
2020 PRINT"
                                      DOES-IT 1.2"
               DOS 5.1
2030 PRINT" -----
2040 PRINT"(BLACK) (UP ARROW)PGM(BLUE) LOAD & RUN
                                                     (BLACK) RESTORE
     (BLUE) STOP SCROLL*
2050 PRINT"(BLACK) /PGM(BLUE) LOAD PGM"
2060 PRINT"(BLACK) %PGM(BLUE) LOAD ML PGM
                                                   -- FOLLOW BY: "
2070 IF AS$="N" THEN PRINT
2075 IF AS$<>"N"THEN PRINT"
                                               (GREEN, BACK ARROW,
     BLUE) PRINT DIRECTORY*
2080 PRINT"(BLACK) (BACK ARROW)PGM(BLUE) SAVE PGM
                                                       (BLACK)A
     (BLUE) APPEND PGMS*
2090 PRINT
2100 PRINT"(BLACK) @$(BLUE) ...LIST DIR
                                            (BLACK)B(BLUE) BACKSND COLOR*
2110 PRINT"
                               (BLACK)C(BLUE) CHARACTER COLORS*
2120 PRINT" (BLACK) ENO: NAME, ID
                                      E(BLUE) EDGE COLORS"
2130 PRINT"
                 FORMAT DISK"
2135 IF AS$<>"N" THEN PRINT"(UP)
                                      FORMAT DISK
     (BLUE) FORMAT PRINTER*
                                      D(BLUE) DUMP TO PRINTER"
2140 PRINT"(BLACK) @RO:NEWNM=OLDNM
2150 PRINT
                 RENAME DISK
                               (BLACK) O (BLUE)
                                               PRINTER OFF"
2160 PRINT"(BLACK) @CO:NEWPGM=BLDPGM P(BLUE)
                                               PRINTER ON"
2170 PRINT"
                 COPY PGM
                               (BLACK)R(BLUE) REPEAT ON/OFF"
2180 PRINT"(BLACK) @SO:PGM
                                      H(BLUE) HELP (THIS LIST)"
2190 PRINT"
                 SCRATCH PGM
                               (BLACK)U(BLUE) USER HELP"
2200 PRINT"(BLACK) @I(BLUE)
                              INITIALIZE"
                                                  INITIALIZE
2205 IF AQ$<>"N" THEN PRINT"(UP, BLACK) @I(BLUE)
                                                                (BLACK)T
     (BLUE) TIMER/ALARM"
2210 PRINT"(BLACK) @UI(BLUE)
                                            {BLACK}N{BLUE} NUMBER CONVERSN."
                              RESET
|2220 PRINT"(BLACK) @V(BLUE)
                              VALIDATE
2225 IF AS$<>"N" THEN PRINT"(UP,BLACK) @V(BLUE)
                                                   VALIDATE
                                                                 (GREEN)S
     (BLUE) SUPERMON"
2230 PRINT"(BLACK) @Q(BLUE)
                              QUIT DOS 5.1 (BLACK)K(BLUE) KILL ALL (RESET)"
2240 PRINT"
                               (BLACK) RETURN (BLUE) CANCEL*
2250 PRINT*
                 (RED)PRESS (RYS)RETURN(RYSOFF) TO CONTINUE";
3000 POKE 53128,4: POKE 53131,248
3010 SYS 53164
3020 POKE 64488, PEEK (53280)
3030 POKE 64489, PEEK (53281)
3040 POKE 53128,216: POKE 53131,252
3050 SYS 53164
3055 IF AS$="N" THEN GOTO 3060
3056 POKE 52179,89:POKE 52211,207:POKE 52166,89:POKE 52198,207: POKE 52157,0
3057 POKE 52191,89:POKE 52223,207: POKE 52158,0: POKE 53123,0
3060 IF AR = "Y" THEN GOSUB 5000
3065 GETB$: IF B$="" THEN 3065
3066 PRINT"(CLEAR)": IF AQ$="Y" THEN GOSUB 5030
3080 POKE 52171,226:POKE 52203,252
3090 POKE 53280,6: POKE 53281,12:POKE 646,0
3100 PRINT"(HOME, DOWN4)PRINT (FRE(0)+65535)(DOWN, LEFT12)BYTES FREE":POKE 198,6
3110 POKE 631,19:POKE 632,17:POKE 633,17:POKE 634,17:POKE 635,17:POKE 636,13
3200 NEW
5000 FOR I=832 TO 1018: READ A: POKE I, A: NEXT I
5010 POKE 52180,240:POKE 52212,3:3YS 983
5020 POKE 51560,32:POKE 51561,215:POKE 51562,3
5025 RETURN
```

RESTORE key activations which sometimes occur when you press this key. If you don't want to RUN the program, press the cursor down key instead of the RETURN key.

To go back to the original BASIC program, hit RESTORE, left arrow again. Now the variable table pointers are restored [from \$CBBD, \$CBBE] and then the swap is performed again. This sticks our originally hidden program back in its hiding place and returns our original BASIC program to the BASIC workspace, unharmed.

#### Time Routine

In the December 1983 MICRO, a very nice machine language time/alarm routine was described. Unfortunately, this program is incompatible with DOES-IT's since they both use the same memory area at \$02A7. Therefore, Ian Adam's program was shortened and revised somewhat to tie it into DOES-IT.

The revised program is shown in Listing 3. The entire program fits into the cassette buffer from \$0340 to \$03FB. The changes from the original program are as follows:

The RESTORE, T key sequence is used to toggle only the time display on and off. This allows the alarm to remain active even if the time is not displayed. No SYS calls are necessary.

Only hours, minutes, and AM/PM is shown in the upper right corner of the screen. The seconds and tenths of seconds proved to be distracting; they were replaced by a blinking colon to let you know the clock is still ticking.

The alarm function is nearly the same, except the word ALARM was left out to save space. Function key F1 turns off both the alarm and the display (but you can reactivate the display with RESTORE, T).

The characters used in the time display always use the currently active character color. This assures visibility. A warning: never leave the time display on the screen when you are editing programs. It is very easy to accidently edit the current time of day into your BASIC programs. The time and alarm setting is done through the new DOES-IT boot program, DOS +.

### Getting It All Together

The machine language routine DOES-IT.ML must be changed to incorporate the vectors for the Repeat and Kill functions from Part 3 (or the required

### Listing 4 (continued)

5030 INPUT"(DOWNS) IS IT NOW (RVS) AM (RVSOFF) OR (RVS) PM

```
(RVSOFF)";A$:INPUT"{DOWN} THE HOUR":H
5040 PRINT"{DOWN2} ENTER THE MINUTE TO START THE CLOCK"
5050 PRINT"(DOWN)THE CLOCK WILL START WHEN YOU HIT (RVS)RETURN(RVSOFF,
     DOWN ENTER THE MINUTE":
5060 IF H>12 THEN A$="P":H=H-12:G0T0 5060
5070 IF H>9 THEN H=H+6
5080 IF LEFT$(A$.1)="P" THEN H=H+128
5090 C=56328:POKE C+3,H:POKE C+1,0
5100 INPUT M:M=M+INT(M/10) #6
5110 POKE C+2, H: POKE C, 0: SYS 1008: PRINT" [DOWN2, RVS]
                                                        IF TIME NOT OK,
      PRESS ANY KEY
5120 FOR I=1 TO 1000: IF PEEK(198) THEN POKE 198,0:5YS 1008:60TO 5030
5130 NEXT
5140 PRINT"(CLEAR, DOWNS) WHAT TIME WOULD YOU LIKE THE ALARM (DOWN)":
     INPUT"(RVS) AM (RVSOFF) OR (RVS) PM (RVSOFF)"; A$
5150 A$=LEFT$(A$,1):INPUT"{DOWN} THE HOUR":H:HH=H
5155 IF H>12 THEN A$="P":H=H-12:GOTO 5155
5160 H=H-6*(H)9)-128*(A$="P"):INPUT"{DOWN} THE MINUTE";M:MM=M:M=M+INT(M/10)*6
5175 POKE C+7,136:POKE C+3,H:POKE C+2,M:POKE C,1:POKE C+7,8
5180 POKE 54273,99:POKE 54278,240:POKE 54276,21:POKE 54287,2:POKE 54290,17
5185 IF MM(10 THEN PRINT"(CLEAR, DOWN2) "SPC(27-HH/9.9); HH; "(LEFT):";
     MM; A$"M ALARM": GOTO 5195
5190 PRINT"(CLEAR, DOWN2) "SPC (27-HH/9.9); HH; " (LEFT): ";
     RIGHT$(STR${MM},2); " "A$"M ALARM"
5195 RETURN
6000 DATA 173, 13, 220, 41, 4, 240, 3, 141, 250, 3
6010 DATA 173, 250, 3, 240, 32, 141, 249, 3, 165, 162
6020 DATA 106, 106, 106, 41, 12, 141, 32, 208, 41, 4
6030 DATA 141, 24, 212, 165, 197, 201, 4, 208, 8, 162
6040 DATA 0, 142, 250, 3, 142, 249, 3, 173, 249, 3
6050 DATA 240, 96, 173, 11, 220, 170, 41, 15, 24, 105
6060 DATA 48, 141, 33, 4, 138, 16, 4, 162, 16, 16
6070 DATA 2, 162, 1, 142, 38, 4, 162, 32, 41, 16
4080 DATA 240, 2, 162, 49, 142, 32, 4, 173, 10, 220
6090 DATA 170, 41, 15, 105, 48, 141, 36, 4, 138, 74
6100 DATA 74, 74, 74, 24, 105, 48, 141, 35, 4, 169
6110 DATA 58, 141, 34, 4, 169, 13, 141, 39, 4, 162
6120 DATA 32, 142, 37, 4, 173, 9, 220, 41, 1, 240
6130 DATA 3, 142, 34, 4, 173, B, 220, 173, 134, 2
6140 DATA 162, 8, 157, 31, 216, 202, 208, 250, 76, 49
6150 DATA 234, 120, 173, 20, 3, 162, 64, 141, 213, 3
6160 DATA 142, 20, 3, 173, 21, 3, 162, 3, 141, 214
6170 DATA 3, 142, 21, 3, 8B, 96, 169, 1, 77, 249
6180 DATA 3, 141, 249, 3, 96, 0, 0
```

Figure 1. DOES-IT Help Screen

### <u>COMMAND</u>

| DOS 5.1          |           |      | Ω     | DES- | IT   |      |
|------------------|-----------|------|-------|------|------|------|
| ^PGM LOAD &      |           | REST | ORE   | STOP | SCR  | OLL  |
| %PGM LOAD M      | L PGM     |      | _     | -FOL | LOW  | BY:  |
|                  | •         | ← F  | PRINT | DIR  | ECTO | RY   |
| +PGM SAVE P      | GM é      | A 6  | APPEN | D PG | MS   |      |
| @\$ LIST D       | IR I      | в в  | 3ACKG | ND C | OLOR | 2    |
|                  |           | C (  | CHARA | CTER | COL  | .ORS |
| @N0:NAME,ID      | ļ         | E 8  | EDGE  | COLO | RS   |      |
| FORMAT           | DISK      | F F  | ORMA  | T PR | INTE | R    |
| @R0:NEWNM=0      | LDNM I    | D [  | UMP   | TO P | RINT | ER   |
| RENAME           | DISK      | 0 F  | PRINT | ER 0 | FF   |      |
| @C0:NEWPGM=      | OLDPGM I  | P F  | PRINT | ER O | N    |      |
| COPY P           | GM i      | R F  | REPEA | T ON | OFF  | •    |
| @S0:PGM          | 1         | H F  | 1ELP  | (THI | S LI | ST)  |
| SCRATC           | HPGM (    | U L  | JSER  | HELP |      |      |
| @I INITIA        | LIZE 1    | T T  | TIMER | /ALA | RM   |      |
| <b>@UI RESET</b> | ı         | N 1  | NUMBE | R CO | NVER | SN.  |
| @V VALIDA        | TE :      | s s  | SUPER | MON  |      |      |
| ea quit de       | OS 5.1 (  | K k  | (ILL  | ALL  | (RES | ET)  |
|                  | i         | RETL | JRN   | CANC | EL   |      |
| PRESS            | RETURN TO | 0 CC | NITAK | UE   |      |      |

routines from the four articles in this series on disk, along with all the assembly source listings. For foreign requests, please send sufficient postage. For those hackers interested in adding more functions, five blocks of memory is unused in the hidden RAM from \$B200-\$B6FF, eight block are available from \$E000-\$E7FF, and all sixteen blocks are available in the hidden \$D000-\$DFFF area.

ALCRO"

POKEs should be included in the loader program). However, it is desirable to keep the Time function and the transient programs as options so we can bypass loading and executing them if we desire. Therefore the loader program, now called DOS+, has been changed; see Listing 4.

If the machine language portion of DOES-IT from \$C800 is not in memory, the loader program will load it (it is now called D++.ML) as shown in lines 900-1000. A SYS to 51200 is made to initialize DOES-IT and the wedge. Then you are asked if you want the Time routine and the transient programs. If you answer yes to the second question, the 8K block FPDPSM.ML is loaded into hidden RAM at \$A000-\$BFFF, only if the flag (at location \$0002) indicates that it is not yet in memory

The HELP screen was changed to reflect all the additions to DOES-IT and will only print out those additions that are actually loaded into memory. A

printout of the latest HELP screen is shown in Figure 1 (but it looks better on a color monitor).

If the time routine is desired, then lines 5000 are run, in which the current time and the alarm time are entered. Ending the program leaves the time display on, the program NEWs itself, then prints the available free memory.

The DOES-IT routines now consist of three programs that can be copied to copies to your other disks: DOS --, the BASIC boot program, D + + +.ML, the permanent ML programs and tables that load into \$C800-\$CFFF [this also contains the DOS WEDGE], and FPDPSM.ML, the 8K block that loads into hidden RAM (\$A000-\$BFFF]. To activate DOES-IT, type in LOAD "DOS + ",8 then RUN.

In general the routines are quite easy to use. However, entering them from the keyboard for the first time can be confusing due to the complexity of operations involved. For \$10 (US), MICRO will provide the DOES-IT

### ATARI 48K \* TRS C/C 32K COMMODORE 64 747 FLIGHT SIMULATOR

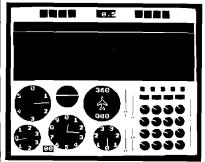

ACTUAL SCREEN PHOTOGRAPH

Superbly realistic instrumentation and pilot's view in lifelike simulation which includes emergencies such as engine fires and systems failures. This program uses high resolution graphics to the full to produce the most realistic flight-deck display yet seen on a home computer. There are 21 real dials and 25 other indicators. Your controls operate throttle, ailerons, elevators, flaps, slats, spoilers, landing gear, reverse thrust, brakes, etc. You see the runway in true perspective. Uses joysticks and includes options to start with take-off or random landing approach. A real simulation, not just another game! Cassette only, \$27.95 (add 6% in Calif.). Sole U.S. distributor for D.A.C.C. Ltd., England.

F. Ashton P.O. Box 7037 Chula Vista, CA 92012

# Four Techniques to Make Your Assembly Programs

by Chris Williams

These four 6502 assembly language programming techniques are designed with one and only one consideration in mind. Speed. Raw, unadulterated, eyebrow-raising speed.

These techniques are applicable to any 6502 microcomputer. They have nothing whatsoever to do with graphics or sound or anything else that would require special machine-specific arrangements. They are meant to be entirely generic. In fact, the underlying concepts are not limited to the 6502. They are readily applicable to all 8-bit machines.

A relentless pursuit of speed-of-execution is perhaps the noblest of activities for a programmer. While speed isn't the only characteristic of a fine program, it usually is the characteristic most difficult to achieve. As a result, when a programmer has a finished routine that absolutely screams through its task, he tends to grin a bit wider and finds himself a bit more anxious to show it off--especially to knowledgeable friends who will appreciate what they're seeing.

So, if you're sitting there now nodding at the familiarity of that scene, and if you suspect that your routines could execute faster, then you'd be well advised to study the following techniques carefully...and use them! Writing fast programs is a skill, not a talent, and skills are perfected through practice.

### Counting Up or Counting Down

From the perspective of speed, choosing to count up is the single most common mistake in the typical assembly language program. If you're taking notes, write this down. In general, counting up is slower than counting down. Watch.

Suppose I have an application that requires an index to count through a

list of values. Here's how the typical program does it:

```
LOOP LDA (LOC),Y; get value from list
STA PLACE ; do something with it
INY ; increment index
CPY MAXVAL ; check to see if done
BNE LOOP ; not done, loop
DONE --- ; else, proceed
```

Count the instructions. There's six, four for loop management, two (the LDA and STA) functional. That's about the best we can do counting up.

Instead, let's arrange things to count down.

```
LDY MAXVAL ;initialize index
LDOP LDA (LDC), y; get value from list
STA PLACE ; do something with it
DEY ; decrement index
BNE LOOP ; check for zero to
finish
DONE --- ; else, proceed
```

Five instructions this time. No CPY, which is a four-cycle instruction (absolute addressing). So our loop here is four machine cycles faster than w counting up.

This kind of thing is always true. You are never better off counting up and checking a count. If MAXVAL is 256, you can eliminate the CPY when counting up and achieve indentical speed, but MAXVAL is rarely 256. Count down!

### Fast Double Precision

All 6502 microcomputers have a 64K memory maximum, assuming no bank switching. 64K is 65536 which is \$FFFF hex. \$FFFF hex cannot be represented by a single byte; it requires two.

What this all means is that any addressing routines you might need have to be double precision (assuming you're looking for more than just 256 bytes). Below is a fast, general technique for doing additive double-byte addressing. And below that is a special case method for doing the same thing even faster.

```
CLC
LDA $LDC ;get least significant byte
ADC #VAL ;add immediate value
STA $LDC ;store result in L.S. byte
LBA $LBC+1;get M.S. byte
ADC #0 ;add with carry zero
STA $LDC+1;store in M.S. byte
RTS
```

The carry from the least significant byte operation flows into the most significant byte operation. This results in a nice, tight, double precision add.

If #VAL is equal to 1, as it often is, we can get even faster.

| INC | \$LOC   | ;increment i.S. byte     |
|-----|---------|--------------------------|
| BNE | OUT     | RTS unless = 0, from     |
|     |         | previous FF              |
| INC | \$L0C+1 | ;overflow from L.S. byte |
| OUT | RTS     | ;OUT, done               |

#### Use Immediate Addressing

In general, immediate addressing is the fastest way to get a value for just about any purpose. In all instructions, immediate addressing results in a two-cycle operation as opposed to absolute addressing which burns four cycles doing the same thing.

Even if the value to be used changes occasionally, you can still get away with immediate addressing. The byte in question always follows the op-code of the relevant instruction and,

47

therefore, has a fixed address. Simply write to it using absolute addressing when you can afford to he slow. The new value will then be there the next time you need speed.

Be careful when you calculate where to write or you'll clobber the program.

### Select Branches Wisely

When you have to do a compare and branch, keep speed in mind when choosing the type of branch. For example:

LOOP LDX LOC **#TESTVAL** CPX BCC OUT LOOP BCS

OUT acontinue

This seems fine at first glance, but watch what happens if you simply reverse the order of the branches.

LOOP LDX LOC CPX #TESTVAL BCS LOOP

;continue

There's no need for the BCC since you continue execution anyway, so don't put it in. Keep a sharp eye out for this error. It seems so obvious that programmers tend to devote inadequate attention to it.

So, those are four good ones, and I think that's plenty for now. Let me once again admonish you to practice. Use the techniques. Use them even when you don't think you need them. In the long run--and for your programs there should be no such thing--you'll be glad you did.

Mr. Williams is a frequent contributor to MICRO with both articles and reviews of new products. He can be contacted at 1165 E. Edgewood Dr. 10, Ogden, Utah 84403. Please enclose S.A.S.E. with any questions.

**MICRO** 

### **0**S9 **APPLICATION** SOFTWARE

**ACCOUNTS PAYABLE** 

\$299

**ACCOUNTS RECEIVABLE** 

\$299

**GENERAL** 

LEDGER with

CASH **JOURNAL** 

**PAYROLL** 

**S499** 

SMALL **BUSINESS INVENTORY** 

COMPLETE DOCUMENTATION \$19.95

**OS9 & BASIC 09 ARE TRADEMARK OF** MICROWARE, INC. & MOTOROLA CORP.

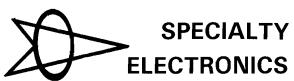

(405) 233-5564 2110 W. WILLOW — ENID, OK 73701

### SOPHISTICATED TELE-COMMUNICATION IS HERE

### THE COMMUNICATOR

for 4.0 Commodore Computers

### JIM STRASMA'S REVIEW:

"THE BEST TERMINAL PACKAGE I'VE SEEN YET"

By April 1 (maybe sooner) It Will Be Even Better

SPEEDS UP TO 9600 BAUD

XON - XOFF

TRUE CTRL KEY (we do our own keyboard scan)

THE HARDWARE - A printed circuit board; easily installed in the CBM. It uses no CBM connectors; gives a serial port with true RS232C standard. THE SOFTWARE -

Emulates the ADDS Regent 100, ADM 31 and/or the TeleVideo 950.1 Or choose the VT100 model for use with DEC and VAX computers. BASIC

coresident with BASIC Runs programs; programs and program on host computer communicate to develop really sophisticated communication and control capabilities.

The program is on ROM at either address; no disk loading required. Uses only 512 bytes of RAM; will relocate itself around any other machine language program at top of memory.

Will upload and download and run BASIC programs. With BASIC program will upload and download standard data files. 100 page manual gives program listing for BASIC programs.

Excellent text editor designed to work with THE COMMUNICATOR THE COMMUNICATOR \$200

Text Editor \$40

1200 baud moderns beginning at low, low \$385, and even less when purchased with THE COMMUNICATOR

#### AMPLIFY, INC.

2325 Macbride, Iowa City, Iowa 52240 319-337-8378

1 trademarks Adds Regent, Inc., Lear Liegler, Inc., Televideo Systems, Inc.

### Talking to Your Printer

Original Program by Dick Buchanan, Jr.

Text by Mark S. Morano-

Editor's Note: The original printer program was written by Dick Buchanan for the Apple. The program was then modified and enhanced by Robert T. Tripp and Mark S. Morano.

Getting an electric typewriter to listen to a piece of fruit is not easy. If you own an Apple and a printer you probably know what we're talking about. Regardless of what micro and printer you may have you are probably familiar with the difficulty of getting your computer to talk to your printer. The size of this program should give you some idea of the scope of these problems. But don't despair --in order to use this program you are not committed to keying in the entire listing. It is an easy extract those elements that are useful to you and leave out those that are not, that are not. For example many people will never use the international style font. They would simply leave out the references to this style and the accompanying code. The same would apply to any other features you haven't any use for.

During the creation of this printer control program many interesting and frustrating problems arose. Hopefully in examining these you will find a solution applicable to your own particular problems.

To begin with each printer has its own set of printer control codes that are composed of a combination of Escape, Control and other keys, used separately and in conjunction with one another. Each printer has different control codes - why make life simple. There were a few codes that we did find in common, so these we grouped together and used for both the Epson and the Gemini. Of course this looked fine in print but we soon discovered that there was more to it than met the eye. On the Epson you must use Escape "W1" to turn Enlarge Mode on. Looking at the manual it seemed to be the same for the Gemini. We discovered that the Gemini will not accept the codes in the same form. It needed an Escape "W" CHR\$(1). (Happily the Epson does accept the form needed by the Gemini). This was the kind of "obvious" bug that we ran into time and time again.

Now to make matters more complicated there is the problem of upper versus lower case letters. The printers make a distinction -the Apple doesn't. This fact was brought to our attention when the printer only printed out a line of garbled graphics. Tracing through the code we found an Escape combined with an upper case 'L' where a lower case 'l' should have been. Unfortunately, on the Apple II and II there aren't any lower case letters. As luck would have it the combination of Escape and upper case 'L' was used by the Epson to turn on the graphics mode. Undaunted we set our variable

to the ASCII numeric for lower case 'l' - CHR\$(108). This solution proved to be a great success, not only here but elsewhere.

Working with different printers we learned that within one machine there were certain modes that, when in operation, automatically cancelled or turned on other features. As additional styles can be obtained by using various combination of styles, it is important to know which combinations are compatible. Those styles that cannot be used together vary with each printer and should be noted so as to avoid unnecessary aggravation. For instance, with the Epson, turning on the superscript or subscript type activates the double strike style, or when using emphasized type - condensed, superscript, and subscript are not available. Usually these peculiarities do not cause any problems as everyday printing needs are not very complicated.

Another "detail" to be aware of is how your printer and computer are connected. If they are connected serially you should use PR#2 when sending an output string to the printer (ex: line 18). If you are using a parallel cable then you would use PR#3 (which is how we set the program up). The

only problem you will encounter if you haven't made the right choice is that your printer won't hear your computer - rendering the program useless.

The use of output strings gives the programmer greater and easier control in matters of ports, varying differences in control codes, etc. For a further explanation of this technique read the accompanying article - String Power.

## String Power

### **Notes Toward Generic BASIC**

Concepts apply to all BASICs Example for Apple, Commodore, CoCo and Atari

Probably the first thing everyone learns about BASIC is that:

PRINT "HELLO"

will result in the word "HELLO" being printed on the display. Then they go on to learn other ways of using the PRINT statement. Unfortunately, most of what is taught results in BASIC programs that are difficult to maintain, update, or convert to other micro BASICs. A program written in BASIC for one computer will normally not run on any other computer without some modification. This has been one of our greatest frustrations at MICRO. A good program submitted for micro X could be converted to run on other micros, but due to the eccentricities of BASIC, is not worth the effort. Often the differences are relatively trivial and could be avoided entirely if the programmer would use a few simple techniques to generate more generic code. We took the program submitted by Buchanan as a sample case and generalized it to run on several micros. One of the techniques used, Output Strings, can help you make your BASIC better.

### Changing the Printer Port

The original program was written in standard BASIC using simple **PRINT** statements. To output a master reset to to the printer, the Applesoft BASIC statement was:

[ 30 PR# 7: PRINT ESC\$; CHR\$(64);: PR# 0 ]

which selected port 7 as the printer output port, output the characters required to reset the Gemini printer, and reset the output device to the display. Applesoft BASIC PRINTs to the currently selected device. Each time the device is switched between the screen (device 0 always) and the printer (connected as device 7 on this system) a PR# command must be issued. Every time output was directed to the printer, instead of the display, the **PR**# 7 command was issued within the print statement line. Changing the printer port would require changing every one of these print lines within the program! That is a lot of work. And, miss just one and your system will probably 'hang'. If there was some way to have the printer port defined only once in the program, then changing the printer port would only require changing one reference. There is a way. If every set of information that is destined for the printer is turned into an output string, then a subroutine that will handle the output string can be called whenever output is required. The statement:

[OS\$ = ESC\$ + CHR(64)]

defines a string variable **OS\$** that contains the two characters required for a master reset. This string is output to the printer via a short subroutine:

[ 18 PR# 7: PRINT OS\$;: PR# 0: RETURN ]

and is called as:

[ 30 OS\$ = ESC\$ + CHR(64): GOSUB 18 ]

Every time the subroutine at line 18 is called, it selects port 7 for output, outputs the current value of the OS\$ string, resets the output port to the screen, and returns. All of the statements in the original program that generated output to the printer were rewritten as output strings, using the string variable OS\$, and calling subroutine at line 18 for the actual output. Now, if the printer is changed to port 2, then only this single line has to be changed. It is changed to:

[ 18 PR# 2: PRINT OS\$;: PR# 0: RETURN ]

It is obviously much easier to change the printer port when only one line needs to be changed. This makes the program a lot easier to use, maintain and update. Output strings are defined within many of the 'working' lines of the program. The basic printer control strings for the Gemini are defined in lines 9100 through 9183, plus lines 9820 through 9890.

### **Changing Printers**

The output string technique also allows us to change printers. The original program was written only for the Gemini. To change the original code to support the Epson, or any other printer, would have required searching out every direct PR# 7 statement and changing those that were different for the Epson. Since we rewrote the program to use output strings instead, all that was required was to redefine those printer control strings that were different between the Gemini and the Epson. This is taken care of in the lines 9500 through 9583, plus lines 9000 to 9019 that allow us to choose between the Gemini and Epson at run time. Note that the Gemini and Epson people were considerate and defined many of the strings to be identical on the two printers. All of the definition strings in lines 9820 through 9850 are the same for these two popular printers.

If you wanted to modify this program for another printer, all that is required is to redefine these strings. No other program modifications should be required. If you want to key the program in for only the Gemini or the Epson, then the lines specific to the printer that you are not using may be omitted.

### **Changing Micros**

The output string technique makes going to another micro easier. The OS\$ string is defined in the exact same way, but the output subroutine is changed to fit the requirements of the new micro. In FLEX BASIC, on our FOCUS or a CoCo, the print subroutine is:

[ 18 PRINT #1,OS\$;: RETURN ]

On a Commodore 64 it would be:

[ 18 PRINT# 4,OS\$;: RETURN ]

These two BASIC implementations are quite different from the Applesoft BASIC since they specify the printer port as part of the PRINT command, rather than changing the printer port.

On an Atari it would be:

#### xxxxxxx

See the micro specific listings at the end of the main program listing for the details on using one of these micros with this program.

#### Summary

The concept of using an output string made it easier to change printer port, to instead of immediate printer change type of printer, and, to change commands has been discussed, and it micro. This is but one of a number of has been shown that this technique can techniques that can be used to make

make your BASIC program more flexible. In the particular example, it your BASIC more generic. Other techniques will be described in additional articles on this subject. If you have discovered other techniques, we would like to hear about them.

```
Listing 1
                                                               211 OS$ = OS$ + CS$ + CQ$ + C2$ + CQ$ + DS$ + CR$
    REM PRINTER FORMAT PROGRAM
                                                               212 DS$ = DS$ + RS$ + RC$ + CQ$ + LS$ + LC$ + CR$
    REM ORIGINAL APPLE/GEMINI 10 VERSION
                                                              213 OS$ = OS$ + D2$ + CQ$ + LF$ + " " + LT$ + "/" +
    REM BY DICK BUCHANAN
                                                                   LB$ + CHR$ (34) + CR$
  4 REM
         MODIFIED BY R. M. TRIPP
                                                              214 DS$ = DS$ + PL$ + FS$ + CQ$ + PN$ + F1$ + CHR$
 5 REM FOR GENERAL MICROCOMPUTERS AND
                                                                   (34) + CQ$
         THE EPSON PRINTER
                                                              215 OS$ = OS$ + HL$ + F2$ + CQ$ + BL$ + F3$ + CR$
 13 REM MICRO - MARCH 1984 - #7#
                                                              220 RETURN
 14 REM
                                                              299 REM DISPLAY PRESENT VALUES
 15 GOSUB 9900: REM SYSTEM INITIALIATION
                                                              300 CQ$ = ". ": GOSUB 210: GOTO 18:
 16 GOSUB 9000: GOTO 30:
                                                                   REM OUTPUT TO PRINTER
    REM PRINTER INITIALIZATION
                                                               400 CQ$ = CR$: GOSUB 205: GOSUB 19: GOTO 21:
 ****************************
                                                                   REM DUTPUT TO DISPLAY
                                                              1999 REM FONT STYLE
 İ
   Microcomputer Specific Code to
                                                             1005 GOSUB 20
 $ Service Input/Output Must Be
                                                             1010 OS$ = " 1) SELECT STANDARD ASCII" + CR$
   Entered Here. See Modules at End
                                                              1011 OS$ = OS$ + " 2) SELECT ITALIC" + CR$
                                                              1012 OS$ = OS$ + " 3) SELECT INTERNATIONAL" + CR$:
 ****************************
                                                                   60SUB 19
                                                              1040 OS$ = SN$: GOSUB 19: GOSUB 21:
 30 OS$ = MR$ + MS$: GOSUB 18:
                                                                   IF NS = "" THEN RETURN
    REM DUTPUT TO PRINTER
                                                              1845 IF N$ < "1" DR N$ > "3" THEN 1848
 50 GOSUB 20
                                                              1050 IF N$ = "1" THEN OS$ = IX$: GOSUB 18:
 51 OS$ = "
              A) FONT STYLE CONTROLS" + CR$:
                                                                   AA$ = "STANDARD ASCII": RETURN
    60SUB 19
 52 OS$ = "
              B) FUNT PITCH CONTROLS" + CR$:
                                                              1868 IF N$ = "2" THEN OS$ = IN$: GOSUB 18:
    60SUB 19
                                                                   AA$ = "ITALIC PRINT": RETURN
 53 OS$ = "
                                                              1070 IF N$ < > "3" THEN 1080
              C) SPECIAL PRINT MODES" + CR$:
                                                              1971 GOSUB 20:05 = "INTERNATIONAL FONTS" + CR$:
    GOSUB 19
 54 DS$ = "
              D) SPECIAL PRINT EFFECTS" + CR$:
                                                                   BOSUB 19
                                                              1972 FOR 1 = 9 TO AX:
    GOSUB 19
 55 OS$ = "
              E) LINE FEED CONTROLS" + CR$: GOSUB 19
                                                                  OS$ = CHR$ (I + 48) + " = " + AX$(1) + CR$
 56 OS$ = "
              F) FORM FEED CONTROLS" + CR$: GOSUB 19
                                                              1973 GOSUB 19: NEXT I
 57 OS$ = "
              6) VERTICAL TABS* + CR$: GOSUB 19
                                                              1075 OS$ = SN$; GOSUB 19; GOSUB 21;
 58 OS$ = "
              H) HORIZONTAL CONTROLS" + CR$;
                                                                   IF N$ = "" THEN RETURN
    GOSUB 19
                                                              1989 IF N$ < "9" DR N$ > CHR$ (AX + 48) THEN 1875
 59 OS$ = "
                                                              1999 \text{ AAS} = AXS( VAL (NS))
              I) INITIALIZE PRINTER RESET* + CR$:
    60SUB 19
                                                              1100 OS$ = SI$ + CHR$ ( VAL (N$)): GOSUB 18:
 60 OS$ = "
              J) PRINT PRESENT PARAMETERS" + CR$:
                                                                   RETURN
    60SUB 19
                                                              2000 REM FONT PITCH
 61 OS$ = "
                                                              2005 GOSUB 20
    DISPLAY PRESENT PARAMETERS" + CR$ + CR$:
                                                              2010 OS$ = " 1) SET PICA STANDARD (" + PX$ + ")
                                                                   " + CR$
    60SUB 19
 63 OS$ = "
             X) TO EXIT" + CR$: GOSUB 19
                                                              2011 \text{ OS$} = \text{OS$} + \text{"} 2)
 65 OS$ = CR$: GOSUB 19
                                                                   SET ELITE STANDARD (" + EX$ + ")" + CR$
 70 DS$ = SN$: GOSUB 19: GOSUB 21
                                                              2012 \text{ OS$} = \text{ OS$} + \text{ }^{\bullet} \text{ }^{\bullet} \text{ }^{\bullet}
 75 IF N$ = "" THEN 78
                                                                   SET CONDENSED
                                                                                      (" + CX$ + ")" + CR$
 89 IF NS = "X" THEN END
                                                              2013 OS$ = OS$ + " 4)
                                                                                      (" + EN$ + ")" + CR$
 90 N = ASC (N$) - ASC ("2");
                                                                   SET ENLARGED
                                                              2014 OS$ = OS$ + " 5) CANCEL ENLARGED MODE" + CR$;
    IF N < 1 OR N > 11 THEN 7#
199 ON N GOSUB 1990,2009,3000,4000,5000,6000,7000,
                                                                   60SUB 19
                                                              2050 OS$ = SN$: 60SUB 19: 60SUB 21:
    8000, 30, 300, 400
                                                                   IF N$ = "" THEN RETURN
110 GOTO 50
                                                              2060 IF N$ < "1" OR N$ > "5" THEN 2050
200 REM PRESENT VALUES
                                                              2065 ON VAL (N$) SOTO 2110,2120,2130,2140,2150
265 GOSUB 26
218 DS$ = AA$ + " " + BS$ + CQ$ + B3$ + CQ$ + A2$ +
                                                              2110 OS$ = PF$ + ES$ + CHR$ (81) + PC$: 60SUB 18:
                                                                   PT$ = PX$
    PT$ + CR$
```

```
5012 \text{ OS} = \text{OS} + \text{ } 3) \text{ SET LF TO } 12/72 (1/6)
                                                                   INCH" + CR$
2111 RC$ = PC$:BS$ = "PICA": RETURN
                                                              5013 \text{ BS} = \text{BS} + * 4
2120 OS$ = EF$ + ES$ + CHR$ (81) + EC$: GOSUB 18:
                                                                   SET LF TO N/72 INCH (N=1 TO 127)" + CR$
     PT$ = EX$
                                                              5014 OS$ = OS$ + " 5)
2121 RC$ = EC$:BS$ = "ELITE": RETURN
                                                                   SET LF TO N/" + HM$ + " INCH (N=1 TO 127)
2130 OS$ = CF$ + ES$ + CHR$ (B1) + CC$; GOSUB 18;
                                                                   " + CR$ + CR$
     PT$ = CX$
2131 RC$ = CC$:BS$ = "CONDENSED": RETURN
                                                              5060 GOSUB 19
                                                              5070 OS$ = SN$: GOSUB 19: GOSUB 21:
2140 OS$ = EM$: GOSUB 18:B3$ = "ENLARGED": RETURN
                                                                   IF N$ = "" THEN RETURN
2150 OS$ = EY$: GOSUB 18:83$ = "NON-ENLARGED":
                                                              5080 IF N$ < "1" OR N$ > "5" THEN 5070
     RETURN
                                                              5100 N = VAL (N$);
3000 REM SPECIAL PRINT
                                                                   ON N 60TO 5119,5129,5139,5149,5146
3005 GOSUB 20
                                                             5110 LT$ = "1":LB$ = "8":OS$ = L0$: GOTO 18
3010 OS$ = " 1) DOUBLE STRIKE PRINT" + CR$
                                                              5120 LT$ = "7":LB$ = "72":OS$ = L1$: GOTO 18
3011 OS$ = OS$ + " 2) CANCEL DOUBLE STRIKE" + CR$
                                                             5130 LT$ = "1":LB$ = "6":OS$ = L2$: 60TO 18
3#12 OS$ = OS$ + " 3) EMPHASIZED MODE" + CR$
                                                              514# INPUT "ENTER N (1-127): ";P$
3013 \text{ OS$} = \text{OS$} + \text{"} 4)
                                                             5142 IF VAL (P$) < 1 DR VAL (P$)
     CANCEL EMPHASIZED MODE" + CR$ + CR$
                                                                   > 127 THEN 60TO 5140
3050 GOSUB 19
                                                             5145 IF VAL (P$) > 0 OR VAL (P$)
3060 OS$ = SN$: GOSUB 19: GOSUB 21:
                                                                   < 128 THEN LT$ = P$: ON N-3 GOTO 5160,5170
     IF N$ = "" THEN RETURN
                                                              5160 LB$ = "72":OS$ = L3$ + CHR$ { VAL (P$)):
3070 IF Ns < "1" OR Ns > "4" THEN 3060
                                                                   60TO 1B
3898 ON VAL (N$) 60T0 3118,3128,3138,3148
                                                             5170 LB$ = HM$:OS$ = L4$ + CHR$ ( VAL (P$));
3110 CS$ = "DOUBLE STRIKE": OS$ = SD$: GOSUB 18:
                                                                   60TO 18
     60TO 3005
                                                              6000 REM FORM FEED CONTROLS
3120 CS$ = "NON-DOUBLE STRIKE": OS$ = CD$; GOSUB 18;
                                                              6005 GOSUB 20
     60TO 3995
                                                              6010 DS$ = " 1) SET LINES PER PAGE (1-127)" + CR$
3130 C2$ = "EMPHASIZED": OS$ = SE$: GOSUB 18:
                                                              6011 DS$ = DS$ + " 2)
     GOTO 3005
                                                                   SET PAGE LENGTH IN INCHES (1-32)" + CR$
3140 C24 = "NON-EMPHASIZED": OS4 = CE4: GOSUB 18:
                                                              6912 OS$ = DS$ + " 3) SET HEADER LINE" + CR$
     60T0 3005
                                                              6#13 OS$ = OS$ + "
                                                                                    (FIRST LINE PRINTED, 1-16)
4000 REM SPECIAL EFFECTS
                                                                   * + CR$
4005 GOSUB 20
                                                              6014 DS$ = DS$ + " 4)
4010 DS$ = " 1) UNDERLINE CHARACTERS" + CR$
                                                                   SET MAXIMUM LINES FROM BOTTOM OF" + CR$
4011 DS$ = DS$ + " 2) CANCEL UNDERLINE" + CR$
4812 OS$ = OS$ + " 3) SUPERSCRIPT MODE" + CR$
                                                              6015 DS$ = OS$ + "
                                                                                  THE PAGE (1-127)* + CR$
                                                              6016 DS$ = DS$ + " 5)
4013 OS$ = OS$ + " 4) SUBSCRIPT MODE" + CR$
                                                                   CANCEL LINES FROM BOTTOM SETTING" + CR$ + CR$
4014 \text{ OS$} = \text{OS$} + \text{ }^{\circ} \text{ } 5)
     CANCEL SUPER/SUBSCRIPT MODE" + CR$
                                                              6060 GOSUB 19
                                                              6070 OS$ = SN$: GOSUB 19: GOSUB 21:
4015 OS$ = OS$ + " 6) UNI-DIRECTIONAL MODE" + CR$
4016 DS$ = DS$ + * 7)
                                                                   IF N$ = "" THEN RETURN
                                                              6080 IF N$ < "1" OR N$ > "5" THEN 6070
     BI-DIRECTIONAL MODE" + CR$ + CR$
4#8# GOSUB 19
                                                              6999 N = VAL(N$);
4090 OS$ = SN$: GOSUB 19: GOSUB 21:
                                                                   ON N GOTO 6110,6120,6130,6140,6150
                                                              6110 INPUT "ENTER LLP (1-127): ":P$
     IF N$ = "" THEN RETURN
                                                              6111 IF VAL (P$) < 1 OR VAL (P$) > 127 THEN 6118
4100 IF N$ < "1" OR N$ > "7" THEN 4090
                                                              6115 FS$ = P$::OS$ = FL$ + CHR$ ( VAL (P$));
4106 N = VAL (N$);
                                                                   GOSUB 18: GOTO 6995
     ON N GOTO 4116,4126,4136,4146,4156,4166,4176
                                                              6126 INPUT "ENTER PL (1-32): ":P$:
4110 OS$ = UN$: GOSUB 18: GOTO 4005
                                                                   IF VAL (P$) < 1 OR VAL (P$) > 32 THEN 6128
4120 OS$ = UF$: GOSUB 18: GOTO 4005
                                                              6125 F1$ = P$;0S$ = FI$ + CHR$ ( VAL (P$));
4136 DS$ = "SUPERSCRIPT MODE": OS$ = SS$: GOSUB 18:
                                                                   6DSUB 18: GOTO 6005
     60TO 4995
                                                              6130 INPUT "ENTER HL (1-16): ";P$;
4140 DS$ = "SUBSCRIPT MODE": DS$ = SB$: GOSUB 18:
                                                                   IF VAL (P$) < 1 DR VAL (P$) > 16 THEN 6130
     60TO 4995
                                                              6135 F2$ = P$:OS$ = HD$ + CHR$ ( VAL (P$));
4150 DS$ = "NORMAL MODE": OS$ = SF$: GOSUB 18:
                                                                   GOSUB 18: GOTO 6005
     GOTO 4995
                                                              6148 INPUT "ENTER LFB (1-127): ";P$
4160 D2$ = "UNI-DIRECTIONAL MODE": OS$ = UD$;
                                                              6141 IF VAL (P$) < 1 OR VAL (P$) > 127 THEN 6149
     60SUB 18: 60TO 4005
                                                              6145 F3$ = P$:05$ = S0$ + CHR$ ( VAL (P$)):
4170 D2$ = "BI-DIRECTIONAL MODE": OS$ = BD$:
                                                                   GOSUB 18: GOTO 6005
     GOSUB 18: GOTO 4005
                                                              6150 OS$ = SX$: GOSUB 18: GOTO 6005
5000 REM LINE FEED CONTROLS
                                                              7000 REM VERTICAL TABS
5005 GOSUB 20
5010 OS$ = " 1) SET LF TD 9/72 (1/8) INCH" + CR$
                                                              7005 GOSUB 20
5611 OS$ = OS$ + " 2) SET LF TO 7/72 INCH" + CR$
                                                              7010 OS$ = " 1) ADVANCE TO NEXT TAB" + CR$
```

```
91#7 AX$(5) = "SNEDEN"
7011 OS$ = OS$ + "
                      (6,12,18, ...,6# STANDARD)
                                                             91#8 AX$(6) = "ITALY"
     " + CR$
                                                             9109 AX$(7) = "SPAIN"
7012 \text{ OS$} = \text{ OS$} + \text{ }^{\circ} \text{ } 2)
                                                             9110 AX = 7: REM NUMBER OF COUNTRIES
     SET NEW VERTICAL TAB POSITIONS" + CR$
                                                             9120 REM GEMINI COMMAND STRINGS
7013 DS$ = DS$ + "
                    (MAXIMUM OF 20)" + CR$
                                                             9131 SI$ = ES$ + "7"
7014 OS$ = DS$ + CR$ + CR$
                                                                                                                    C
                                                             9140 PF$ = ES$ + "B" + CHR$ (1): REM PICA MODE
7949 GOSUB 19
                                                             9150 EF$ = ES$ + "B" + CHR$ (2): REM ELITE MODE
                                                                                                                    F
7050 OS$ = SN$: GOSUB 19: GOSUB 21:
                                                             9160 CF$ = ES$ + "B" + CHR$ (3):
     IF N$ = "" THEN RETURN
                                                                                                                    С
7060 IF N$ = "1" THEN OS$ = VT$: 60SUB 18:
                                                                  REM CONDENSED MIDE
                                                             9170 \text{ SSS} = \text{ESS} + \text{"S"} + \text{CHRS} (0):
     GOTO 7005
                                                                  REM SUPERSCRIPT MODE
7065 J = 0: IF N$ < > "2" THEN 7050
                                                                                                                    0
                                                                                                                    D
                                                             9171 SB$ = ES$ + "S" + CHR$ (1);
7979 INPUT "ENTER TAB: ";T$(J + 1):J = J + 1
                                                                                                                    Ε
                                                                  REM SUBSCRIPT MODE
7075 INPUT "SET NEXT TAB (Y/N): ":P$:
                                                             9180 SL$ = ES$ + "M": REM SET LEFT MARGIN
     IF LEFT$ (P$,1) = "Y" THEN 7070
                                                             9181 SV$ = ES$ + "P": REN SET VERTICAL TAB
7080 OS$ = SV$: OS$ = TS$: FOR I = 1 TO J:
                                                             9182 SR$ = ES$ + "Q": REM RIGHT MARGIN
     OS$ = OS$ + CHR$(VAL (T$(I)));NEXT:GOSUB 18
                                                             9183 HM$ = "144": REM HIGH DENSITY LINES
7085 FOR I = 1 TO J:
                                                             9300 GOTO 9800
     OS = OS + CHR$ ( VAL (T$(I)); NEXT
7090 OS$ = OS$ + CHR$ (0): GOSUB 18: GOTO 7005
                                                             9500 REM EPSON CHARACTER SET STRINGS
8000 REM HORIZONTAL CONTROLS
                                                             9501 DIM AX$(9)
8005 GDSUB 20
                                                             9502 AX$(0) = "USA"
8910 DS$ = " 1) SEND CARRIAGE RETURN" + CR$
                                                             9503 AX$(1) = "FRANCE"
8011 OS$ = OS$ + " 2) SET LEFT MARGIN" + CR$
                                                             9504 AX$(2) = "GERMANY"
8#12 OS$ = OS$ + " 3) SET RIGHT MARGIN" + CR$
                                                             9505 AX$(3) = "ENGLANI"
8#13 OS$ = OS$ + " 4)
                                                             9586 AX$(4) = "DENMARK"
                                                             95#7 AX$(5) = "SWEDEN"
     MOVE TO NEXT HORIZONTAL TAB" + CR$
8014 OS$ = OS$ + "
                                                             9508 AX$(6) = "ITALY"
                    (10, 20, 30,
                                                             9509 AX$(7) = "SPAIN"
     ...SET STANDARD* + CR$
                                                             9510 AX$(8) = "JAPAN"
8015 \text{ OS} = \text{OS} + \text{CR} + \text{ } = 5)
                                                             9511 AX = 8: REM NUMBER OF COUNTRIES
     SET NEW TAB POSITIONS" + CR$ + CR$
                                                             9520 REM EPSON COMMAND STRINGS
8070 GOSUB 19
                                                                                                                    O
                                                             9531 SI$ = ES$ + "R": REM SET INTERNATIONAL
8686 OS$ = SN$: GOSUB 19: GOSUB 21:
                                                                                                                    Ν
                                                             9548 PF$ = ES$ + "P"; REM PICA MODE
     IF N$ = "" THEN RETURN
                                                             9550 EF$ = ES$ + "N": REM ELITE MODE
8090 IF N$ < "1" OR N$ > "5" THEN 8080
                                                             9560 CF$ = CHR$ (15): REM CONDENSED MODE
8100 ON VAL (N$) 6070 8110,8120,8130,8140,8150
                                                             957# SS$ = ES$ + "S" + CHR$ (1):
811# OS$ = CR$: GOSUB 18: GOTO 8##5
                                                                                                                    C
                                                                  REM SUPERSCRIPT MODE
8120 INPUT "ENTER LEFT MARGIN: ":P$:LC$ = P$:
                                                             9571 SB$ = ES$ + "S" + CHR$ (0):
    OS$ = SL$ + CHR$ ( VAL (P$))
                                                                  REM SUBSCRIPT MODE
8125 GOSUB 18: GOTO 8005
                                                                                                                    С
                                                             9580 SL$ = ES$ + CHR$ (108): REM SET LEFT MARGIN
8130 INPUT "ENTER RIGHT MARGIN: ":P$:RC$ = P$:
                                                             9581 SV$ = ES$ + "B"; REM SET VERTICAL TAB
     OS$ = SR$ + CHR$ ( VAL (P$))
                                                             9582 HM$ = "216"; REN HIGH DENSITY LINE MODE
                                                                                                                    0
8135 GOSUB 18: GOTO 8005
                                                             9583 SR$ = ES$ + "Q" : REM RIGHT MARGIN
                                                                                                                    D
8140 OS$ = CHR$ (9): GOSUB 18: GOTO 8005
                                                             9890 REM STANDARD STRINGS
8150 J = 0
                                                             9801 AA$ = "STANDARD ASCII": A2$ = "FONT PITCH IS "
8155 INPUT "ENTER TAB: ":T$(J + 1):J = J + 1:
8160 INPUT " SET NEXT TAB (Y/N): ";P$:
                                                             9802 BS$ = "PICA":PT$ = "10 CPI/80 CPL"
                                                             9803 B3$ = "NON-ENLARGED": CS$ = "NON-DOUBLE STRIKE"
     IF LEFT$ (P$.1) = "Y" THEN 8155
                                                             9884 C2$ = "NON-EMPHASIZED":RC$ = "88":LC$ = "1"
8165 OS$ = TS$: FOR I = 1 TO J:
                                                             9805 RS$ = "RIGHT MARGIN SET TO ";
     OS$ = OS$ + CHR$ ( VAL (T$(I))): NEXT
8170 OS$ = OS$ + CHR$ (0): GOSUB 18: GOTO 8005
                                                                  DS$ = "NORMAL MODE"
8999 REM INITIALIZATION
                                                             9866 LS$ = "LEFT MARGIN SET TO ":LT$ = "1":
9866 REM APPLE VERSION
                                                                  LB$ = "6"
                                                             9807 D2$ = "BI-DIRECTIONAL MODE":
9010 GOSUB 20: INPUT "GEMINI OR EPSON [G/E]: ":TY$
                                                                  LF$ = "LINE FEED IS"
9011 IF TY$ = "6" THEN TY = 1: 60TO 9100
9012 IF TY$ = "E" THEN TY = 2: GOTO 9500
                                                             9808 PL$ = "LLP= ";PN$ = "PL= ";HL$ = "HL= ";
9819 GOTO 9818
                                                                  BL$ = "LFB= "
9166 REM GEMINI CHARACTER SET STRINGS
                                                             9889 FS$ = "66":F1$ = "11":F2$ = "1":F3$ = "9"
                                                             9819 REM
9191 DIN AX$(8)
                                                      Ε
9102 AX$(0) = "USA"
                                                             9820 REM COMMON COMMAND STRINGS - GEMINI AND
                                                      М
9103 AX$(1) = "ENGLAND"
                                                                  EPSON
9184 AX$(2) = "GERMANY"
                                                             9821 MR$ = ES$ + CHR$ (64); REM MASTER RESET
                                                      N
                                                             9822 SR$ = ES$ + "Q" + CHR$ (80):
9105 AX$(3) = "DENMARK"
                                                                  REM SET RIGHT MARGIN 80
9186 AX$(4) = "FRANCE"
```

#### modules

Subroutines for Apple II

18 PR# 7:PRINT OS\$;:PR# 0:RETURN: REN DUTPUT TO PRINTER 19 PRINT OS\$;:RETURN: REN OUTPUT TO DISPLAY

28 HOME: RETURN: REN HOME COMMAND

21 INPUT N\$:RETURN

E

S

0

&

G

M

Ν

Subroutines for FLEX used on Color Computer

18 PRINT ##.OS\*;:RETURN: REM OUTPUT TO PRINTER 19 PRINT OS\*;:RETURN: REM OUTPUT TO DISPLAY 20 PRINT CHR\*(12);:RETURN: REM CLEAR SCREEN 21 INPUT ##.N\*:RETURN

9910 OPEN "4.PRINT.SYS" AS 0: REM OPEN PRINTER DEVICE

Subroutines for FLEX used on FOCUS

18 PRINT ##,OS\$;:RETURN: REM OUTPUT TO PRINTER
19 PRINT OS\$;:RETURN: REM OUTPUT TO DISPLAY
20 PRINT CHR\$(11);CHR\$(24);:RETURN :REM CLEAR SCREEN
21 INPUT ##,N\$:RETURN

9918 OPEN "3. PARALLEL. CMD" AS 8

Subroutines for Commodore 64/VIC-20

18 PRINT 1,0S\$;:RETURN: REM OUTPUT TO PRINTER
19 PRINT OS\$;:RETURN: REM OUTPUT TO DISPLAY
20 PRINT (CLEAR);:RETURN :REM CLEAR SCREEN
21 INPUT N\$:RETURN

9910 CLOSE 1: OPEN 1,4: REM OPEN PRINTER PORT

Subroutine for the Atari

Unfortunately this program could not be adapted to the Atari. The problem arose in the output strings that had to be concatenated. Given how laboriously Atari handles concatenation and how often it would have to be used in this program, conversion was made virtually impossible.

**MICRO** 

9920 RETURN

### HI-RES SCREEN DUMP for the EPSON MX-80

by Robert D. Walker

A machine language subroutine for dumping high resolution Apple II graphics to the Epson MX-80 printer which allows choice of screen dump size.

### Requirements:

Apple II with 48K
Epson MX-80 equipped with
Graftrax

8 bit parallel interface

In the February 1983 issue of MICRO I published a short article which included an Apple Pascal program for printing the Apple II HiRes (abbreviation for high resolution)

graphics with the Epson MX-80 equipped with the Graftrax option. For those with a parallel interface capable of sending 8 bits, this program worked flawlessly, but slowly. Let's face it, the Apple p-code interpreter is generally faster than BASIC, but it is not exceptionally fast. In addition, one must realize that the entire HiRes screen contains 53,760 pixels. Each pixel must be processed individually, this accounting for the slow execution of this program.

In this article I have included a fast 768 byte machine language subroutine which dumps the HiRes screen to the Epson MX-80. In addition to the usual dot-for-dot format (see figure 1), I have included an optional format for creating an expanded printout (see figure 2). Careful examination of figure 2 will reveal that each screen pixel is printed as a two by two dot matrix.

To demonstrate the method of calling this machine language subroutine from your own BASIC program, I have included a useful

Figure 1 Normal Size Screen Dump

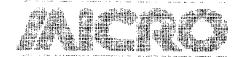

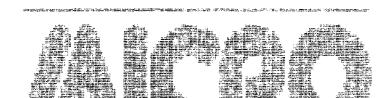

Figure 2 Expanded Size Screen Dump

BERNAL MENTAL OF THE WAR WAS TO SEE AN AN AND MODERN CONTRACTOR OF THE WAR AND THE SECOND OF THE SECOND OF THE SEC

### Table 1 Screen Dump Memory Locations

| Location | Location |                                                                          | Default |
|----------|----------|--------------------------------------------------------------------------|---------|
| Hex      | Dec      | Explanation                                                              | Value   |
| \$9300   | 37632    | call this location to dump the screen normal size                        |         |
| \$9303   | 37635    | call this location to dump the screen expanded size                      |         |
| \$9306   | 37638    | screen page, for HiRes<br>page 1 use \$20 (32), for page 2 use \$40 (63) | 32      |
| \$9307   | 37639    | left column of screen area to be dumped DIV 7                            | 0       |
| \$9308   | 37640    | right column of screen area to be dumped DIV 7                           | 39      |
| \$9309   | 37641    | top row of screen area to be dumped DIV 8                                | 0       |
| \$930A   | 37642    | bottom row of screen area to be dumped DIV 8                             | 23      |
| \$930B   | 37643    | number of spaces in left margin of normal size                           |         |
|          |          | dump                                                                     | 16      |
| \$930C   | 37644    | number of spaces in left margin of expanded size                         |         |
|          |          | dump                                                                     | 10      |
| \$930D   | 37645    | byte exclusive-ored with image, 0 = normal image,                        |         |
|          |          | 255 = reversed image.                                                    | 0       |

```
Listing 2
                                                         580 VTAB (20); GET A$
10 REM **************************
                                                         590 A = ASC (A$) - 48
                                                         600 IF A = - 35 GOTD 720
11 REM #
12 REM # PROGRAM: APPLE II -> EPSON MX-80
                                                        629 GOTO 449
13 REM #
                  HIRES SCREEN DUMP
14 REN #
15 REM # AUTHOR: ROBERT D. WALKER
16 REM #
                 MARIETTA, GA
17 REM #
19 REM #
20 REM ************************
21 REM ## INITIALIZE ##
                                                         700 L2 = L: GOTO 440
100 HIMEN: 37631
110 D$ = CHR$ (4)
120 PRINT D$; "BLOAD DBJ.DUMP, A$9300"
130 SC = 32: REM
                    SCREEN PAGE
                                                         730 POKE 37638,SC
140 LC = 0: REM
                    LEFT SCREEN COLUMN
150 RC = 279: REM RIGHT SCREEN COLUMN
160 TR = 0: REM
                    TOP SCREEN ROW
170 BR = 191: REM
                    BOTTOM SCREEN ROW
180 L1 = 16: REM
                    LEFT MARGIN (NORMAL SIZE DUMP)
                                                         780 POKE 37643,L1
196 L2 = 10: REM
                    LEFT MARGIN (EXPANDED DUMP)
                                                         790 POKE 37644.L2
200 IM = 0: REM
                    IMAGE (@=NORMAL, 255=INVERSE)
                                                         800 POKE 37645.IM
210 REM ## GET PICTURE ##
220 HOME
230 VTAB (3); HTAB (8): PRINT "APPLE II -> EPSON MX-80"
                                                              NORMAL
24# HTAB (11): PRINT "HIRES SCREEN DUMP"
250 VTAB (10): INPUT "FILE NAME- ";F$
260 IF LEN (F$) = 0 THEN END
                                                         850 CALL 37635: GOTO 220
270 HOME : FLASH : PRINT "LOADING ";F$: NORMAL
286 PRINT D$; "BLOAD "; F$; ", A$2000"
                                                         Listing 1
290 POKE - 16297,0
360 POKE - 16304.0
310 POKE - 16302,0
320 FOR I = 1 TO 1000: NEXT
                                                             ;‡
330 POKE - 16301,0
                                                             ;‡
340 VTAB (23): PRINT "HIT SPACE TO CONTINUE...";
350 GET A$
                                                             ;‡
360 REM ## SELECT SIZE AND PARAMETERS ##
                                                             ;‡
370 TEXT : HOME
                                                             ;‡
380 PRINT "N(ORMAL SIZE DUMP"
                                                             ;‡
390 PRINT "E(XPANDED DUMP"
400 PRINT : GET A$
 410 IF A$ < > "N" AND A$ < > "E" GOTO 370
 420 IF A$ = "N" THEN F2 = 1: 60TO 440
 430 F2 = 2
 440 HOME
                                                             ;‡
 450 PRINT "SCREEN DUMP PARAMETERS:"
 460 PRINT
 470 PRINT " 1. SCREEN PAGE";: HTAB (35): PRINT SC
 480 PRINT * 2. LEFT SCREEN COLUMN";: HTAB (35):
     PRINT LC
                                                             ; ZERO PAGE USAGE
 490 PRINT " 3. RIGHT SCREEN COLUMN";: HTAB (35):
                                                         00FC BLKPT EQU $00FC
     PRINT RC
                                                         00FE TBLKPT EQU $00FE
 500 PRINT " 4. TOP SCREEN ROW";; HTAB (35); PRINT TR
 516 PRINT * 5. BOTTOM SCREEN ROW";: HTAB (35):
     PRINT BR
                                                         009B ESC
 520 PRINT " 6. LEFT MARGIN";: HTAB (35)
                                                         C000 KEYDATA EQU $C000
 530 IF F2 = 1 THEN PRINT L1: GOTO 550
                                                         C010 KEYSTRB EQU $C010
 54# PRINT L2
 550 PRINT " 7. IMAGE":: HTAB (35): PRINT IM
                                                             ; PRINTER SLOT #1
 560 VTAB (15): PRINT "ENTER PARAMETER NUMBER TO MAKE
                                                         C090 PROUT EQU $C090
     CHANGES."
                                                         C1C1 PRWAIT EQU $C1C1
 570 PRINT "WHEN NO MORE, HIT RETURN."
```

```
610 ON A GOTO 630,640,650,660,670,680,710
630 INPUT "SCREEN PAGE- ";SC: GOTO 440
640 INPUT "LEFT SCREEN COLUMN- ":LC: GOTO 440
650 INPUT "RIGHT SCREEN COLUMN- ":RC: GOTO 440
660 INPUT "TOP SCREEN ROW- "; TR: GOTO 440
670 INPUT "BOTTOM SCREEN ROW- "; BR: 60TO 440
680 INPUT "LEFT MARGIN- ";L
690 IF F2 = 1 THEN L1 = L: 60TO 440
718 INPUT "IMAGE- "; IM: GOTO 448
720 REM ## SEND PARAMETERS TO MACHINE LANGUAGE ROUTINE
740 POKE 37639, INT (LC / 7)
750 POKE 37640, INT (RC / 7)
760 POKE 37641, INT (TR / 8)
770 POKE 37642, INT (BR / 8)
810 REM ** DUMP IMAGE TO PRINTER **
 820 HOME : VIAB (10): FLASH : PRINT "DUMPING IMAGE.":
 830 PRINT "HIT ESC TO STOP AT ANY TIME..."
 840 IF F2 = 1 THEN CALL 37632: 60TO 220
    APPLE II -> EPSON MX-80
    # HIRES SCREEN DUMP ROUTINES
             ROBERT D. WALKER
               MARIETTA, GA
    : * SUBROUTINE WRITTEN FOR THE
    : * EPSON MX-80 WITH GRAFTRAX OPTION *
    : # HIMEM SHOULD BE SET LOWER THAN
    :# 37632 ($9300) FOR A 48K SYSTEM
    ; POINTER TO BLOCK
                           ; TEMP POINTER TO BLOCK
    ; MISC CONSTANTS AND LOCATIONS
             EQU $869B ; INTERRUPT KEY
                       ; KEYBOARD DATA LOCATION
                         ; KEYBOARD STROBE LOCATION
                       ; PRINTER OUTPUT LOCATION
```

; CHECK IF PRINTER READY LOC

| 9300                                                                                                    |                                                            | ORG \$9300                                                           |                                                      |
|----------------------------------------------------------------------------------------------------|------------------------------------------------------------|----------------------------------------------------------------------|------------------------------------------------------|
| 93 <b>00</b> 4C 22 93<br>9303 4C 98 93                                                                           |                                                            | ENTRY POINTS<br>JMP DUMP<br>JMP DUMPE                                |                                                      |
| 9306 20<br>9307 00<br>9308 27<br>9309 00<br>930A 17<br>930B 10<br>930C 0A<br>930D 00                             | LCOL<br>RCDL<br>TROW<br>BROW<br>LMARG<br>LMARGE<br>IMAGE   | BYT \$20<br>BYT \$00<br>BYT \$27<br>BYT \$00<br>BYT \$17<br>BYT \$10 |                                                      |
| 930E 00<br>930F 00<br>9310 00<br>9311 00<br>9312 00<br>9313 00<br>9314 00<br>9315 00<br>9316 00 00               | COL BLKROW BLKCOL EXBYTE TIME MULT1 MULT2 PROD DOTS BLKTAB | BYT Ø<br>BYT Ø<br>BYT Ø                                              | <b>,</b> Ø , Ø                                       |
|                                                                                                    | ;‡ DUMP T<br>;‡ DOT                                        | ######################################                               | , DOT FOR #                                          |
| 9322 A9 Ø8<br>9324 20 77 95<br>9327 AD Ø9 93<br>932A BD ØE 93                                                    |                                                            | LDA #\$Ø8<br>JSR LINESPC<br>LDA TROW<br>STA ROW                      | ; LINE SPACING<br>; - 8 DOTS<br>; START AT TOP       |
|                                                                                                    |                                                            | E ROW OF BLOCK -                                                     |                                                      |
| 932D 2 <b>0 64 9</b> 5<br>933 <b>0 AD 0B</b> 93<br>9333 2 <b>0</b> 89 95                                         | PROW                                                       | IBWS OF DOTS<br>JSR CHKKEY<br>LDA LMARG<br>JSR TAB                   |                                                      |
| 9336 AD Ø7 93<br>9339 BD ØF 93<br>9330 38<br>9330 AD Ø8 93<br>934Ø ED Ø7 93<br>9343 BD 14 93                     |                                                            | STA COL                                                              | ; START AT LEFT<br>; COMPUTER # DOTS<br>; IN ONE ROW |
| 9346 EE 14 93<br>9349 A9 Ø7<br>9348 8D 15 93<br>934E 20 44 95<br>9351 20 86 95<br>9354 AD 16 93<br>9357 20 9F 95 |                                                            | INC MULT1<br>LDA #\$07<br>STA MULT2<br>JSR MULTPLY                   | ; TELL PRINTER DOTS IN ROW                           |
| 935A AD 17 93<br>935D 20 9F 95<br>9360 20 C0 94<br>9363 20 A3 94<br>9366 A2 00<br>9368 BD 1A 93                  | PBLK                                                       | LDA PROD+1<br>JSR PRCOUT<br>JSR CALCBLK                              | ; ROTATE IMAGE                                       |

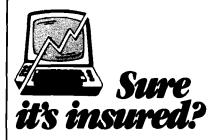

SAFEWARE<sup>SM</sup> Insurance provides full replacement of hardware, media and purchased software after a low \$50 deductible. As little as \$35/yr covers:

- Fire Theft Power Surges
- Earthquake Water Damage Auto Accident Select the coverage you want from the table.

| Amount of Insurance | Annual Premium |
|---------------------|----------------|
| Up to \$ 2.000      | \$ 35          |
| \$ 2,001-\$ 5.000   | \$ 60          |
| \$ 5,001-\$ 8,000   | \$ 75          |
| \$ 8.001-\$11.000   | \$ 90          |
| \$11.001-\$14.000   | \$105          |

Call for higher coverages. Not avail in AK, DC, HL, KY, LA, ME, MS, NV, SC, or WY. Call for immediate protection.

### 1-800-848-3469

(In Obio call 1-800-848-2112)

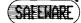

COLUMBIA NATIONAL GENERAL AGENCY

### Subscribers - Check Your Labels!

As part of our recent reorganization, we have changed subscription fulfillment houses.

As programmers, you can appreciate that any change such as this, no matter how carefully done, is likely to cause some errors during the transition period. This is especially true with the foreign subscriptions. While the new system uses a better method of generating country information, we had to make some guesses in converting from the existing labels.

Please examine your subscription label on this issue of MICRO. If you find any problems - wrong address, incorrect spelling, incorrect zip code, etc. - please notify us immediately.

MICRO Circulation P.O. Box 6502 Chelmsford, MA 01824 Applesoft program for loading and printing HiRes pictures.

### The Machine Language Subroutine

Listing 1 shows the assembly listing of the screen dump subroutine. In this listing the subroutine was assembled to reside in memory locations \$9300 through \$95FF, just below DOS for a 48K system. Table 1 shows the important memory locations for calling this subroutine.

As shown in Table 1, the area of the screen to be printed is determined by four parameters: left (\$9307), right (\$9308), top (\$9309), bottom (\$930A). These parameters require special consideration.

The left and right parameters are each divided by 7. Assume, for example, that the entire screen is to be printed. The far left column would be 0, while the far right column would be 279. Dividing both of these numbers by 7 and taking the integer portion yields 0 and 39, respectively. Thus the value 0 would be stored in location \$9307. In addition, the value 39 would be stored in location \$9308.

The top and bottom parameters are each divided by 8. In keeping with the Applesoft standard, the top row would be 0, and the bottom row would be 191. Dividing both of these values by 8 and taking the integer portion yields 0 and 23, respectively. In a similar manner, the value 0 would be stored in location \$9309, and the value 23 stored in location \$930A.

This technique of dividing the parameters by 7 or 8 significantly shortens the size of the screen dump subroutine. The one drawback, however, is that the screen area to be printed cannot be specified exactly. Instead, it is specified in blocks of 7 dots horizontally and 8 dots vertically.

Another feature of this subroutine is the ability to terminate the screen dump at any time simply by pressing the escape key. Pressing this key will return control to the calling program.

The following instructions show the steps required in creating a binary disk file containing this object code.

- 1. Protect memory locations above \$92FF by setting high memory pointers to \$92FF (37631). While in Applesoft type "HIMEM: 37631".
- 2. Enter the monitor by typing "CALL -151".

```
936B 4D 0D 93
                         EOR IMAGE
936E 2Ø 9F 95
                         JSR PRODUT
9371 EB
                         INX
9372 EØ Ø7
                         CPX ##97
                                          ; 7 BYTES/BLK
9374 DØ F2
                         BNE POOL
9376 AD ØF 93
                         LDA COL
9379 CD #8 93
                         CMP ROOL
                                          ; DONE WITH BLK ?
9370 FØ Ø6
                         BEQ NEXROW
937E EE ØF 93
                         INC COL
9381 4C 6Ø 93
                         JMP PBLK
9384 20 98 95
                NEXRON
                         JSR CRLF
                                          ; OUTPUT CR, LF
                 CALCULATE NEXT ROW
9387 AD DE 93
                         LDA ROW
938A CD ØA 93
                         CMP BROW
                                          ; DONE ?
938D FØ Ø6
                         BEQ DONE
938F EE ØE 93
                         INC ROW
9392 4C 2D 93
                         JMP PROW
9395 40 75 95
                DONE
                         JMP RESETPR
                                          ; RESET PRINTER
              . ; ***************************
               ; # DUMP THE HIRES SCREEN, EXPANDED #
               ;* VERSION. EACH DOT ON SCREEN IS *
               ; * REPRESENTED BY 4 DOTS ON THE
               :* PRINTER (2 DOTS X 2 DOTS).
               ; *************************
9398 A9 Ø7
                DUMPE
                         LDA #$97
                                          ; LINE SPACING
939A 20 77 95
                         JSR LINESPO
                                          ; = 7 DOTS
939D AD Ø8 93
                         LDA RCOL
                                          ; START AT RIGHT
93AØ 8D ØF 93
                         STA COL
               ; PRINT FAR RIGHT DOTS IN ONE COLUM
               ; OF BLOCK -- 7 COLUMNS OF DOTS
                                          : INTERRUPT ?
93A3 29 64 95
                PCOLR
                         JSR CHKKEY
93A6 AD ØC 93
                         LDA LMARGE
                                          ; LEFT MARGIN
93A9 20 89 95
                         JSR TAB
93AC 38
                         SEC
                                          ; COMPUTER DOTS
93AD AD ØA 93
                         LDA EROW
                                          ; IN ONE COL
9380 ED 09 93
                         SBC TROW
93B3 8D 14 93
                         STA MULTI
93B6 EE 14 93
                         INC HULTI
93B9 A9 10
                         LDA #$19
93BB 8D 15 93
                          STA MULT2
93BE 20 44 95
                         JSR FULTPLY
9301 20 B6 95
                          JSR FDOTS
                                          ; TELL PRINTER DOTS IN COL
9304 AD 16 93
                         LDA FROD
93C7 BD 18 93
                         STA DOTS
                                          ; SAVE # DOTS
93CA 20 9F 95
                         JSR FRCOUT
93CD AD 17 93
                         LDA PROD+1
93DØ 8D 19 93
                          STA LOTS+1
93D3 20 9F 95
                          JSR PRODUT
93D6 AD 09 93
                         LDA TROW
                                          : START AT TOP
93D9 8D ØE 93
                          STA ROW
93DC 20 C0 94
                PCOLR1
                         JSR CALCBLK
                                          ; CALC ADDRESS
                 CREATE EXPANDED BYTES FROM 4 MSB F
                 BLOCK TABLE, THEN PRINT
93DF A2 00
                          LDX 1566
                         LDA 1199
93E1 A9 00
                PCOLR2
93E3 8D 12 93
                          STA EXBYTE
                                          ; DISCARD MSB
93E6 3E 1A 93
                          ROL BLKTAB, X
```

```
93E9 AØ Ø3
                          LDY #$03
93EB BD 1A 93
                PCOLR3
                         LDA BLKTAB.X
93EE 2A
                          ROL
93EF 2E 12 93
                          ROL EXBYTE
93F2 3E 1A 93
                          ROL BLKTAB, X
93F5 2E 12 93
                          ROL EXBYTE
93F8 88
                          DEY
93F9 CØ ØØ
                          CPY #$66
93FB DØ EE
                          BNE PCOLR3
93FD 3E 1A 93
                          ROL BLKTAB, X
9466 2E 12 93
                          ROL EXBYTE
9403 20 9A 94
                          JSR PXBYTE
                                          ; PRINT BYTE
9406 20 9A 94
                          JSR PXBYTE
                                           ; TWICE !
9409 E8
                          INX
948A E8 88
                          CPX #$68
                                           ; DONN WITH BLK?
940C DØ D3
                          BNE PCOLR2
940E AD 0E 93
                          LDA ROW
                                           ; DONE WITH COL?
9411 CD ØA 93
                          CMP BROW
9414 FØ Ø6
                          BED PCOLR4
9416 EE ØE 93
                          INC ROW
9419 4C DC 93
                          JMP PCOLRI
9410 20 98 95
                PCOLR4
                          JSR CRLF
                                          ; PRINT CR. LF
               : PRINT FAR LEFT DOTS IN ONE COLUMN
               ; OF BLOCKS -- 7 COLUMNS OF DOTS
941F 29 64 95
                PCOLL
                          JSR CHKKEY
                                          : INTERRUPT ?
9422 AD ØC 93
                          LDA LMARGE
                                          ; LEFT MARGIN
9425 20 89 95
                          JSR TAB
9428 29 B6 95
                          JSR PDOTS
                                           : TELL PRINTER DOTS IN COL
942B AD 18 93
                         LDA DOTS
942E 29 9F 95
                          JSR PRODUT
9431 AD 19 93
                         LDA DOTS+1
9434 20 9F 95
                          JSR PRCOUT
9437 AD Ø9 93
                         LDA TROM
                                          : START AT TOP
943A 8D ØE 93
                          STA ROW
943D 20 C0 94
                PCOLL1
                         JSR CALCBLK
                                          : CALC ADDRESS
               : CREATE EXPANDED BYTES FROM 4 LSB F
               ; BLOCK TABLE, THEN PRINT
9440 A2 66
                          LDX #$88
9442 A9 ØØ
                PCOLL2
                         LDA #$00
9444 8D 12 93
                          STA EXBYTE
9447 3E 1A 93
                          ROL BLKTAB.X
                                          ; DISCARD 4 MSB
944A 3E 1A 93
                          ROL BLKTAB, X
944D 3E 1A 93
                          ROL BLKTAB, X
9450 3E 1A 93
                          ROL BLKTAB, X
9453 3E 1A 93
                          ROL BLKTAB.X
                                           ; GET 4 LSB
9456 2E 12 93
                          ROL EXBYTE
9459 AØ Ø3
                          LDY #$03
945B BD 1A 93
                 PCOLL3
                          LDA BLKTAB,X
945E 2A
                          ROL
945F 2E 12 93
                          ROL EXBYTE
9462 3E 1A 93
                          ROL BLKTAB.X
9465 2E 12 93
                          ROL EXBYTE
9468 88
                          DEY
9469 CØ ØØ
                          CPY #$60
946B DØ EE
                          BNE PCOLL3
946D 20 9A 94
                          JSR PXBYTE
                                           : PRINT DYTE
9470 20 9A 94
                          JSR PXBYTE
                                           ; TWICE !
9473 E8
                          INX
9474 EØ Ø8
                                           ; DONE WITH BLOCK ?
                          CPX #$98
```

3. Enter the binary code into locations \$9300 through \$95FF. For example, the first 8 bytes would be entered as follows:

9300:4C 22 93 4C AA 93 20 00 See page 44 of the Apple II Reference Manual for more detail.

- 4. Exit the monitor by typing a control-B followed by a return.
- 5. Save the object file to the disk by typing:

#### "BSAVE OBJ.DUMP,A\$9300,L\$2FF"

To use this subroutine as part of a BASIC program it is first necessary to protect all memory locations above \$92FF (37631). In Applesoft this is done by the command HIMEM: 37631. Second, the object code must be loaded from the disk. In this case one would type "BLOAD OBJ.DUMP,A\$9300". The subroutine is now ready for use.

### The BASIC Program

Listing 2 is the BASIC program which demonstrates the use of the screen dump subroutine. This program provides an easy means of loading, displaying and dumping HiRes graphics.

The program consists of five main parts. Lines 100 through 200 load the object code and initialize the screen dump parameters. Lines 210 through 350 prompt the user for the binary file name. Line 280 will then load the image into HiRes page 1.

The third section of this program, lines 360 through 710, allows the user to select different screen dump parameters. When first run, these parameters are set to the default values shown in Table 1.

Lines 730 through 800 pass the screen dump parameters to the machine language subroutine through the use of POKE statements.

The final section, lines 810 through 850, calls either the normal or expanded size screen dump subroutine. Once the screen dump is complete or terminated by pressing the escape key, control is once again returned to the Applesoft program.

#### **Concluding Remarks**

I have used this subroutine since August 1981, and have found it to work quickly and flawlessly. I am presently working on linking this machine language subroutine into an Apple Pascal library unit. This will improve upon the program published in Micro, February 1983.

| DATI NA PA          | DNC DCGLLO                              | DADA AD AA                     | CALCOLM INA #### . DIMOT _ CCONDC       |
|---------------------|-----------------------------------------|--------------------------------|-----------------------------------------|
| 9476 DØ CA          | BNE PCOLL2                              | 94C0 A9 00                     | •                                       |
| 9478 AD ØE 93       | LDA ROW ; DONE WITH COL?                | 94C2 85 FC                     | STA BLKPT                               |
| 947B CD ØA 93       | CMP BROW                                | 94C4 AD 06 93                  | LDA SCRNPG                              |
| 947E FØ Ø6          | BEQ PCOLL4                              | 94C7 85 FD                     | STA BLKPT+1                             |
| 9480 EE 0E 93       | INC ROW                                 |                                | •                                       |
|                     |                                         |                                | 1<br>. A_ MA H1 M7 GE BOU               |
| 9483 4C 3D 94       |                                         |                                | ; A= MØ,M1,M3 OF ROW                    |
| 9486 20 98 95       | PCDLL4 JSR CRLF ; PRINT CR, LF          |                                | ;                                       |
|                     | •                                       | 94C9 A9 8Ø                     | LDA #\$8Ø ; BLKPT =                     |
|                     | ; CALCULATE NEXT COLUMN                 | 94CB 8D 14 93                  | STA MULT1 ; BLKPT+A:\$8∅                |
| ļ                   | •                                       | 94CE AD ØE 93                  |                                         |
| 9489 AD ØF 93       | LDA COL ; DONE?                         | 1                              | 1                                       |
|                     |                                         |                                | MAGU OFF A                              |
| 948C CD Ø7 93       | CMP LCOL                                |                                | ; MASK OFF A                            |
| 948F FØ Ø6          | BED DONEE                               | ]                              | <b>;</b>                                |
| 9491 CE ØF 93       | DEC COL                                 | 94D1 29 Ø7                     | AND ##07 ; MASK = 99000111              |
| 9494 4C A3 93       | JMP PCOLR                               | 94D3 8D 15 93<br>94D6 20 44 95 | STA MULT2                               |
| 9497 4C 75 95       |                                         | 948A 28 44 95                  | JSR MULTPLY                             |
| 7777 10 70 70       | some on negeria i meger regimen         | 94D9 18                        | CLC                                     |
|                     |                                         |                                |                                         |
|                     | ; !!!!!!!!!!!!!!!!!!!!!!!!!!!!!!!!!!!!  | 94DA A5 FC                     |                                         |
|                     | ; PRINT BYTE #                          | 94DC 6D 16 93                  |                                         |
|                     | ; * * * * * * * * * * * * * * * * * * * | 94DF 85 FC                     | STA BLKPT                               |
|                     | 1                                       | 94E1 A5 FD                     | LDA BLKPT+1                             |
| 949A AD 12 93       | PXBYTE LDA EXBYTE                       | 94E3 6D 17 93                  |                                         |
| 949D 4D 6D 93       |                                         | 94E6 85 FD                     | STA BLKPT+1                             |
|                     |                                         | 1250 07 48                     | DIN DENFITE                             |
| 94AØ 4C 9F 95       | JMP PRCOUT                              |                                | ·                                       |
|                     | • •                                     |                                | ; B= M4,M5 OF ROW                       |
| 1                   | ; # # # # # # # # # # # # # # # # # # # | ]                              | ;                                       |
|                     | : * ROTBLK - ROTATE BLK TABLE SO THA *  | 94E8 A9 28                     | LDA #\$28 ; BLKPT=                      |
|                     | # BITS ARE NOT ALIGNED FOR PRINT- #     | 94EA 8D 14 93                  |                                         |
|                     |                                         |                                |                                         |
|                     | ; # ING TOP OF IMAGE AT TOP OF PAPER #  | 94ED AD ØE 93                  | LDA ROW                                 |
|                     | ; *********************************     | [                              | ;                                       |
|                     | ;                                       |                                | ; MASK OFF B THEN SHIFT TO LSB POSITON  |
| 9 <b>4</b> A3 AØ Ø7 | ROTBLK LDY #\$07 ; 7 BITS               |                                | 1                                       |
| 94A5 A2 Ø7          | ROTBLK1 LDX #\$07 ; 8 BYTES             | 94FØ 29 18                     | AND #\$18 ; MASK = 90011000             |
|                     |                                         | 94F2 4A                        | LSR                                     |
|                     | . MANE BYTE EDOM LOD DITO IN DINTAD     | 94F3 4A                        | LSR                                     |
|                     | ; MAKE BYTE FROM LSB BITS IN BLKTAB     |                                |                                         |
|                     | <b>;</b>                                | 94F4 4A                        | LSR                                     |
| 94A7 5E 1A 93       | MAKEBYT LSR BLKTAB,X                    | 94F5 BD 15 93                  |                                         |
| 94AA 6A             | ROR                                     | 94F8 2# 44 95                  | JSR MULTPLY                             |
| 94AB CA             | DEX                                     | 94FB 18                        | CLC                                     |
| 94AC EØ FF          | CPX #\$FF                               | 94FC A5 FC                     | LDA BLKPT                               |
| 94AE DØ F7          | BNE MAKEBYT                             | 94FE 6D 16 93                  | ADC PROD                                |
|                     |                                         | 9501 85 FC                     |                                         |
| 9480 48             | PHA ; PUSH BYTE ON STACK                |                                | STA BLKPT                               |
| 94B1 88             | DEY                                     | 9503 A5 FD                     | LDA BLKPT+1                             |
| 94B2 DØ F1          | BNE ROTBLKI                             | 95ø5 6D 17 93                  | ADC PROD+1                              |
|                     | •                                       | 9508 85 FD                     | STA BLKPT+1                             |
|                     | : MAKE NEW BLKTAB FROM 7 BYTES          | 950A 18                        | CLC ; BLKPT=                            |
|                     | STORED ON STACK                         | 950B A5 FC                     | LDA BLKPT ; BLKPT+COL                   |
|                     | s - constant and - constant             | 950D 6D 0F 93                  | ADC COL                                 |
| Dana ao ao          | PETRIC INV BAGS - 7 DUTER               |                                |                                         |
| 94B4 A2 Ø5          | GETBLK LDX #\$Ø6 ; 7 BYTES              | 9510 85 FC                     | STA BLKPT                               |
| 94B6 68             | GETBYTE PLA ; POP BYTE OFF STACK        | 9512 A5 FD                     | LDA BLKPT+1                             |
| 94B7 9D 1A 93       | STA BLKTAB,X                            | 9514 69 00                     | ADC #\$@@                               |
| 94BA CA             | DEX                                     | 9516 85 FD                     | STA BLKPT+1                             |
| 94BB EØ FF          | CPX #\$FF                               | }                              | •                                       |
| 948D DØ F7          | BNE GETBYTE                             |                                | ; ##################################### |
|                     |                                         | ĺ                              | •                                       |
| 94BF 60             | RTS                                     |                                | ; * STORE 8 BYTES OF BLOCK (BLKPT) I *  |
|                     | •                                       |                                | ; # BLOCK TABLE (BLKTAB). TOP BYTE #    |
|                     | ; ! ! ! ! ! ! ! ! ! ! ! ! ! ! ! ! ! ! ! |                                | ; IS STORED IN BLKTAB, Ø I              |
| 1                   | # CALCULATE BLKPT (BLOCK POINTER) - #   |                                | ; * * * * * * * * * * * * * * * * * * * |
|                     | : BLKPT IS THE ADDRESS OF THE TOP *     |                                | •                                       |
|                     |                                         | 9519 AS EF                     | STOBLK LDA BLKPT ; INITIALIZE           |
|                     | ; # BYTE IN THE BLOCK DEFINED BY ROW #  | 9518 A5 FC                     | •                                       |
|                     | ; # AND COL. #                          | 951A 85 FE                     | STA TBLKPT ; TBLKPT WITH                |
|                     | ; * * * * * * * * * * * * * * * * * * * | 9510 A5 FD                     | LDA BLKPT+1 ; BLKPT                     |
|                     | :                                       | 951E 85 FF                     | STA TBLKPT+1                            |
|                     | •                                       |                                | <del>-</del> ·                          |

| 9520 A9 00<br>9522 BD 10 93   |                                                              | ; ************************************                                    |
|-------------------------------|--------------------------------------------------------------|---------------------------------------------------------------------------|
| 9525 A2 00                    | STOBYTE LDX #\$00 ; SAVE BYTE IN                             | ; * PASSED IN ACCUMULATOR *                                               |
| 9527 A1 FE                    | LDA (TØLKPT,X) ; TEMP LOC                                    | 9577 *****************************                                        |
| 9529 48                       | PHA                                                          | <b>1</b>                                                                  |
| 952A AD 10 93                 | ,                                                            | 9577 48 LINESPC PHA                                                       |
| 952D AA                       | TAX ; IN BLKTAB                                              | 9578 20 98 95 JSR CRLF ; PRINT CR, LF                                     |
| 952E 68<br>952F 9D 1A 93      | PLA<br>PLA DINTAD V                                          | 9578 A9 18 LDA #\$18 ; ESC                                                |
| 9532 18                       | STA BLKTAB,X<br>CLC ; TBLKPT=                                | 957D 20 9F 95                                                             |
| 9533 A5 FF                    | LDA TBLKPT+1 ; TBLKPT+\$490                                  | 9580 A9 41                                                                |
| 9535 69 04                    | ADC #\$04                                                    | 9585 58 PLA ; # DOTS                                                      |
| 9537 85 FF                    | STA TBLKPT+1                                                 | 9586 4C 9F 95 JMP PRCOUT                                                  |
| 9539 EE 10 93                 |                                                              | 1                                                                         |
| 953C AD 10 93                 | LDA BLKROW ; B BYTES                                         | ; * * * * * * * * * * * * * * * * * * *                                   |
| 953F C9 #8                    | CMP ##Ø8 ; TRANSFERRED ?                                     | * SEND NUMBER OF SPACES, PASSED *                                         |
| 9541 DØ E2                    | BNE STOBYTE                                                  | ; IN ACCUMULATOR TO PRINTER #                                             |
| 9543 6#                       | RTS                                                          | ; ****************************                                            |
|                               | •                                                            | <b>;</b>                                                                  |
|                               | ; ***************************                                | 9589 A8 TAB TAY                                                           |
|                               | ; # 8 # 8 BIT MULTIPLICATION #<br>; # PROD = MULT1 # MULT2 # | 958A CØ ØØ SPACE CPY ##ØØ<br>958C FØ Ø9 BEQ RETTAB ; RETURN               |
|                               | ;*************************************                       | 958C FØ Ø9                                                                |
|                               | :                                                            | 9590 20 9F 95 JSR PRODUT                                                  |
| 9544 A2 Ø8                    | MULTPLY LDX ###8 ; MULT 8 BITS                               | 9593 8B DEY                                                               |
| 9546 A9 00                    | LDA #\$00 ; CLEAR MSB PROD                                   | 9594 4C 8A 95 JMP SPACE                                                   |
| 9548 8D 17 93                 | STA PROD+1                                                   | 9597 60 RETTAB RTS                                                        |
| 954B ØA                       | SHIFTL ASL                                                   | ;                                                                         |
| 954C 2E 17 93                 | ROL PROD+1                                                   | ; 1111111111111111111111111111111111111                                   |
| 954F ØE 14 93                 | ASL MULTI                                                    | ; * OUTPUT A CARRIAGE RETURN AND A *                                      |
| 9552 90 <b>0</b> 9<br>9554 18 | BCC CHECKCT ; CHECK BIT<br>CLC ; ADD TO PROD                 | ; # LINE FEED TO PRINTER #                                                |
| 9555 6D 15 93                 | CLC ; ADD TO PROD<br>ADC MULT2                               | ; *************************************                                   |
| 7558 90 03                    | BCC CHECKCT                                                  | 9598 A9 ØD                                                                |
| 955A EE 17 93                 | INC PROD+1                                                   | 9598 A9 ØD CRLF LDA ##ØD ; ASCII CR<br>959A 2Ø 9F 95 JSR PRCOUT           |
| 955D CA                       | CHECKCT DEX                                                  | 959D A9 ØA LDA ##ØA ; ASCII LF                                            |
| 955E DØ EB                    | BNE SHIFTL ; DONE ?                                          | ton over 1 Heart C                                                        |
| 9560 80 16 93                 | STA PROD                                                     |                                                                           |
| 9563 <b>60</b>                | RTS                                                          | ;# SEND CHARACTER, PASSED IN ACCUM. #                                     |
|                               |                                                              | ; # TO THE PRINTER. SLOT = 1 #                                            |
|                               | ; ************************************                       | ; *************************************                                   |
|                               | : PRESSED. RETURN TO CALLING PROG. \$                        | DEDE DD DA DA DDDDU" DYA SDDUT . DENG CHAS                                |
|                               | ; IF ESC HAS BEEN PRESSED, ELSE #                            | 959F 9D 90 C0 PRCOUT STA PROUT ; SEND CHAR<br>95A2 A9 00 LDA **00 ; DELAY |
|                               | ; * CONTINUE. *                                              | 95A4 80 13 93 STA TIME                                                    |
|                               | ; *************************************                      | 95A7 CE 13 93 DELAY DEC TIME                                              |
|                               | •                                                            | 95AA DØ FB BNE DELAY                                                      |
| 9564 AD 00 C0                 | CHKKEY LDA KEYDATA ; LOOK AT KEYBRD                          | 95AC AD C1 C1 WAIT LDA PRWAIT ; WAIT UNTIL                                |
| 9567 BD 10 C0                 | STA KEYSTRB ; CLEAR STROBE                                   | 95AF 29 80 AND #\$80 ; PRINTER READY                                      |
| 956A C9 80<br>956C 90 06      | CMP #\$80 ; KEYPRESS ?                                       | 9581 C9 00 CMF #\$00 ; FOR NEXT CHAR                                      |
| 956E C9 9B                    | BCC CONT<br>CMP #ESC : ESC KEY ?                             | 9583 DØ F7 BNE WAIT                                                       |
| 9570 DØ 02                    | ENE CONT                                                     | 9585 60 RTS                                                               |
| 9572 <b>58</b>                | STOP PLA ; PULL OFF                                          | ;                                                                         |
| 9573 68                       | PLA : RETURN ADDRESS                                         | * SEND PRINTER ESC K TO SET UP TO *                                       |
| 9574 69                       | CONT RTS                                                     | * ACCEPT NUMBER OF DOTS INFO. *                                           |
|                               | <b>,</b>                                                     | ; * * * * * * * * * * * * * * * * * * *                                   |
|                               | ; !!!!!!!!!!!!!!!!!!!!!!!!!!!!!!!!!!!!!                      | ;                                                                         |
|                               | * RESET PRINTER TO ORIGINAL LINE *                           | 9586 A9 1B PDOTS LDA ##1B ; ASCII ESC                                     |
|                               | ;                                                            | 9588 20 9F 95                                                             |
|                               | ;                                                            | 95BB A9 4B LDA #\$4B ; ASCII K<br>95BD 4C 9F 95 JMP PRCOUT                |
| 9575 A9 ØC                    | RESETPR LDA #12                                              | John Ac It 13 One Prices                                                  |
|                               | :                                                            | 9500 END                                                                  |
|                               | = <u></u> , - <del>-</del>                                   |                                                                           |

### A Timely Interrupt

### by Mike Hamilton

### A most accurate timer for Standard Color BASIC, Extended Color BASIC, or ML programs can be made with just a few POKEs

The Color Computer probably has one of the most accurate and simple interrupt timers available on any microcomputer. All that is required to use it is understanding of a few points about the Color Computer hardware and software.

The Video Display Generator (VDG) displays an entire screen 60 times per second. After each screen display, the VDG toggles its horizontal synchronization line which is tied to the interrupt input of a Peripheral Interface Adapter (PIA). When bit zero of the control register of this PIA is set, the interrupt is enabled and is passed on to the Interrupt ReQuest (IRQ) pin of the 6809 MicroProcessor Unit (MPU). When the MPU receives this interrupt, it fetches the address of the IRQ routine from memory locations \$FFF8 (65528) [high address byte] and \$FFF9 (65529) [low address byte]. This ROM address is permanently set to point to RAM location \$010C (268) which is a three byte JMP program that we can easily alter to fit our needs.

The idea behind using IRQ as a timer is simple: every interrupt from the VDG, add one to a 16-bit register, reset bit seven of the PIA control register to enable the next interrupt, and return to processing. Extended Color BASIC does something similar with its TIMER command. You can check by comparing the TIMER value with the 16-bit register at \$0112 [274] and \$0113 [275] with this program:

10 PRINT PEEK(274)\*256+PEEK(275); TIMER:GOTO 10 Doing the same in Standard Color BASIC requires a bit more programming. Listing 1 is the short BASIC program. Line 10 reserves memory space for a short IRQ processing machine language routine that is POKEd into memory. The assembly listing for this interrupt processor is shown in Listing 2. Note that the Data Direction Register of the PIA at \$FF03 (65283) must be read to reset the IRQ interrupt. This is done by the LDA \$FF03. Line 20 changes the JMP instruction at \$010C [268] to point to the new IRQ routine. Line 30 POKEs the ML routine into memory. Line 40 enables the IRQ interrupt. Line 50 is the DATA for the ML routine. Line 60 shows the timer operating.

Now, even if you erase the BASIC program, the timer will continue to

operate. Resetting the computer will reset the interrupt enable bit to its normal value and the timer will stop. Another way of stopping either the 'homemade' timer or Extended BASIC's TIMER is to:

POKE (65283), PEEK (65283) AND 254

which will disable the IRQ interrupt. A timer is one of the simplest uses of the interrupt, but other tasks that require constant updating, such as printing a message in the corner of the screen, are also easily implemented. Proceed with caution though, because the more elaborate and time consuming the task, the slower the main program will function, especially in BASIC.

### Listing 1 BASIC Timer

- 10 CLEAR 255,16367 RE1 RESERVE ML SPACE
- 20 PDKE 269,63:PDKE 270,240 REM IRQ JMP VALUE
- 30 FOR I=1 TO 12:READ A:POKE 16367+1; NEXT I REM POKE ML
- 40 POKE 65283, PEEK (65283) OR 1 REM ENABLE INTERRUPT
- 50 DATA 190,63,253,48,1,191,63,253,182,255,2,59
- 60 PRINT PEEK (16381) \*256+PEEK (16382):60T0 60

#### Listing 2 IRQ Handler

|                              |          |            | TIME  | EQU | \$3FFD      | ; | 16381    |  |
|------------------------------|----------|------------|-------|-----|-------------|---|----------|--|
|                              |          |            |       | DRG | \$3FF0      |   |          |  |
| 3FF0<br>3FF3<br>3FF5<br>3FF8 | 30<br>BF | 01<br>3FFD | START |     | 1,X<br>TIME | • | ADD 1 TO |  |
| 3FFB                         | 3B       |            |       | RTI |             | i | RETURN   |  |

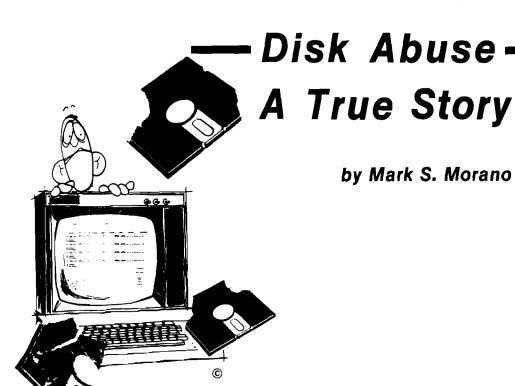

The sad confessions of a disk junkie. Beware lest you, too, fall upon this sad fate.

It is always uncomfortable broaching a subject such as this. People would rather not know, would like to believe it's just a story, a rumor, a bad dream. But we both know the truth - its a nightmare.

I should know - I've been there. I remember how it first started. You know that first time always sticks with you. It had been a long tense day at the office. We had this package to get out before a competitor, so we were working pretty hard. The pressure had been mounting and there were more bugs than mosquitos in a swamp. You know how it is - seems like they're breeding in an invisible subroutine somewhere. About 3 a.m. I was alone. huddled over my terminal when Error 13 - disk error, popped up on the screen. It always seems to creep out at the worst time. But now it had made its last interrupt. I was mad, raging like a bull. I slammed my fist on the desk, punched the disk drive open and ripped that diskette into a thousand pieces.

There I sat, tracks and sectors everywhere. Then this strange sense of relief, a calming came over me. The kind of feeling you didn't want to let go of ... but, inexorably, it faded and was gone. I came to my senses and cleaned up the mess before I was discovered by the security guard, or worse yet - the night janitor. Still shaken, I powered down and called it a night.

At first I thought it was a one time thing; I wrote it off to nerves, a bad day, too much pressure. But then, it happened again. Another late night alone with my terminal. Feeling tired and tense, thinking about a drink, but knowing what I really wanted -- that release. And there was only one way I knew how to get it. Suddenly it was upon me. I found myself jumping up and down on a poor defenseless diskette. Trampling it to bits, I couldn't stop myself. After it was over, surrounded with cardboard and tape, that euphoric peace came over me. I was caught in an infinite loop.

No one knew for a while. A few suspected in Purchasing when the requests for diskettes started growing. A box or two soon deteriorated into cartons and cases. Being a group leader I put the blame on my subordinates, but I knew discovery was inevitable.

Then one day George came in to get a diskette I had borrowed. You can imagine the horror when he found it covered with teeth marks. I said it fell on the floor and I accidentally rolled over it with my chair. It was run over by a motorcycle, it ... he wasn't buying it. I confessed the truth was my dog got a hold of it. That was my slipup; George knew I didn't have a dog. He just shook his head and walked away.

My excuses wore thin - faulty drive, bad lot - people stopped believing. I found myself selling my peripherals to support what was now a \$500 a week habit - diskettes don't come cheap these days.

Well, now I'm out a job, my wife and kids have left me and I sit around thinking up mail order scams -- you know, offering great games on diskette for five dollars if you send a diskette. They never see either again. And so it goes, on and on. Someday I'll be able to rass the local computer store without getting the shakes. But right now I can't; I just lie awake at night thinking of Winchester's. Its a hard way to go.

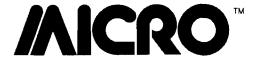

### CoCo Bits

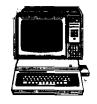

### by John Steiner

As promised last month, we are going to take a closer look at BASIC09, and its advantages for the CoCo user. First, there is an omission in the documentation about loading BASIC09 that has caused a few problems for Tandy, and I am sure has frustrated some users. In the documentation, the only instruction to enable the user to access BASIC09 is to type 'basic09' ENTER. The user is then confronted with an ERROR 216 (file not found). Putting the BASIC09 disk in drive 1 and entering /d1/basic09 causes OS-9 to display ERROR 214 (file not accessable).

After some frustrating attempts at circumventing the problem, I finally resorted to calling my salesman at the Radio Shack store. As it turned out, I had called at just the right time, as his morning mail that day contained the solution to the problem in the form of a technical note from Tandy. In case you run into the problem with your OS-9, here is the simple solution. Either use the COPY command to copy BASIC09 into the command directory, so it will be accessable from command level, the way Tandy uses it in the BASIC09 manual, or use the LOAD command to load BASIC09 into OS-9's workspace:

COPY /D1/basic09 /D0/cmd/basic09 LOAD /D1/basic09

Either choice works, but using COPY to put BASIC09 into the cmd directory is the most convenient for future use. Create an OS-9 diskette with basic-09 in the cmd directory, and you will have it available as needed.

One of the questions I am most often asked is what will BASIC09 do that I can't do from Extended Color BASIC. Programming in the highly structured BASIC09 is quite a bit different from working with Color BASIC. BASIC09 is a much more powerful language and, if you learn it well, you will be able to create faster, more powerful operating programs.

Currently, it is the closest thing to a full-fledged compiler CoCo users have access to, in that the packed modules are really compacted BASIC code executed from a run time package.

Programs written in BASIC09 are written in modules. Use the Edit mode to enter your program. Type E procedurename to open the edit file for your procedure. At this point, the first character of the line is expected to be an edit command. To insert a line in your procedure just type a space, the program line and the ENTER key. All program lines must begin with a space.

The other edit commands are + (go to next line), -{move back one line}, L [list current line] and D (delete current line). One unique advantage of BASIC09 over Color BASIC is that error checking is done at the time each line is entered. Syntax errors, and similar line entry errors are trapped before you leave the line. In addition, an error check is done before leaving the procedure to check for undefined gotos, gosubs, etc. Also, if there is not enough memory for your procedure and any arrays, you will be warned at that point.

After typing a space, your program line can begin with a number if you want. If you plan to use GOTO or GOSUB to call the line you are typing, it will have to have a line number. Once you type a few lines you can list the procedure by typing L\*. Your program will be listed with the hexadecimal I-code address next to each line. The I-code address is used to refer to individual program lines when an error occurs, or for other reasons.

BASIC09 has four modes. We have been working with the edit mode. The system mode is used to save, load, pack, rename and otherwise manipulate procedures from workspace to disk, or vice versa. The execution mode is entered whenever it is time to run your procedures. There is also an autorun feature that allows you to load and run programs from OS-9. If an error

occurs, BASIC09 automatically enters the debug mode unless ON ERROR GOTO has been implemented.

Debug is one of the most powerful programming aids I have seen. It is even possible to execute the procedure one line of source code at a time. You can even display the source code on the screen while it is executing. Debug mode is very powerful, and has much more ability to assist with errors in programming than Extended Color BASIC.

BASIC09 will be a useful package for you, if you can justify the \$170.00 or so that the language will add to the cost of your system. I hope to have some practical BASIC09 programs for you in the future. If you have hints or techniques regarding either BASIC09 or OS-9, send them in; we will pass them along.

#### New Tandy Drives for COCO

The TEC drive which Tandy has sold with the CoCo seems to have been replaced with a new unit Not many people I have talked with have been overly impressed with the performance level of the TEC drive, so this is good news. Tandy is now supplying the same drive unit that is found in the Model III and 4. A redesigned controller to work with the CoCo 2 has also been released, which doesn't require the 12 volt line that the CoCo 2 doesn't have at the cartridge port.

The new package should be a reliable addition to the CoCo line. The redesigned controller uses phase lock loop technology for data separation, which will also improve performance and stability. The only minus is Tandy's insistance on saving pennies by not gold plating the contacts on either the drive or controller cards. By the way, if you have a multi-pack interface, you can use the old drive controller with the CoCo 2. Also, Tandy still configures the cables, so if you are mixing drives be aware of the configuration situation.

#### Two Disk Utilities

I have received two utilities for review that are useful for the person who has to duplicate large quantities of software for production purposes. I am impressed with both of them.

Disk Manager by Elite Software contains two programs that allow copying to tape or disk Load either DTCOPY (tape) or DDCOPY (disk), and RUN. Insert the source disk in drive zero and press ENTER. The drive will read the directory and list the title of each entry by a number. Load the destination disk or tape, and enter the number of the program(s) desired. [e.g.

1,5,6, 12,14). The copy utility will copy only those files on the destination disk or tape. Entering ALL will cause the entire disk to be backed up. The disk version will make multiple copies with only one entry, and will offer Copy, and Abort options if a file is already on the destination disk. Other options include single drive operation, and rearranging the order of files on the destination diskette. The disk version requires installation of a formatted diskette.

**FASTDUPE** by Spectrum Projects allows duplication and formatting of an entire diskette. The only requirement is that the size of programs on the

diskette must be small enough for all of them to fit in the 64K CoCo. FASTDUPE will first read the source disk and ask you to remove it. Install unformatted diskettes in drives 0 through 4 and press ENTER. FASTDUPE will then format and copy all four drives in succession, and let you install four more to do it again. If you don't have four drives, it will work with three, two, or even a single drive. Any bad copies are flagged, and the process continues. If you are just reproducing diskettes with a few small programs FASTDUPE will save you a lot of time.

**MCRO** 

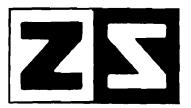

P.O. Box 4364 Flint, Michigan 48504 (313) 233-5731 1

### ZANIM SYSTEMS

WE CARRY MANY VIC AND APPLE PRODUCTS. PLEASE SEND FOR A CATALOGUE.

APPLE DUAL DISK CONTROLLER BOARD

\$29.00

**RS232 SERIAL INTERFACE BOARD** 

\$29.00

PARALLEL PRINTER INTERFACE \*CENTRONICS TYPE COMPATIBLE BOARD

\$29.00

EPROM PROGRAMMER BOARD

\$29.00

ALL BOARDS HAVE SOLDER MASKING, COMPONENT LAYOUT, AND GOLD EDGE FINGERS

BUILD YOUR OWN
APPLE PERIPHERAL CARDS
AND SAVE UP TO 80%

WE WILL SUPPLY THE IC LIST FOR ANY BOARD

APPLE 11 IS TRADEMARK OF APPLE COMPUTERS, INC.
CPIM IS REGISTERED TRADEMARK OF DIGITAL RESEARCH, INC.
VIDEX IS REGISTERED TRADEMARK OF VIDEX INC.

### **MCRO**

### **Interface Clinic**

by Ralph Tenny

As promised in the last issue, we're going to look at programming the 6526 CIA (Complex Interface Adapter) I/O chips in the Commodore 64. This is a very complex IC which has a high capability and a correspondingly complex programming sequence to use all the CIA features. Here's a list of the I/O assignments for the two 6526s in the C-64:

#### U1 - Base Address \$DC00

PA0 -

PA7: Keyboard Column Strobes

Joystick B

Paddle Multiplex

PB0 -

PB7: Keyboard Row Input

Joystick A

Fire Button/Light Pen

SR: Shift Register #

User Port

CNT: Count Input

User Port

PC: Output Handshake Line

Not used

FLAG: Input Handshake/Interrupt

Input

Serial Bus

Timers

(2): System use

Time of Day Clock: Available for User

#### U2 - Base Address \$DD00

**PA0** -

PA1: Memory Address Mapping

PA2 -

PA3: User Port

**PA4** -

PA7: Serial Bus Control and

Data

SR: Shift Register #2 I/O

User Port

CNT: Count Input

User Port

PC: Output Handshake

User Port

FLAG: Input Handshake/Interrupt

User Port

Timers

(2): Available for User

Time of Day Clock: Available for User.

When you add it all up that is 16 User I/O lines. There are also two 9 Volt AC lines 5 VDC and four ground [power supply common] lines. Of these 16 I/O lines only PBO - PB7 on U2 program in a completely straightforward manner. If you have the HESMON 64 machine language monitor cartridge or one of the several monitors available on disk [MINIMON, SUPERMON or others not from Commodore] you can follow this discussion more easily.

The B port is addressed at \$DD01 and the B Data Direction Register (DDR) is at \$DD03. The lines are set for output on a line-by-line basis. For example set Bit 0 of the DDR to logic 0 to make Bit 0 an input; otherwise set it to logic 1 for output. Once the direction assignments are made simply write 0 or 1 to output lines as needed or read input lines.

Turn on your C-64 and enter the monitor (with HESMON 64 plug in the cartridge and turn on power). Assign PBO-PB3 as input and PB4-PB7 as output by writing \$F0 to \$DD03. Now write 00 to \$DD01 and try to read it back. What do you read? If there are no external connections made to the User Port you will read back \$0F. The following lines illustrate that sequence as performed with HESMON 64. (User input appears in italics and the HESMON response in normal characters.] In HESMON memory modification is performed by positioning the cursor on a displayed memory value then entering the new value. In the display below this is shown by having the new entry immediately below the byte to be changed:

#DD00(ret)
:DD00 97 FF 3F FF FF FF FF
F0(ret)
#DD00(ret)
:DD00 97 FF 3F F0 FF FF FF
00(ret)
#DD00(ret)
:DD00 97 0F 3F F0 FF FF FF FF

Although it is possible to accomplish the above experiment in BASIC the nature of PEEKs and POKEs will obscure the experiment's outcome. Programming the User Port lines PBO-

PB7 in BASIC is possible but the rest of the lines are much more difficult to program in BASIC.

Listing 1 demonstrates the fundamentals of programming PA2 and PA3 of U2 and Listing 2 does the same for using the SP line in an assembly language program. Listing 1 assumes that Port A data direction assignments made during the C-64 power-up sequence have not been changed from \$3F in \$DD02. In fact careless modifications to location \$DD02 can crash the computer as can any uninformed data manipulations involving U1.

The required sequence for controlling PA2 or PA3 of U2 is to set bits high with a logical OR and to set bits low with a logical AND operation. If you merely wish to change the logic level (toggle) the bit use an EXCLUSIVE OR with the same bit mask as the OR operation. Listing 1 lines 8 & 9 gives the OR bit mask which will set either PA2 or PA3 high. The proper instruction sequence to insure that PA2 is high is:

LDA #\$04 ;BIT MASK FOR ORA \$DDOO ; BIT 2 = HIGH STA \$DDOO

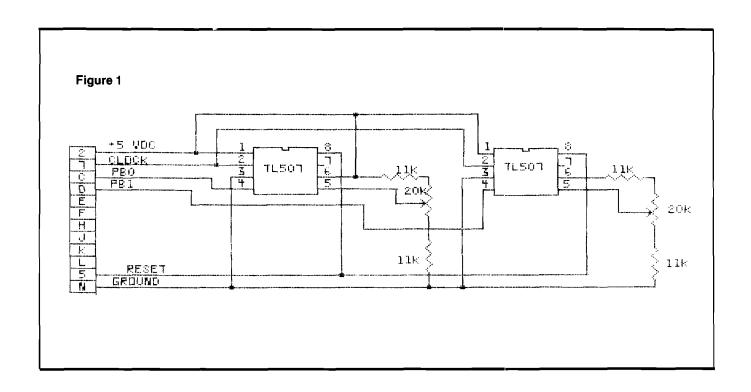

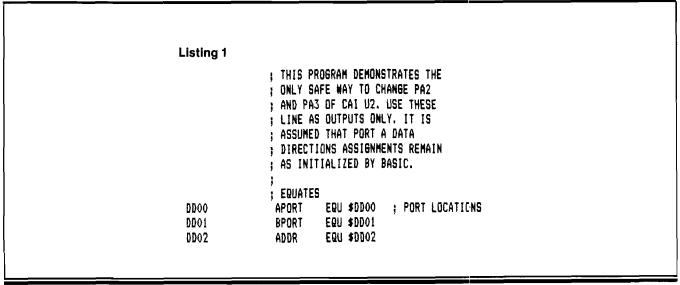

|                                                                                                | ; THIS PROGRAM DEMONSTRATES ; HOW TO TOGGLE THE SP LINES. ; BIT 6 OF THE CONTROL RESISTER ; PROGRAMS THE SHIFT REGISTER ; DATA DIRECTIONS (0 = IN; 1 = ; OUT). THE OUTPUT PIN GOES ; TO LOGIC ONE WHEN SET FOR ; INPUT (LOGIC ZERO FOR OUTPUT). ; ; EQUATES |                                                    |                                                                                              | THIS PROGRA USE TL-507 IS ASSUMED POWERING A POT WIPER. EXPRESSED A \$00 AND \$7F FOR CONTROL | A/D CONVERT<br>THAT EACH T<br>POT AND REA<br>THE POT POS<br>S A NUMBER<br>. PROVISION | TERS. IT L-507 IS DING THE RITION IS BETWEEN I IS MADE |
|------------------------------------------------------------------------------------------------|----------------------------------------------------------------------------------------------------|----------------------------------------------------|----------------------------------------------------------------------------------------------|-----------------------------------------------------------------------------------------------|---------------------------------------------------------------------------------------|--------------------------------------------------------|
| C032                                                                                           | END                                                                                                    |                                                    | C030 68<br>C031 60<br>C032                                                                   | 1                                                                                             | PLA<br>RTS<br>END                                                                     |                                                        |
| C02A DO FA<br>C02C 68<br>C02D AA<br>C02E 68<br>C02F A8<br>C030 68<br>C031 60                   | BNE SPIN<br>PLA<br>TAX<br>PLA<br>TAY<br>PLA<br>RTS                                                                                                    | ; RETRIEVE REGISTERS                               | C027 D0 FD<br>C029 88<br>C02A D0 FA<br>C02C 68<br>C02D AA<br>C02E 68<br>C02F AB              |                                                                                               | BNE SPIN DEY BNE SPIN PLA TAX PLA TAY                                                 | ; RETRIEVE REGISTERS                                   |
| C025 98<br>C026 CA<br>C027 DO FD<br>C029 88                                                    | TYA<br>SPIN DEX<br>BNE SPIN<br>DEY                                                                                                    | ; DELAY ROUTINE                                    | C023 8A<br>C024 4A<br>C025 98<br>C026 CA                                                     | SPIN                                                                                          | TXA<br>LSR A<br>TYA<br>DEX                                                            | ; HALF COUNT<br>; DELAY ROUTINE                        |
| C01E 48<br>C01F 8A<br>C020 48<br>C021 A9 FF<br>C023 8A<br>C024 4A                              | PHA<br>TXA<br>PHA<br>LDA #\$FF<br>TXA<br>LSR A                                                                                                    | ; FULL COUNT                                       | CO1C 48<br>CO1D 98<br>CO1E 48<br>CO1F 8A<br>CO2O 48<br>CO21 A9 FF                            | 1                                                                                             | PHA<br>Tya<br>PHA<br>Txa<br>PHA<br>LDA #\$FF                                          | ; SAVE REGISTERS ; FULL COUNT                          |
| CO1C 48<br>CO1D 98                                                                             | ;<br>DELAY PHA<br>TYA                                                                                                    | ; SAVE REGISTERS                                   | C017 D0 E9<br>C018 00                                                                        |                                                                                               | BNE IN<br>BRK                                                                         | ; RETURN TO HESMON                                     |
| COOE 4D 00 DD<br>CO11 8D 00 DD<br>CO14 20 1C CO<br>CO17 C6 7E<br>CO19 DO E9<br>CO1B 00         | EOR APORT<br>STA APORT<br>JSR DELAY<br>DEC REPCNT<br>BNE IN<br>BRK                                                                                                    | ; COUNT DOWN ; RETURN TO HESMON                    | COO9 8D OE DD<br>COOC A9 40<br>COOE 4D OE DD<br>CO11 8D OE DD<br>CO14 20 1C CO<br>CO17 C6 7E | <br> -<br> -                                                                                  | STA TMRACR<br>LDA #SPTOG<br>EOR TMRACR<br>STA TMRACR<br>JSR DELAY<br>DEC REPCNT       | ; TOGGLE SP AGAIN ; COUNT DOWN                         |
| C000<br>C000 A9 FF<br>C002 85 7E<br>C004 A9 04<br>C006 4D 00 DD<br>C009 8D 00 DD<br>C00C A9 04 | GRG \$C000<br>LDA #\$FF<br>STA REPCNT<br>IN LDA #A2TOS<br>EOR APORT<br>STA APORT<br>LDA #A2TOS                                                                                                    | ; SET # OF REPEATS ; INVERT PA2 ; INVERT PA2 AGAIN | 007C<br>007E<br>C000<br>C000 A9 FF<br>C002 85 7E<br>C004 A9 40<br>C006 4D 0E DD              | REPCNT;                                                                                       | EQU \$7C EQU \$7E  ORG \$COOO LDA #\$FF STA REPCNT LDA #SPTOG EOR TMRACR              | ; SET # OF REPEATS ; TOGGLE SP                         |
| 007C<br>007E                                                                                   | ; BUFFERS<br>SAV1 EQU \$7C<br>REPCNT EQU \$7E                                                                                                    |                                                    | 0008<br>0040                                                                                 | A3TOG<br>SPTOG<br>;<br>BUFFERS                                                                | EQU \$08<br>EQU \$40                                                                  | ,                                                      |
| 0004<br>0008<br>0040                                                                           | ; CONSTANTS A2TOG EQU \$04 A3TOG EQU \$08 SPTOG EQU \$40                                                                                                    | ; BIT MASKS                                        | DDOE<br>DDOF                                                                                 | THRBCR<br>;<br>; CONSTANT                                                                     | EQU \$DDOE<br>EQU \$DDOF<br>S<br>EQU \$04                                             | ; BIT MASKS                                            |
| DDO3<br>DDOE<br>DDOF                                                                           | BDDR EQU \$DD03<br>TMRACR EQU \$DD0E<br>TMRBCR EQU \$DD0F                                                                                                    |                                                    | DD01<br>DD02<br>DD03                                                                         | ADDR<br>BDDR                                                                                  | EQU \$DD01<br>EQU \$DD02<br>EQU \$DD03                                                |                                                        |

```
WITH THE RESULTING CONVERSIONS
                 DISPLAYED IN A LINE ACROSS THE
               ; LOWER PART OF THE C-64 SCREEN.
                ; EQUATES
                                      ; PORT LOCATIONS
DDOO
                APORT
                          EQU $DD00
DD01
                BPORT
                         EQU $DD01
                          EQU $DD02
DD02
                ADDR
DD03
                BDDR
                          EQU $DD03
DCOE
                SP1SET
                         EQU $DCOE
DDOE
                SP2SET
                         EQU $DDOE
                ; CONSTANTS
0002
                LIMIT
                          EQU 2
                                       ; NUMBER OF A/DS TESTED
0040
                SPINIT
                          EQU $40
                SPTOG
0040
                          EQU $40
                 BUFFERS
007C
                SAVY
                          EQU $70
0070
                          EQU $7D
                MASK
007E
                YINDEX
                          EQU $7E
007F
                 XINDEX
                          EQU $7F
                                       ; COUNT BUFFER AREA
0080
                BUFFER
                          EQU $80
0770
                WINDOW
                          EQU $0770
                                       ; FIRST DISPLAY LOCATION
DB70
                 WINCLR
                         EQU $DB70
                                       ; COLOR RAM
0000
                          ORG $0000
                ; INIT PORTS AND PROGRAM
C000 A9 00
                INIT
                          LDA #00
                                       : BPORT = INPUT
                          STA BDDR
C002 8D 03 DD
C005 8D 01 DD
                          STA BPORT
C008 A9 40
                          LDA #SPINIT
                                         ; SET SP LINES LOW
COOA OD OE DC
                          ORA SPISET
COOD 8D OF DC
                          STA SPISET
C010 A9 40
                          LDA #SPINIT
CO12 OD OE DD
                          ORA SP2SET
C015 8D 0E DD
                          STA SP2SET
                ; CLEAR COUNT BUFFERS
C018 A9 00
                          LDA #00
C01A A2 07
                                      ; INIT INDEX
                          LDX #$07
CO1C 95 80
                 WIPE1
                          STA BUFFER.X
COIE CA
                          DEX
C01F 10 FB
                          BPL WIPE1
                ; RESET A/DS
CO21 A9 40
                          LDA #SPTOG
                 NEN
                                      ; RESET LINE HIGH
CO23 4D OE DC
                          EOR SPISET
C026 8D 0E DC
                          STA SPISET
CO29 A9 40
                          LDA #SPT06
                                      ; THEN LOW AGAIN
CO28 4D OE DC
                          EOR SPISET
COZE 8D OF DC
                          STA SPISET
C031 AD 01 DD
                          LDA BPORT
                                      ; GET INITIAL MASK
C034 85 7D
                          STA MASK
C036 A0 00
                          LDY #00
                                      ; CLEAR COUNTER
C038 84 7C
                          STY SAVY
               ; CLOCK A/D
C03A A9 40
                CLOCK
                         LDA #SPTO6 ; CLOCK LINE HIGH
CO3C 4D OE DD
                          EOR SP2SET
CO3F 8D OE DD
                          STA SP2SET
C042 A9 40
                         LDA #SPTO6
                                      ; AND THEN LOW
CO44 4D OE DD
                          EOR SP2SET
```

This sequence modifies only PA2 leaving all other bits of Port A alone. To insure that PA2 is low use:

```
LDA #$FB ;ONLY BIT 2 IS LOW
AND $DDOO
STA $DDOO
```

Study the sequence of operations in Listing 1. This program toggles PA2 255 times with a delay between each operation. This allows you to monitor the action with a logic probe to verify the activity. Note in the DELAY subroutine that lines 26-30 save the AY and X registers during the delay countdown and lines 39-43 restore the registers after the delay. This was not necessary for this program's operation but is good programming practice if you develop any routine which can be used as a mini-utility in all your programs.

Listing 2 is quite similar once you understand how to manipulate the SP line. This line is used to input or output 8 bits of synchronous serial data using the shift register internal to the 6526 CIA devices. If the Shift Register is set for input (Bit 6 of the CIA Control R Register A 0) the SP line goes high. Conversely programming the Shift Register for output (Bit 6 1) toggles SP low. Listing 2 toggles SP high then low 255 times with a delay between toggle operations. Note that exactly the same programming techniques can be used for SP1 (pin 5 of the User Port) by addressing \$DC0E instead of \$DD0E.

Both Listing 1 and Listing 2 were generated using the Commodore Assembler Development package (disk based) with intention of using HESMON 64 as a debugger. The BRK iastruction (line 38) causes our program to stop by returning to HESMON. These examples will get you started on I/O programming on the C-64. We have not yet dealt with serial I/O using the Shift Register but we may get to that next time. Note also that PC and FLAG are not programmable directly. PC strobes low and back high automatically whenever Port B is written to or read from, furnishing an automatic handshake signal.

Whenever FLAG is pulled low bit 4 of the Control Register (\$DC0D on U1 and \$DD0D on U2) is set high. If the FLAG interrupt has been enabled an interrupt will be enabled. Otherwise you can poll this bit using:

```
LDA $DDOD ;GET INTERRUPT STATUS
AND #$10 ;TEST BIT 4
BER NOTHI ;BRANCH TAKEN IF NO BIT
```

Your own code to process the bit received condition should follow directly.

Last month's experiment was a home-built single-slope A/D converter capable of operating from just two I/O lines. The TL507CP is a very low cost flexible A/D converter with 7 bits resolution (one part in 128) which is excellent to read pot or joystick position or two-wire sensors such as thermistors. Figure 1 shows a test circuit with two TL507s driven from the C-64 User Port. Up to eight TL507s can be controlled with this circuit and the results are displayed in a line across the lower one-fourth of the CRT. If fewer than eight A/Ds are connected all eight buffer locations will display but only those with data will change.

The TL507 is a single-slope A/D converter which contains a resistive ladder and a digital counter to generate the ramp. The ramp begins (count 0) at .75 Vcc and runs to maximum (count \$7f) which occurs at 1.25 Vcc. Although this is inconvenient for converting DC voltages, potentiometers work very well. The TL507 works this way; the reset line (pin 8) is set high and then low. The output (pin 4) then switches high. Next the clock line (pin 2) is pulsed repeatedly until the output switches low. Just as in the experiment last time, the number of clock pulses required to switch the output is kept in a CPU register.

Listing 3 is the program which exercises the circuit of Figure 1. SP1 drives the Reset line, SP2 drives the Clock line, and the output lines of up to eight TL507s are sensed by PBO-PB7. It works this way: the TL507s are reset by lines 58-60 and the output lines all go high. This condition is stored in MASK and a counter is initialized. The clock lines are pulsed (simultaneously) one time and the post input pattern is compared to MASK (lines 67-76). If any TL507 output changes, lines 77-82 detect the change and save this new pattern in MASK. Lines 83-91 identify the TL508 which signalled Conversion Complete, save the clock count and display the count. This process is repeated until all input lines have been switched low, or until 127 clock pulses have been issued. Lines 93-104 control the display process. If fewer than 8 TL507s are connected, data buffers associated with the missing converters are reported as ''00''

| C047 8D 0E DD               |           | STA SPZSET   | GET COUNT COUNT CLOCK PULSES AND REMEMBER COUNT START OVER IF COUNT >127 READ A/D OUTPUTS TEST FOR A/D DONE NONE? CLOCK AGAIN READ PORT AGAIN MAKE THIS NEW MASK CLEAR INDEX TEST WHICH BIT HISH IF TRUE, NOT THIS BIT |
|-----------------------------|-----------|--------------|----------------------------------------------------------------------------------------------------|
| C04A A5 7C                  |           | LDY SAVY ;   | GET COUNT                                                                                                    |
| C04C C8                     |           | INY ;        | COUNT CLOCK PULSES                                                                                                    |
| CO4D 84 7C                  |           | S"Y SAVY ;   | AND REMEMBER COUNT                                                                                                    |
| CO4F 30 DO                  |           | BMI NEW ;    | START OVER IF COUNT >127                                                                                                    |
| CO51 AD 01 DD               |           | LI)A BPORT : | READ A/D OUTPUTS                                                                                                    |
| C054 45 7D                  |           | EOR MASK :   | TEST FOR A/D DONE                                                                                                    |
| C056 F0 E2                  |           | BEQ CLOCK :  | NONE? CLOCK AGAIN                                                                                                    |
| C058 AE 01 DD               |           | LDX BPORT    | READ PORT AGAIN                                                                                                    |
| CO5B 86 7D                  |           | STY MASK     | MAKE THIS NEW MASK                                                                                                    |
| 0050 A2 00                  |           | 10X 400 :    | CLEAR INDEX                                                                                                    |
| COSE AA                     | RITID     | IGR A        | TEST WHICH BIT HIGH                                                                                                    |
| COAO 90 08                  | D1110     | BUC NATELY   | TE TRUE NOT THIS ALT                                                                                                    |
| COA2 94 BO                  |           | STY RHEEER Y | IT WAS TRUE. SAVE COUNT                                                                                                    |
| COGE 74 80<br>COAA 20 71 CO |           | JOR CHAM     | NISPLAY CHINTS                                                                                                    |
| COLT AC 30 CO               |           | THE CLUCK    | TEST OTHER A/RS                                                                                                    |
| COGY TO SH CO               | NYTDIT    | TMY .        | COUNT CHIEFTS                                                                                                    |
| CADM EQ V3                  | MYIDTI    | THEN 9       | ALL BITS TESTERS                                                                                                    |
| COAD EO 02                  |           | DEC MEN :    | ALL BITS TESTED:                                                                                                    |
| CO(E DO EE                  |           | DUE DITID    | FIGE TEST NEVY BIT                                                                                                    |
| LUBY DO EE                  |           | BME BITTU ;  | IF TRUE, NOT THIS BIT; IT WAS TRUE, SAVE COUNT DISPLAY COUNTS TEST OTHER A/DS COUNT SHIFTS ALL BITS TESTED? ALL DONE, START OVER ELSE TEST NEXT BIT                                                                    |
| 0074 07 70                  | †<br>PUON | OTO VINEY .  | CAME HALLIEC                                                                                                    |
| LU/1 86 /F                  | PHO#      | SIX XINDEX ; | SAVE VALUES  CLEAR INDEX REGS                                                                                                    |
| CO/3 84 /E                  |           | SIY YINDEX   | GIENG THREY BEGG                                                                                                    |
| C0/5 A2 00                  |           | LDX #00 ;    | CLEAR INDEX REGS                                                                                                    |
| CO/7 AO OO                  |           | LDY #00      | A ASUM- 1141 115                                                                                                    |
| C079 85 80                  | READ      | LDA BUFFER,X | ; GET COUNT VALUE                                                                                                    |
| C07B 20 B8 C0               |           | JSR OUTPUT ; | DISPLAY IT                                                                                                    |
| C07E E8                     |           | INX ;        | POINT TO NEXT                                                                                                    |
| CO7F E0 08                  |           | CPX #08 ;    | TEST FOR LAST                                                                                                    |
| CO81 90 F6                  |           | BCC READ     |                                                                                                    |
| CO83 A6 7F                  |           | LDX XINDEX ; | RETURN WITH DATA                                                                                                    |
| C085 A4 7E                  |           | LDY YINDEX   |                                                                                                    |
| C087 60                     |           | RTS          | ; GET COUNT VALUE<br>DISPLAY IT<br>POINT TO NEXT<br>TEST FOR LAST<br>RETURN WITH DATA                                                                                                    |
|                             | ţ         |              | SAVE DATA GET HIGH NIBBLE                                                                                                    |
| C088 48                     | OUTPUT    | PHA ;        | SAVE DATA                                                                                                    |
| C089 4A                     |           | LSR A ;      | GET HIGH NIBBLE                                                                                                    |
| C08A 4A                     |           | LSR A        |                                                                                                    |
| C08B 4A                     |           | LSIR A       |                                                                                                    |
| C08C 4A                     |           | LSR A        |                                                                                                    |
| CODE 20 /L CO               |           | DOW COMMENT  | HUNE ATOLEULUAFE CHUM                                                                                                    |
| C090 20 AB C0               |           | JER DISPLY ; | SHOW IT                                                                                                    |
| C093 68                     |           | PLA ;        | GET DATA AGIAN                                                                                                    |
| C094 29 OF                  |           | AND #\$OF ;  | MASK TO LOW NIBBLE                                                                                                    |
| C096 20 9E CO               |           | JSR CONVRT   |                                                                                                    |
| C099 20 AB C0               |           | JER DISPLY   |                                                                                                    |
| C09C C8                     |           | INY ;        | SPACE BETWEN BYTES                                                                                                    |
| C09D 60                     |           | RTS          |                                                                                                    |
|                             | ;         |              |                                                                                                    |
| C09E C9 0A                  | CONVRT    | EMP #\$0A :  | ALPHA OR DIBIT?                                                                                                    |
| E0A0 90 04                  |           | BCC NUMBER ; |                                                                                                    |
| COA2 38                     |           | SEC ;        | A - F                                                                                                    |
| COA3 E9 09                  |           | SBC #\$09 ;  | MAKE IT C-64 SCREEN CODE                                                                                                    |
| COA5 60                     | EXIT      | RTS          |                                                                                                    |
|                             | }         |              |                                                                                                    |
| C0A6 18                     | NUMBER    | CLC ;        | CONVERT TO ASCII                                                                                                    |
| COA7 69 30                  |           | ADC #\$30    |                                                                                                    |
| COA9 DO FA                  |           |              | BRANCH ALWAYS                                                                                                    |
| = **** <b>= *</b> * ***     | 1         | ,            |                                                                                                    |
| COAB 99 70 07               | DISPLY    | STA WINDOW.Y | ; PUT IN SCREENBUFFER                                                                                                    |
| COAE A9 00                  |           |              | ; CHAR. COLOR = BLACK                                                                                                    |
| COBO 99 70 DB               |           | STA WINCLR.Y | ; UPDATE COLOR RAM                                                                                                    |
| COB3 C8                     |           |              | : BUMP INDEX                                                                                                    |
| C084 60                     |           | RTS          | ,                                                                                                    |
| C0B5                        |           | END          |                                                                                                    |
|                             |           |              |                                                                                                    |

# **Commodore Compass**

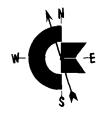

by Loren Wright

#### New Commodore Computers?

Commodore's CES announcement of two new computers was at least partially withdrawn. It appears now that the 264, if it appears at all, will be introduced late in the year. The 364 has been indefinitely postponed. It's probably just as well. I, and a number of others, doubted the wisdom of bringing out a whole new line just when the Commodore 64 had become established. The Commodore 64 finally has a respectable assortment of software available, and it is doing very well, I might add. The 1701 processor would have been the biggest hurdle. It would have taken a while to convert a significant amount of 6502/6510 software, and Commodore would have started again with the same problem it has always had with new computers - little, if any software!

#### Side Scrolling Update

Because of space limitations in last month's issue, you may have been left a little in the dark regarding how to use the side scrolling routine. What the routine does is move the screen contents, along with the corresponding color memory, to the right or left. If the move is to the left, then column 1 (actually the 2nd column) is copied into column 0. Column 2 is copied into column 1, and so on, until the move is complete. If the move is to the right, then column 38 is copied into column 39, column 37 into 38, and so on, until the move is complete. The program allows you to specify a range of columns to be moved. The left column (LCOL) must be POKEd into 49152, and the right column (RCOL) must be POKEd into 49153. On a left move LCOL must not be less than one, and on a right move RCOL must not be greater than 38. If there is a 0 in location 49154, then the last column copied will remain unchanged--i.e., there will be two identical columns

adjacent. Most of the time, you will want that last column replaced with spaces, and any number besides 0 POKEd into 49154 will accomplish that result. The left move is called with SYS 49155, and the right move is called with SYS 49182.

It is a simple matter to add this feature to the screen editor [MICRO 66:28]. In addition to the subroutine provided last month (70:59), only three lines are required:

5 GOSUB 19000: LC49152: RCLC1: POKE LC2,1 361 IF T\$[ THEN GOSUB 1000: POKELC,1: POKE RC,H: SYS49155: GOTO200 362 IF T\$] THEN GOSUB 1000: POKELC,H: POKE RC,38: SYS49182: GOTO200

The horizontal cursor position (H) is used to determine the end of the screen move. This is the quick-and-dirty implementation. It removes the two square brackets characters from use in a graphic, though. To get them back, I would suggest using one of the unused function keys (f4 and f8) to enter a command mode, which expects another key to complete the command. This allows for future expansion, such as up and down screen moves, fill routines, etc. To avoid errors, it would be a good idea to have some audible or visible (flashing border?) indication that another key is expected.

#### Communications Update

I was serious about including bulletin board listings and information in this column. So far I only have one such item (coming up next). I will also be checking my CompuServe EMAIL regularly, so for those who missed it, my CompuServe number is 70626,636. I won't always be able to give direct responses to questions, but information and news that you think would be of general interest is welcome.

#### TPUG BBS New Number and Policies

The Toronto PET Users Group (TPUG) has a new number for its bulletin board service: (416)-429-6044, 24 hrs, 7 days. The biggest change in policy is that users will no longer be able to download programs from the club library. To get library programs you must purchase the club's library disks or cassettes. However, the board may be used to upload programs, and this use is encouraged. The club librarians will go through programs so received regularly. Acceptable ones will be added to the library, and the contributor of an accepted program will get to choose a free library disk.

#### **TPUG Conference**

The Third Annual TPUG Conference will be held May 26 and 27, 1984, at the Constellation Hotel in Toronto. Features of the conference include two full days of lectures, workshops, and panel discussions conducted by local, as well as out-of-town, experts. The preliminary schedule shows at least five different speakers going at once all day Saturday and Sunday. Typical topics: Evaluating Commercial Software, Speech Synthesis, Hi-res Graphics on the

C-64, Networking, How to Use Spreadsheets, and a Computer Music Overview.

Some of the more popular sessions, such as Jim Butterfield's day-long machine-language workshop, may be filled, but there should still be a lot to choose from. I enjoyed participating last year, and look forward to it again this year. My topics will be Sprite Programming Techniques (intermediate level), and C-64 Graphics: A Little Machine Language Goes a Long Way (intermediate/advanced).

Other activities at the conference include easy availability of copies of club library disks, an exhibit area for hardware and software vendors, an answer room, a trader's corner, and an optional banquet.

If you've never been to Toronto, I should tell you that it is a beautiful city with a lot going on! Registration (required to participate in events) is \$25. In addition, you must be a club member, which costs \$30 (regular) and \$20 (associate). Associate membership is intended for out-of-town members. You still receive the club's magazine TORPET and have access to the club library. The number to call for more information is [416]-782-9252 (business hours only).

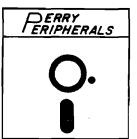

#### COMPLETE PRODUCT LINES FOR

D.C. Hayes ● HDE ● Microsoft ● Nashua ● Okidata

#### APPLE • FRANKLIN • IBM-PC/XT

We carry many products at competitive prices to expand these fine computers. Request Catalog No. AFP\*

Dealer Inquiries Invited

#### HDE • AIM • SYM • KIM

HDE hardware and software for ASK, DLC, OMNI-65 systems KIM replacement modules (1K - 4K) and keyboards AIM-65 (1K - 4K) and accessories. Request Catalog No. TASK\*

#### COMPUTER REPAIR SERVICE

Professional Workmanship Guaranteed Repairs Quick Turn-around 

# **Perry Peripherals**

\*Catalogs AFP \$2.00 TASK \$1.50 Catalog price refunded with first order

Repair Center 6 Brookhaven Drive Rocky Point, NY 11778 Orders P.O. Box 9:24

Miller Place NY 11764

(516) 744-6462 9AM—5PM Weekdays

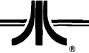

## From Here to Atari

by Paul S. Swanson

I recently added an Atari 800xl computer to my collection. The main differences between that system and the earlier Atari 400, 800 and 1200xl computers is that no BASIC cartridge is required. BASIC is built in. I also noted some differences in the keyboard. The Atari 1200xl keyboard is still the best of the series and I use that system for my word processing. However, the Atari 800xl keyboard is close competition. The keys are non-glare type finish and have shorter strokes than the ones on the Atari 1200xl computer, which may be preferable to some touch typists.

What really impressed me about the Atari 800xl computer was one of the details of the design. The cartridge slot has two metal strips forming a double door configuration, opening inward when a cartridge is inserted. When the cartridge is removed they spring closed again. The impressive detail is that there is no way to trap your finger in it. This seems like a minor point until you consider having a small child at the computer. The configuration of the cartridge door looks like an ideal setup for trapping small fingers, but after spending about 20 minutes studying the door, I concluded that there was no way it could trap anything.

#### **MYDOS UPDATE**

Last month I reported a few bugs in MYDOS. Since then I have been in communication with SWP concerning that product. The updating of random access files has been corrected in versions 3.012 and 3.17. I noted that other minor bugs that I had uncovered have also been corrected. The new version should be available by the time you read this column.

I also acquired an 80-track disk drive for my ATR8000. Using MYDOS to configure it, the 80-track double sided Qume disk holds about 734K of usable disk space. That is a little more than eight times the capacity of an Atari 810 disk drive.

#### TELECOM UPDATE

Nite Lite, the computer bulletin board I'm running every night, has been a good source of information concerning how people are setting their Ataris up for telecommunication. If you have an Atari 850 interface or

an ATR8000 you still have the widest selection. Any RS-232 compatible modem will connect to either of these devices directly.

There are many callers who do not have Atari 850 interfaces or ATR800C's connected to their systems. These Atari owners use either the Atari 835 modem or the MPP-1000. The Atari 835 is a little more expensive, but connects along the serial bus like other peripherals. The MPP-1000 plugs into a joystick port.

I have noted one problem with the MPP-1000C, which is that it doesn't respond as device R: so no custom software or any other software not specifically written for that modem will work. That eliminates what seems to be the most popular software on the Atari computer in this area, which is a public domain program called AMODEM. However, the MPP-1000 comes with software that is at least comparable. The problem arises when you want to do other things with the modem. For example, there are several people who want to start their own computer bulletin boards, which requires different software.

If you are looking for ways to get into telecommunication with your Atari computer, without an Atari 850 interface module or an ATR8000, the MPP-1000 is the least expensive route. Other than that one problem, I have heard no complaints, so that modem seems to be worthy of consideration. I will be looking into the features of that modem and ways around the problem of interfacing it to other software. This will be reported in future columns.

Information such as this can also be found on Nite Lite if you already have telecommunications capabilities at either 300 or 1200 baud. Nite Lite operates from 7:00 pm until 7:00 am, eastern time, at (617) 576-2426. If you call, leave me a message telling me that you got the number from this column. You are, of course, welcome to leave suggestions of issues for me to address in this column on Nite Lite.

Telecommunications is a rapidly expanding area on personal computers. As the number of callers increases, the amount of information and entertainment available from these computer bulletin boards increases proportionally. There are also other new services opening up that are accessible using the same equipment and software required to access the free bulletin boards.

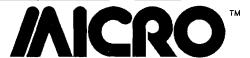

# **Hardware Catalog**

# Apple Owner

HAVAC [Home/Academic Very Affordable Computer) is a transportable (14.2 lbs), 64K RAM, 40 column computer system compatible with the Apple II family. Its designed around the 6502 chip and a new 5.25", 164K disk drive. A stand alone drive is also offered as an expansion product.

Over 1000 of the most popular Apple programs have been successfully run on the system. Each HAVAC is shipped with an updated list of tested programs, and any special instructions needed to run them. These programs include games, education and business software.

This computer is aimed at first time users, but its low price of \$850 also makes it the perfect 2nd computer for the two-computer family. That price includes 64K RAM, 8K ROM; 164K floppy disk drive; 62 Key detached keyboard supporting upper and lower case and 4 cursor keys, HiRES color graphics; printer port, serial port, game port and video hookup. Free software includes HAVAC DOS, Typewriter, Card File, Calculator, Utilities, HAVAC BASIC and HAVACOM.

> MicroSci 2158 S. Hathaway Street Santa Ana, CA 92705 714/241-5600

costs only \$9.95.

An Interference Filter Kit solves the problem of RF emissions from the computer unit of older 64's. It requires opening the computer and making three simple solder connections, but can be done in minutes. Price is \$19.95.

A Monitor Cable with 5 - Pin Din Plug with attach Commodore, Atari and other computers to the new 1702 Commodore Monitor. The cable packed with the monitor has an 8-pin din plug that won't work with many machines. This retails for \$24.95.

> Bytes & Pieces 550 N. 68th Street Wauwatosa, WI 53213

#### A Perfect 2nd Computer for the Three Useful Commodore Devices Inexpensive Atari Printer Interface

The C-64 is missing an important APE-FACE allows Atari computer feature...a reset switch. The only way owners to choose from a variety of to regain control on a hung-up standard printers, including Epson. computer is to turn it off and lose the Okidata, Centronics and many other data entered already. A reset switch is parallel style printers. There are available which attaches with two currently two models: the 48P works simple solder connections, either with the Atari 400 and 800 computers: externally in a separate box or through the XLP is for all Atari computers a hole drilled in the computer cover. including the new XL line. There is no With an enclosed software program, it installation needed; simply plug in the allows recovery of entered data, and cable to the printer and computer. The suggested price is \$89.95.

> Digital Devices Corp. 151 Sixth Street Suite 127, O'Keefe Bldg. Atlanta, GA 30313 404/872-4430

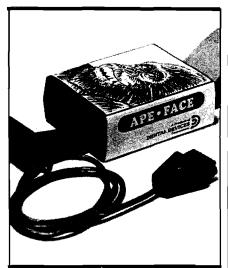

# Modem Adapter for the Atari Serial

The R-Verter, Serial Bus Modem Adapter for Atari 400, 600XL, 800 and 800XL home computer systems allows most modems and other RS-232C devices to be used directly without using the Atari 850 Interface Module or other interfaces. It comes with a software package which includes a smart terminal emulator and an RS-232C device handler, and will work with any RE-232C device which will accept TTL-level inputs (the majority will). The R-Verter requires no modifications of the computer or other peripherals and it does not use up a

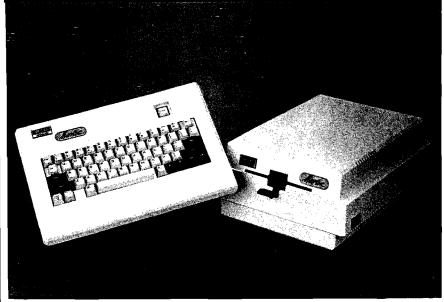

joystick port. All circuitry is contained in an RS-232C type connector to minimize size.

It comes with a built-in 3 foot cable and is available in either male or female connector configurations. When used with the A.I.D. Interfast-1 buffered printer interface (not included), it allows modem or RS-232C data to be echoed to a printer without first storing to a cassette or disk. Most common RS-232C handshaking configurations are available using internal jumpers. Price with terminal and print echo software is \$49.95.

Advanced Interface Devices, Inc. P.O. Box 2188 Melbourne, FL 32902 305/676-1275 The drives are different in size and shape from typical OEM drives. This is largely due to the horizontal clutch carrier plate which is lowered via a nylon coated, miniature steel cable and activated by turning an ergonomically designed knob. The new drives are packaged in plastic housings and are slightly larger than standard OEM drives. According to the manufacturer, product maintenance and cost of maintenance is low due to fewer parts and simpler manufacturing process. End user pricing for the XL and XL80 are: \$199 and \$299.

MicroSci 2158 S. Hathaway Street Santa Ana, CA 92705 714/241-5600

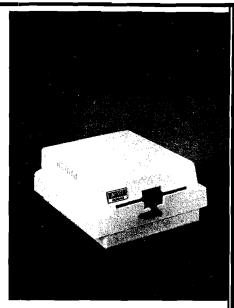

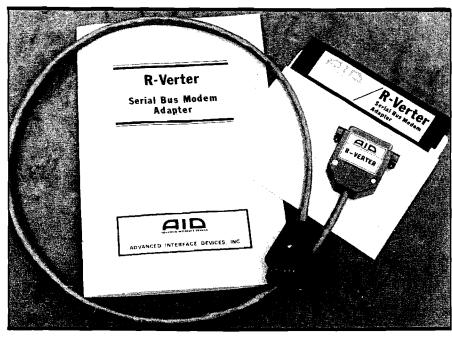

#### Apple Compatible Disk Drives Designed for End User

The XL and XL80 disk subsystems are Apple compatible floppy disk drives with capacities of 164K-bytes and 328K-bytes respectively. With access times of 18msec, the 40 and 80 track drives are useful for applications ranging from software requiring 35 track, 100% Apple compatibility on the small drive, to CP/M, PRODOS and volume sensitive software on the larger drive.

#### Apple Compatible Disk Drives Parallel Interface Card for Apple

The UniPrint card is an easy-to-use and inexpensive interface card for parallel printers. It is compatible with the Apple II+, Apple IIe, and a wide variety of printers. The purchase price of \$89.00 includes a Centronics compatible cable and graphic transfer capabilities.

UniPrint provides transfers of HiRes graphics pages one and two, expands and shrinks the images, or rotates the images in any direction by

90 degrees. Color transfers are also possible on the Dataproducts (IDS) Prism printer.

The manual provides a step-by-step procedure for installation of the UniPrint and even includes pre-tested configurations for the most popular parallel printers avialable. Over 25 printers are listed, including: Epson, C-ITOH, Apple DMP, Anadex.

Videx, Inc. 1105 N.E. Circle Blvd. Corvallis, OR 97330 503/758-0521

#### **Data Line Surge Protection**

The SurgeSentry offers data line protection against power-induced problems such as static, electrical storms and other electrical interference problems. When a modem transmits its data signal via long distance phone lines, high voltage spikes and transients caused by storms, power stations, etc. can't be avoided and are carried along with the data being transmitted.

The data line protector constantly monitors the line as a passive device and, when a voltage spike is detected, clamps on the surge and absorbs the power from the line. This two-stage

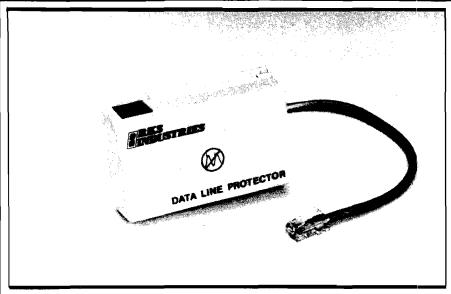

provide the fastest reaction time and equipment connected to it. The absorb surges up to 6000 volts or 6500 the highest absorption level, using SurgeSentry retails for \$89.50. silicon avalanch diodes and gas discharge tubes (spark gaps).

The SurgeSentry plugs directly into a household phone jack, and the modem cable plugs into it, thus

RKS Industries 4865 Scotts Valley Drive Scotts Valley, CA 95066 shipping and handling. 408/438-5760

#### Surge Suppressor Outlet Strip

The LG20 Surge Suppressor Multi-Outlet Strip offers small computer owners protection against voltage surges that can damage and even destroy electronic solid state components. Since this product can easily be installed by simply plugging into any 15A125V AC outlet, it is ideal for home, business or office use.

This UL-listed 9 3/4" product features four "U ground" outlets, an on/off switch with pilot light, a six foot cord with three prong grounding plug, and a push-to-reset circuit breaker which protects against power overloads. The suppression circuit acts as a shock absorber by limiting surges or spikes without interfering with suppression device was designed to protecting the line to the modem and normal current flow. The LG20 will Amps in less than 10 nanoseconds. The unit limits voltage to a safe 205 volts. The LG20 sells for \$34.95 plus \$2

> Gadgeteer 1524 Pine Street Philadelphia, PA 19102 215/732-0965

#### C64-FORTH/79 New and Improved for the Commodore 64

C64-Forth/79<sup>™</sup> for the Commodore 64-\$99.95

- New and improved FORTH-79 implementation with
- · Extension package including lines, circles, scaling, windowing, mixed high res-character graphics and sprite graphics.
- Fully compatible floating point package including arithmetic, relational, logical and transcendental functions.
- String extensions including LEFT\$, RIGHT\$, and MID\$.
- Full feature screen editor and macro assembler.
- Compatible with VIC peripherals including disks, data set, modem, printer and cartridge.
- Expanded 167 page manual with examples and application screens.
- "SAVE TURNKEY" normally allows application program distribution without licensing or royalties.

(Commodore 64 is a trademark of Commodore)

#### TOORDER

- -Disk only.
- -Check, money order, bank card, COD's add \$1.65
- -Add \$4.00 postage and handling in USA and Canada
- -Mass. orders add 5% sales tax
- -Foreign orders add 20% shipping and handling
- -Dealer inquiries welcome

#### PERFORMANCE MICRO PRODUCTS

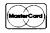

770 Dedham Street Canton, MA 02021 (617) 828-1209

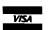

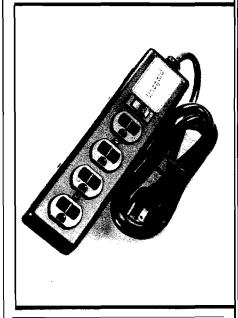

NOTE: When you contact the manufacturers about these products, please be sure to tell them "I saw it in MICRO." We appreciate your support.

MICRO

# **Index of Reviews**

## June 1983 through May 1984

| Title                                            | Manufacturer                    | Туре   | Micro  | Issue      |
|--------------------------------------------------|---------------------------------|--------|--------|------------|
| Magic Memory                                     | ARTSCI                          | Α      | APPLE  | 71         |
| Apple Record Manager                             | CONN. INFO SYSTEMS              | Α      | APPLE  | 68         |
| Personal Finance Manager                         | APPLE COMPUTER INC              | A      | APPLE  | 67         |
| File-Fax                                         | TMQ SOFTWARE                    | Α      | APPLE  | 64         |
| TGS: The Graphic Solution                        | ACCENT SOFTWARE                 | Α      | APPLE  | 63         |
| Master Grades                                    | MIDWEST SOFTWARE                | Α      | AP/PET |            |
| Form Letter Writer                               | MMG MICRO SOFTWARE              | Α      | ATARI  | <b>7</b> 0 |
| Mail List                                        | MMG MICRO SOFTWARE              | Α      | ATARI  | 68         |
| Data Manager                                     | MMG MICRO SOFTWARE              | A      | ATARI  | 67         |
| Career Counselor                                 | MMG MICRO SOFTWARE              | A      | ATARI  | 66         |
| Homebase                                         | HOMEBASE COMP. SYS.             | A      | COCO   | 70         |
| C.C.Calc Disk Version                            | TRANSFORMATION TECH             | A      | COCO   | 67         |
| Disk Data Handler                                | CUSTOM SOFTWARE ENGIN           |        | COCO   | 61         |
| Semi-Draw Mail controller                        | COMPUTERWARE                    | A      | COCO   | 61         |
| Diary 64                                         | ORBYTE                          | A      | C64    | 71         |
| <del>-</del>                                     | COMPUTER MARKETING              | A      | C64    | 68         |
| Passive Solar Design for Home 64 Mail List       | DON DANVLYK                     | A      | C64    | 67         |
| Hello Central!                                   | COMPUTER MARKETING              | A      | C64    | 66         |
|                                                  | HOWARD W. SAMS<br>EIGEN SYSTEMS | C      | APPLE  | 63         |
| Disk COLORCOM/E Smart Term. The Color Connection | COMPUTERWARE                    | C<br>C | COCO   | 67<br>65   |
| BugByter                                         | COMPUTER-ADVENTURE              | D      | APPLE  | 68         |
| Ultra Disassembler                               | ADVENTURE INTER.                | D<br>D | ATARI  | 66         |
| BASIC Debugger                                   | MMG MICRO SOFTWARE              | D      | ATARI  | 66         |
| Atari BASIC Compiler                             | DATASOFT                        | D      | ATARI  | 65         |
| ABC                                              | MONARCH DATA SYS                | D      | ATARI  | 63         |
| DISKEDT                                          | SPECTRAL ASSOCIATES             | D      | COCO   | 70         |
| STARDOS 64                                       | STAR KITS                       | D      | COCO   | 70         |
| BASIC Aid                                        | EIGEN SYSTEMS                   | D      | COCO   | 68         |
| CCREAD Editor/Assmb/Debugger                     | EIGEN SYSTEMS                   | D      | COCO   | 68         |
| Disassembler for 6809                            | GRANITE COMPUTER SYS            | D      | COCO   | 67         |
| Platinum Worksaver                               | PLATINUM SOFTWARE               | D      | COCO   | 62         |
| Ultra 80CC                                       | SPECTRAL ASSOCIATES             | D      | COCO   | 61         |
| Computer Mechanic                                | SOFTSYNC                        | D      | C64    | 71         |
| SYSRES                                           | SOLIDUS INTERNATIONAL           | D      | C64    | 67         |
| Delta Drawing                                    | SPINNAKER SOFTWARE              | E      | APPLE  | 71         |
| Exper. in Human Physiology                       | HRM SOFTWARE                    | E      | APPLE  | 71         |
| Flight Simulator II                              | SUBLOGIC                        | E      | APPLE  | 71         |
| Word Attack                                      | DAVIDSON & ASSOCIATES           | E      | APPLE  | 65         |
| Watchwords & Wordisk Maker                       | MICROMEDIA SOFTWARE             | E      | APPLE  | 64         |
| Bumble Games                                     | THE LEARNING CO.                | E      | APPLE  | 64         |
| General Chemistry                                | COMPRESS                        | E      | APPLE  | 64         |
| Face Maker                                       | SPINNAKER SOFTWARE              | E      | APPLE  | 63         |
| Multiploy                                        | RESTON PUBLISHING CO            | E      | APPLE  | 62         |

Type Key: Application, Communication, Development, Educational, Forth, Game, Hardware, Language, Software, Tutorial, Utility or Word processor.

| Title                                  | Manufacturer                          | Туре     | Micro          | Issue    |
|----------------------------------------|---------------------------------------|----------|----------------|----------|
| Earl's Word Power: Homonyms            | GEORGE EARL                           | E        | APPLE          | 61       |
| Decimal Practice                       | CONTROL DATA PUBL.                    | –<br>E   | ATARI          | 70       |
| Preparing for the SAT                  | PROGRAM DESIGN, INC                   | E        | ATARI          | 67       |
| Square Pairs                           | SCHOLASTIC INC                        | E        | ATARI          | 67       |
| Turtle Tracks                          | SCHOLASTIC INC                        | E        | ATARI          | 67       |
| Wordrace                               | DON'T ASK SOFTWARE                    | E        | ATARI          | 67       |
| Mathmenu 1.0                           | INTER+ACTION                          | E        | COCO           | 70       |
| Fundamentals of Mathematics            | STERLING SWIFT PUBL.                  | E        | C64            | 67       |
| C64-FORTH                              | COMPUTER MARKETING                    | F        | C64            | 67       |
| Mickey in the Great Outdoors<br>Shrink | WALT DISNEY<br>STAR KITS              | G        | ATARI          | 66       |
| Printmate 99 Printer                   | MICRO PERIPHALS                       | G<br>H   | COCO<br>ALL    | 68<br>70 |
| Printmate 150G Printer                 | MICRO PHERIPHALS                      | H        | ALL            | 68       |
| RAM/EPROM Memory Board                 | JOHN BELL ENGINEERIN                  |          | ALL            | 62       |
| APPLE Pin Saver                        | KEN BRANSCOME ASSOC.                  | H        | APPLE          | 70       |
| Ultra ROM Board/Editor                 | HOLLYWOOD HARDWARE                    | H        | APPLE          |          |
| KoalaPad Touch Tablet                  | KOALA TECHNOLOGIES                    | H        | APPLE          |          |
| KoalaPad                               | KOALA TECHNOLOGIES                    | H        | ATARI          | 70       |
| HJL-57 CoCo Replacement Kbrd.          | HJL PRODUCTS                          | H        | COCO           | 71       |
| CCP-l Serial/Parallel Int.             | BOTEK INSTRUMENTS                     | H        | COCO           | 68       |
| Disk Interface/ROM Pack Ext.           | SPECTRUM PROJECTS                     | H        | COCO           | 68       |
| RS-232/C Expansion Cable               | SPECTRUM PROJECTS                     | H        | COCO           | 66       |
| Spectrum Stick                         | SPECTRUM PROJECTS                     | H        | COCO           | 63       |
| TRS-80 Model 100 Port. Comp.           | TANDY CORPORATION                     | H        | OTHER          | 67       |
| Interpod                               | OXFORD COMP. SYS.                     | H<br>H/C | 64/20          | 68       |
| Smart Ascii                            | MIDWEST MICRO ASSOC<br>ROBO GRAPHICS  |          | 64/20<br>APPLE | 67<br>67 |
| Robographics CAD-l<br>VoiceBox II      | THE ALIEN GROUP                       |          | ATARI          | 68       |
| TYMAC Universal Tape Interface         |                                       | •        | 64/20          | 66       |
| Vanilla PILOT                          | COMPUTER MARKETING                    | L L      | 64/20          | 65       |
| DataFax                                | LINK SYSTEMS                          | s        | APPLE          | 70       |
| Aztec C                                | MANX SOFTWARE SYS.                    | S        | APPLE          | 70       |
| ANA-List                               | SYNOPTIC SOFTWARE                     | S        | APPLE          | 70       |
| Micro Illustrator                      | KOALA TECHNOLOGIES                    | S        | APPLE          | 68       |
| Money Tool                             | HOWARD W. SAMS                        | S        | APPLE          | 68       |
| Modula-2                               | VOLITION SYSTEMS                      | S        | APPLE          | 66       |
| The Stripper                           | EIGEN SYSTEMS                         | ·S       | COCO           | 68       |
| NEWTALK                                | STAR KITS                             | S        | COCO           | 66       |
| The World of Counting                  | EDUCOMP ENTERPRISES                   | T        | APPLE          | 71       |
| Cdex Training for VisiCalc             | CDEX CORPORATION                      | T<br>T   | APPLE<br>APPLE | 67<br>66 |
| The Visible Computer: 6502             | SOFTWARE MASTERS STERLING SWIFT PUBL. | T        | APPLE          | 64       |
| Discover BASIC<br>CoCo                 | ISA SOFTWARE                          | T        | C64            | 65       |
| Disk Library                           | MODULAR MEDIA                         | Ū        | APPLE          | 64       |
| Insta-Load                             | EDEN II COMPUTING                     | Ŭ        | APPLE          | 64       |
| The Prime Plotter                      | PRIMESOFT CORP                        | Ū        | APPLE          | 63       |
| Apple Mechanic                         | BEAGLE BROTHERS                       | U        | APPLE          | 61       |
| BASIC Commander                        | MMG MICRO SOFTWARE                    | Ü        | ATARI          |          |
| Pro-Color-File                         | DERRINGER                             | Ū        | COCO           | 71       |
| 64K Disk Utility Package               | SPECTRUM PROJECTS                     | Ū        | COCO           | 67       |
| Disk Utilities with Repair             | COMPUTERWARE                          | U        | coco           |          |
| Bank Street Writer                     | BRODERBUND SOFTWARE                   | W        | AP/AT          |          |
| Super Text                             | MUSE                                  | W        | C64            | 71       |
| Casual Writer                          | E.N. PUBLICATIONS                     | W        | VIC            | 66       |

## **MICRO Program Listing Conventions**

#### Commodore

```
LISTING
             C64 KEYBOARD
Commands
(CLEAR)
            II - CLR
(HOME)
            # HOME
(INSERT)
                 INST
(DOWN)
            ၂朗 CRSR DOWN
(UP)
            🗍 🕆 CRSR UP
(RIGHT)
            🛍 CRSR RIGHT
(LEFT)
            III ^ CRSR LEFT
Colors
(BLACK)
              CTRL 1 BLK
(WHITE)
             # CTRL 2 WHT
(RED)
            M CTRL 3 RED
(CYN)
            🛌 CTRL 4 CYN
(PURPLE)
            38 CTRL 5 PUR
            MI CTRL 6 GRN
(GREEN)
(BLUE)
            A CTRL 7 BLU
{YELLOW}
            TRL 8 YEL
(RVS)
            # CTRL 9 RVS ON
(RVSOFF)
            CTRL 0 RVS OFF
(ORANGE)
                = 1
(BROWN)
(GREY 1)
                = 3
{GREY 1}
             T
                = 4
(GREY 2)
             33
                = 5
            (LT GREEN)
             7
(LT BLUE)
                = 7
(GREY 3)
                = 8
Functions
(F1)
             ## f1
(F2)
             39 个 f2
(F3)
             ₩ f3
(F4)
             腿 ^ f4
(F5)
             # F5
(F6)
             👪 " f6
(F7)
{F8}
```

#### Special Characters

#### Atari

Conventions used in ATARI Listings. Normal Alphanumeric appear as UPPER CASE: SAMPLE Reversed Alphanumeric appear as lower case: yES (y is reversed) Special Control Characters in quotes appear as: (command) as follows: ATARI Keys Listing Command ESC/CTRL -Cursor Up (DOWN) **Cursor Down** ESC/CTRL = ◆ ESC/CTRL + (LEFT) Cursor Left Cursor Right ◆ ESC/CTRL \* (RIGHT) (CLEAR) Clear Screen S ESC/CLEAR (BACK) Back Space ESC/BACK S Cursor to Tab ESC/TAB (TAB) ESC/SHIFT DELETE (DELETE LINE) Dalete Line ESC/SHIFT INSERT Insert Line (INSERT LINE) ■ ESC/CTRL TAB (CLEAR TAB) Clear Tab Stop ■ ESC/SHIFT TAB (SET TAB) Set Tab Stop ■ ESC/CTRL 2 (BEEP) Beep Speaker (DELETE) Delete Char. KI ESC/CTRL BACK S (INSERT) Insert Char. **LZ** ESC/CTRL INSERT {CTRL A} Graphic Char. CTRL A where A is any Graphic Letter Key

#### Non-Keyboard Commands

| (DIS=)       | CHR\$(8)   |
|--------------|------------|
| (ENB=)       | CHR\$(9)   |
| (LOWER CASE) | CHR\$ (14) |
| (UPPER CASE) | CHR\$(142  |
| (ARETURN)    | CHR\$ (142 |
| (DEL)        | CHR#(20)   |
| (SPACE)      | CHR\$ (160 |

#### Notes:

- 1. " represents SHIFT KEY
- represents Commodore Key in lower left corner of keyboard
- 3. CTRL represents CIRL Key
- 4. Graphics characters represented in Listing by keystrokes required to generate the character
- 5. A number directly after a (SYMBOL) indicates multiples of the SYMBOL; (DDWN6) would mean DOWN 6 times

# Advertiser's Index

| A B Computers              |                   |
|----------------------------|-------------------|
| Amplify                    | 48                |
| Computer Mail Order        | 4,5               |
| F. Ashton                  |                   |
| Home Base Supply           |                   |
| J & M Software             |                   |
| J J Wild                   | Inside Back Cover |
| Lazerware                  |                   |
| MICRO Magazine             | 39,57             |
| Nibble                     |                   |
| Percom                     | Back Cover        |
| Performance Micro Products | 76                |
| Perry Peripherals          | 72                |
| Protecto                   | 17,18,19          |
| Safeware                   | 46                |
| Skyles Electric Works      | Ins. Front Cvr    |
| Specialty Electronics      | 48                |
| Winders & Geist            | 9                 |
| Zanim Systems              |                   |
|                            |                   |

#### 

#### **Coming in June**

As a special bonus to Micro readers, we are including the complete all-new Apple IIe Supplement to What's Where in th Apple.

We will also share with you the fruits of someone's seven years of labor ... a Random Number Generator that has endless possibilities. For those unfamiliar with Macro's, we have an informative article explaining what Macro's are and how to incorporate them in your programming. The musical minded will enjoy our Musical Notes article putting a 5-octive range at your fingertips.

# WHERE'S THE MicroCalc!

Those of you who took advantage of our recent subscription promotion which featured a free copy of our new MicroCalc Screen-Oriented Calculation Program - please be patient a little while longer. Our original plan was to make a few 'minor' improvements to the MicroCalc that was published in MICRO 68 (December 1983) and release it on disk. Well, once we got into making changes, we sort of got 'carried away'. This has been the primary cause of the delay.

The version of MicroCalc to be released shortly has many major improvements and completely new functions. These include:

- ☐ the ability to handle strings and string functions as well as numbers,
- program control functions for looping and testing limits,
- informative help screens,
- ☐ disk I/O routines that allow for automatic calling of subsidary screens from disk,
- ☐ printer routines for dumping the display screen,

- ☐ printer routines for generating formatted output,
- ☐ plus an extensive manual, complete listings, and demonstration screens.

Due to these additional features, and the extra effort that has gone into development of the MicroCalc package, the price has been increased from \$14.95 to \$29.95. Those of you who have already ordered MicroCalc, or who are owed it as part of your subscription, will not be charged anything extra.

We are sorry it has taken the extra time, but you will find that the time was well spent. The Commodore 64 version will be completed by the time you read this. The Apple version will be available in May and the Atari and CoCo versions in May or June.

#### Disk Service Now Available.

In response to your requests, we are now offering selected programs from recent issues on diskette. We will expand this service, if there is adequate demand. Each diskette will include all of the programs in BASIC and/or Assembly Source, plus binary 'load-and-go' files. The price includes shipping and handling.

Master Disk Directory

Charles Hill Apple II with disk MD-1 MICRO 67/69

Does-it Monitor Michael Kervan

Commodore 64 MD-2 MICRO 68/69/70/71

Accurate Printer

Richard Marmon Atari with Epson Printer MD-3 MICRO 71

Send us your requests. If there is enough interest for any particular program, we will issue a diskette.

Please order each diskette by Name and Number Send \$15.00 for each diskette to:

MICRO Diskettes P.O. Box 6502 Chelmsford, MA 01824

# Computer's Choice.

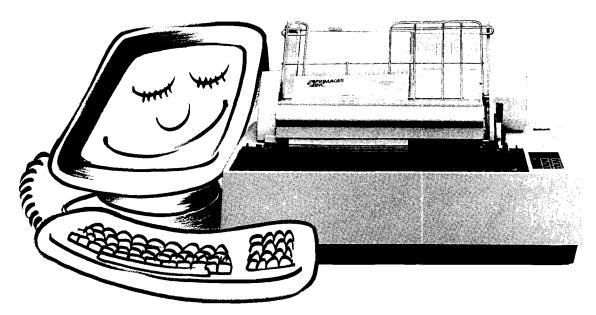

# Primage I

The revolutionary office duty, letter quality daisy printer system from Primages.

In word processing and data communications applications, where high quality printing at high speed means higher computer productivity—The Primage I daisy printer by Primages is the computer's first choice.

That's because Primage I, with its PAGEMATE I\* sheet feeder, costs much less than any other office-quality, high-speed daisy printer. And because it's easy to interface with any microcomputer system.

Primage I features:

- 45 cps speed in heavy duty applications
- Word processing features
- Consistent letter quality production
- **■** Wide choice of fonts
- Easy connection to your computer
- Easy to install sheet feeder that handles up to 11" x 14" sheets, either landscape or portrait
- Full 131/2" writing line
- Switch selectable multiple languages
- Patented technology for greater reliability

\*PAGEMATE is a trademark of Primages, Inc.

Main Office: 163 Reservoir Street, Needham, MA ()2194, (617) 449-5600

Branch Offices: P.O. Box 214, Rock Hill, CT 06067, (203) 529-9123 70 Oriole Drive, Bedford, NH 03102, (603) 472-2123

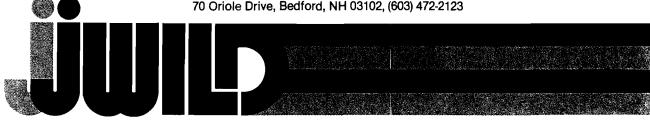

ATARI COMPUTER OWNERS:

# Pick the positively perfect, practical, peripheral age, from

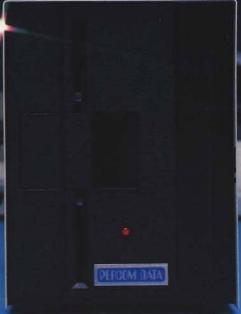

That's right... the positively perfect PERCOM DATA 51/4", floppy disk drive with a BUILT-IN PRINTER-PORT, for your Atari® 400/800 is now available!

Until now, Atari computer owners who wanted to hook a printer to their computer had only one choice... spend about \$220 for an interface device. THOSE DAYS ARE OVER. PERCOM DATA has built a parallel printer-port right into its new AT88 PD model. Now you can add a quality disk drive system AND have a place to plug in a printer... WITHOUT BUYING an interface.

The AT88 S1 PD™ disk drive operates in both single density (88K bytes formatted) and double density (176K bytes formatted).

What more could you want? NO INTERFACE... a high quality PERCOM DATA disk drive... AND a built-in PRINTER-PORT... all with a price of \$599.

Pick up a positively perfect PERCOM DATA disk drive, with

printer-port... pronto!

For the name of an authorized PERCOM DATA Dealer near you, call our TOLL-FREE HOTLINE 1-800-527-1222 NOW, or write

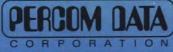

**Expanding Your Peripheral Vision** 

 NETWORKS
 SOFTWARE DRIVES

11220 Pagemill Road, Dallas, Texas 75243 (214) 340-5800 1-800-527-1222

Atan is a registered trademark of Atan, Inc. • AT88 S1 PD is a trademark of Percom Data Corporation. • COPYRIGHT PERCOM DATA CORPORATION 1983. Prices subject to change without notice.